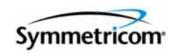

# TimeProvider 1000 and 1100 Edge Clock

User's Guide Revision G – April 2008 Part Number 097-58001-02 Symmetricom, Inc. 2300 Orchard Parkway San Jose, CA 95131-1017 U.S.A.

http://www.symmetricom.com

Copyright © 2003–2008 Symmetricom, Inc. All rights reserved. Printed in U.S.A.

All product names, service marks, trademarks, and registered trademarks used in this document are the property of their respective owners.

# **Contents**

## **How to Use This Guide**

|    | Purpose of This Guide                                   | 14 |
|----|---------------------------------------------------------|----|
|    | Who Should Read This Guide                              | 14 |
|    | Structure of This Guide                                 | 14 |
|    | Conventions Used in This Guide                          | 15 |
|    | Warnings, Cautions, Recommendations, and Notes          |    |
|    | Related Documents and Information                       |    |
|    | Where to Find Answers to Product and Document Questions |    |
|    | What's New in This Guide                                |    |
|    |                                                         |    |
| Ch | napter 1 Overview of the TimeProvider                   |    |
|    | Overview                                                | 20 |
|    | Shelves                                                 |    |
|    | Expansion Panel                                         |    |
|    | Inputs                                                  |    |
|    | Outputs                                                 |    |
|    | Communication                                           |    |
|    | Operating Modes                                         |    |
|    | Performance Monitoring                                  | 24 |
|    | Phase Measurements                                      |    |
|    | MTIE Calculations                                       |    |
|    | TDEV Calculations                                       |    |
|    | FFOFF Calculations                                      |    |
|    | NTP Operation                                           |    |
|    | SNMP – Simple Network Management Protocol               |    |
|    | Physical Description                                    | 28 |
|    | Functional Description                                  | 30 |
|    | System Power                                            | 33 |
|    | Communication Ports                                     |    |
|    | Ethernet                                                |    |
|    | Local Craft Serial Port                                 |    |
|    | Remote Serial Port                                      |    |
|    | Reference Input Signals                                 |    |
|    | Selecting the Input                                     |    |
|    | GPS Inputs                                              |    |
|    | Clock Performance                                       |    |
|    | Output Signals                                          |    |
|    | Retimer Modules                                         |    |
|    |                                                         | 7( |

| Al   | arms                                                                | 41       |
|------|---------------------------------------------------------------------|----------|
| Sy   | rnchronization Status Messages (SSMs)                               | 41       |
| Sr   | nartClock                                                           | 43       |
| Ве   | sTime                                                               | 43       |
|      | Normal Tracking                                                     | 44       |
|      | GPS Holdover                                                        | 44       |
|      |                                                                     |          |
| Chap | ter 2 Engineering and Ordering Procedures                           |          |
| - CI | nelf                                                                | 46       |
| Si   | Model 1000 Front Access                                             | 46       |
|      | Model 1100 Rear Access                                              | 46       |
| F    | pansion Panel                                                       | 46       |
| _,   | Front Access                                                        | 46       |
|      | Rear Access                                                         | 47       |
| In   | out Modules                                                         | 47       |
|      | utput Modules                                                       | 47       |
|      | C and IOC Modules                                                   | 48       |
|      | PS Antenna                                                          |          |
|      | dering and Parts List                                               |          |
|      | dering the Cable Management Option                                  |          |
|      | dering an NTP or SNMP License                                       |          |
| Oi   | defing all NTP of SNIMP License                                     | 51       |
| Chan | ter 3 Installing the TimeProvider                                   |          |
| Спар | ter 5 Histanning the Timer Toylder                                  |          |
| G    | etting Started                                                      |          |
|      | Pre-Installation Check                                              |          |
|      | Performing a Site Survey                                            | 54<br>55 |
|      | Gathering the Tools                                                 |          |
|      | packing the Unit                                                    |          |
|      | ack Mounting                                                        | 56       |
| M    | aking Connections                                                   | 60       |
|      | Making Ground Connections                                           | 60<br>61 |
|      | Making Power Connections  Verifying Power and Grounding Connections | 62       |
|      | Making Input Connections                                            | 63       |
|      | Making Output Connections                                           | 66       |
|      | Making Retimer Connections                                          | 69       |
|      | Making Alarm Connections                                            | 70       |
|      | Making GPS Connections                                              | 71       |
|      | Making Communications Connections                                   | 79<br>80 |
| اما  | Changing Communications Settings                                    |          |
|      | stalling Connections to the Ethernet Port                           | 80       |
| In   | telletter. Obeet litet                                              | 00       |
|      | stallation Check List                                               | 82<br>82 |

| W          | orking With CardsProperly Handling Cards     |            |
|------------|----------------------------------------------|------------|
|            | Inserting Cards                              |            |
|            | Removing Cards                               |            |
| <b>-</b> : |                                              |            |
| FI         | rmware Features                              | 84         |
| Chap       | ter 4 Provisioning the TimeProvider          |            |
| TI         | L1 Overview                                  | 86         |
|            | TL1 Command Structure                        | 86         |
|            | TL1 Response Format                          |            |
|            | Autonomous Messages                          | 88         |
| St         | tarting the TimeProvider for the First Time  |            |
|            | Logging In for the First Time                | 89         |
| Se         | etting Communications Parameters             | 91         |
|            | Setting RS-232 Parameters                    |            |
|            | Setting Ethernet Parameters                  |            |
|            | Checking Communication Links                 | 94         |
| D          | efining the Security Parameters              |            |
|            | Defining a User at the Security Access Level | 95         |
| М          | anaging the User List                        |            |
|            | Logging In                                   |            |
|            | Logging Out.                                 |            |
|            | Adding a User                                |            |
|            | Changing the Current User's Password         |            |
|            | Displaying a User's Access Level             |            |
|            | · · · · · · · · · · · · · · · · · · ·        | 101        |
|            |                                              | 101        |
| 1.14       | 5                                            | 102        |
| 0.         | - 9 - 7                                      | 102        |
|            | <b>5</b> ,                                   | 103        |
|            | 3                                            | 104        |
|            | Closing a Connection                         | 104        |
| Pı         | rovisioning the IOC                          | 105        |
|            |                                              | 105        |
|            |                                              | 107        |
| Pı         | rovisioning the Input Reference              | 108        |
|            | Setting the Input State                      | 108        |
|            | Setting the GPS Parameters                   | 109        |
|            |                                              | 110        |
|            | O 1 71                                       | 110        |
|            | 3                                            | 111        |
|            |                                              | 112<br>113 |
|            | o i ,                                        | 113<br>114 |
|            | Provisioning the SSM                         |            |
|            |                                              |            |

| 5                                                                                                    | 116<br>116                                    |
|----------------------------------------------------------------------------------------------------|-----------------------------------------------|
| Enabling and Disabling the Outputs                                                                                                    | 118<br>119<br>119                             |
| Enabling and Disabling the Retimers                                                                                                    | 120<br>120<br>121<br>122                      |
| Activating NTP                                                                                                    | 122<br>123<br>123<br>124<br>125               |
| Provisioning the Alarm Levels                                                                                                    | 126<br>126<br>130<br>131<br>132<br>134<br>135 |
| Provisioning SNMP Parameters. 1 Activating SNMP . 1 Adding a User . 1 Changing A User's Security Parameters . 1 Displaying the Connected Users . 1 Deleting a User . 1 | 136<br>136<br>137<br>137<br>137<br>137        |
| Displaying Events                                                                                                    | 138<br>138<br>139<br>140                      |
| Saving Provisioning Data                                                                                                    | 141                                           |
| Chapter 5 Testing the TimeProvider                                                                                                    |                                               |
| Test Overview                                                                                                    | 146<br>146<br>146<br>146                      |
| Testing Alarm Conditions                                                                                                    | 148<br>148<br>149<br>149<br>150               |
|                                                                                                    | 150<br>151                                    |

|    | Testing the Communication Ports                          | 151<br>151 |
|----|----------------------------------------------------------|------------|
|    | Testing the Remote Serial Port                           | 152        |
|    | Testing the Ethernet Port                                | 152        |
|    | Testing the Outputs                                      | 153        |
|    | Test Record                                              | 153        |
| Cl | hapter 6 Maintaining and Troubleshooting the TimeProvide | r          |
|    | Preventive Maintenance                                   | 156        |
|    | Safety Considerations                                    | 156        |
|    | ESD Considerations                                       | 156        |
|    | Diagnosing the IOC                                       | 157        |
|    | Reading LED Conditions                                   | 157        |
|    | Interpreting Error Messages                              | 158<br>158 |
|    | Removing the IOC                                         | 160        |
|    | Diagnosing the IMC                                       | 162        |
|    | Reading LED Conditions                                   | 162        |
|    | Interpreting Error Messages                              | 163        |
|    | Replacing the IMC or IMC/TPIU                            | 163        |
|    | Diagnosing the External TPIU                             | 164        |
|    | Diagnosing the Retimer Module                            | 164        |
|    | Replacing Output Modules                                 | 165        |
|    | Replacing the Input Module                               | 166        |
|    | Troubleshooting the TimeProvider                         | 167        |
|    | Using Events to Troubleshoot                             | 167        |
|    | Using Alarm Codes to Troubleshoot                        | 176        |
|    | Repairing the TimeProvider                               | 187        |
|    | Obtaining Technical Assistance                           | 187        |
|    | Upgrading the Firmware                                   | 187        |
|    | Upgrading the IMC                                        | 189<br>189 |
|    | Returning the TimeProvider                               | 191        |
|    | Repacking the Unit                                       | 191        |
|    | Equipment Return Procedure                               | 192        |
|    | Manual Updates                                           | 192        |
|    |                                                          |            |
| Cl | hapter 7 Specifications of the TimeProvider              |            |
|    | Communications Ports                                     | 194        |
|    | Serial Ports                                             | 194        |
|    | LAN Port                                                 | 195        |
|    | Clocks                                                   | 195        |
|    | Inputs                                                   | 196        |

| Outputs                              | 198 |
|--------------------------------------|-----|
| Alarms                               | 200 |
| Input Alarms                         | 200 |
| Output Alarms                        | 200 |
| Power                                | 200 |
| Roof Antenna                         | 201 |
| Mechanical                           | 201 |
| TimeProvider 1000 Front-Access Shelf | 201 |
| TimeProvider 1100 Rear-Access Shelf  | 201 |
| Environmental                        | 202 |
| Default Command Access Levels        | 204 |
| Alarm Default Values                 | 205 |
| Default Equipment Parameters         | 208 |
| Default Input Parameters             | 209 |
| Default Output Parameters            | 210 |
| Default Retimer Parameters           | 211 |
| Overview                             | 214 |
| System Requirements                  | 214 |
| Installing SynCraft                  | 215 |

# Index

# **Figures**

| 1-1  | TimeProvider 1000 ETSI-style Shelf                                                         | 21  |
|------|--------------------------------------------------------------------------------------------|-----|
| 1-2  | TimeProvider 1100 Rear Access Shelf                                                        | 21  |
| 1-3  | TimeProvider 1100 Expansion Panel                                                          | 22  |
| 1-4  | Front Panel of the TimeProvider 1000                                                       | 29  |
| 1-5  | Rear Panel of the TimeProvider 1100 – Old Version                                          | 29  |
| 1-6  | Rear Panel of the TimeProvider 1100 – New Version                                          | 30  |
| 1-7  | Block Diagram of the TimeProvider                                                          | 31  |
| 1-8  | The TimeProvider Interface Unit (TPIU)                                                     | 38  |
| 1-9  | The Integrated IMC/TPIU                                                                    | 38  |
| 3-1  | Installing the Model 1000 Shelf, Expansion Panel, and Cable Management tray – 19-inch Rack | 57  |
| 3-2  | Installing the Model 1100 Shelf, Cable Management tray, and Expansion Panel – 19-inch Rack | 58  |
| 3-3  | Installing the Model 1000 Shelf and Expansion Panel – 23-inch Rack                         | 59  |
| 3-4  | Installing the Model 1100 Shelf and Expansion Panel – 23-inch Rack                         | 60  |
| 3-5  | Power Terminal Connectors                                                                  | 62  |
| 3-6  | Assembling the ETSI (Front Access) Power Connector                                         | 62  |
| 3-7  | BNC Input Module                                                                           | 63  |
| 3-8  | Wire-Wrap Input Module                                                                     | 64  |
| 3-9  | DB9 Input Module                                                                           | 64  |
| 3-10 | BT43 Input Module                                                                          | 65  |
| 3-11 | Metric (Siemens) Input Module                                                              | 65  |
| 3-12 | BNC and Wire-Wrap Output Modules                                                           | 67  |
| 3-13 | DB9 Output Modules                                                                         | 67  |
| 3-14 | BT43 and Metric (Siemens) Output Modules                                                   | 68  |
| 3-15 | B-422 Output Module                                                                        | 68  |
| 3-16 | Front Panel of the T1 (wire-wrap) and E1 (BNC) Retimer Modules                             | 69  |
| 3-17 | Sample Installation Schematic for a Retimer                                                | 69  |
| 3-18 | DB-25 Alarm Connector (Front View)                                                         | 71  |
| 3-19 | Locating the GPS Antenna                                                                   | 71  |
| 3-20 | Antenna-to-Shelf Cabling                                                                   | 73  |
| 3-21 | Installing the Antenna Bracket on a Pipe                                                   | 74  |
| 3-22 | Installing the Antenna Bracket on a Post                                                   | 74  |
| 3-23 | Attaching the Antenna to the Bracket                                                       | 75  |
| 3-24 | Assembling the Lightning Suppressor                                                        | 76  |
| 3-25 | Mounting the TPIU and Expansion Panel on the Same Rack Ears                                | 78  |
| 3-26 | Mounting the TPIU with a Model 1000 ETSI-Style Shelf                                       | 78  |
| 4-1  | The SynCraft Main Window                                                                   | 102 |
| 4-2  | The Create New Connection Window                                                           | 103 |
| 4-3  | Logical View of the TimeProvider                                                           | 104 |

Table of Contents

## **Tables**

| 1-1  | Typical Power Consumption                                     |     |
|------|---------------------------------------------------------------|-----|
| 1-2  | SSU-Based Reference Selection Scenarios                       | 37  |
| 1-3  | Subtending-Based Reference Selection Scenarios                | 37  |
| 1-4  | ANSI SSM Quality Level Definitions                            | 41  |
| 1-5  | ITU SSM Quality Level Definitions                             | 42  |
| 2-1  | Input Modules Available for the TimeProvider                  |     |
| 2-2  | Output Modules and Accessories Available for the TimeProvider | 47  |
| 2-3  | IOC and IMC Modules Available for the TimeProvider            |     |
| 2-4  | GPS Parts and Accessories                                     | 49  |
| 2-5  | TimeProvider Shelves                                          | 51  |
| 3-1  | Power Connections                                             | 61  |
| 3-2  | Input Connector Modules Available for the IOC                 | 63  |
| 3-3  | Pinout for the DB9 Input Module                               | 64  |
| 3-4  | Output Connector Modules                                      | 66  |
| 3-5  | Pinout for the DB9 Output Module                              |     |
| 3-6  | Alarm Connector Pinout                                        |     |
| 3-7  | Connector Pinouts for the Serial Ports                        | 79  |
| 3-8  | Ethernet Communications Port Signal Connections               |     |
| 3-9  | Installation Completeness Checklist                           |     |
| 3-10 | Firmware Feature Matrix                                       |     |
| 4-1  | TL1 Syntax Conventions                                        | 86  |
| 4-2  | Default Mask Parameters                                       |     |
| 4-3  | Alarm Conditions and Defaults                                 |     |
| 4-4  | Provisioning Record                                           |     |
| 5-1  | LED Conditions for the IOC                                    | 146 |
| 5-2  | LED Conditions for the IMC and IMC/TPIU                       |     |
| 5-3  | Record of Test Results                                        |     |
| 6-1  | Preventive Maintenance                                        | 156 |
| 6-2  | LED Conditions for the IOC                                    |     |
| 6-3  | LED Conditions for the IMC and IMC/TPIU                       |     |
| 6-4  | LED Conditions for the External TPIU                          |     |
| 6-5  | Event Codes                                                   |     |
| 6-6  | Set and Clear Conditions for Alarms                           |     |
| 6-7  | Alarm Codes                                                   |     |
| 6-8  | Conditions Causing an Event                                   |     |
| 7-1  | Serial Port Specifications                                    | 194 |
| 7-2  | Holdover Characteristics                                      |     |
| 7-3  | Hold-in and Pull-in Range                                     |     |
| 7-4  | Input Signal Specifications                                   |     |
| 7-5  | Output Signal Specifications                                  |     |
| 7-6  | Output Alarm Specifications                                   |     |

#### Table of Contents

| 7-7 | Typical Power Consumption              | 200 |
|-----|----------------------------------------|-----|
| 7-8 | Antenna Specifications                 | 201 |
| A-1 | Default Access Levels for TL1 Commands | 204 |
| A-2 | Default Alarm Settings                 | 205 |
| A-3 | Default Equipment Parameters           | 208 |
| A-4 | Default Input Parameters               | 209 |
| A-5 | Default Output Parameters              | 210 |
| A-6 | Default Retimer Parameters             | 211 |

### **How to Use This Guide**

This section describes the format, layout, and purpose of this guide.

#### **In This Preface**

- Purpose of This Guide
- Who Should Read This Guide
- Structure of This Guide
- Conventions Used in This Guide
- Warnings, Cautions, Recommendations, and Notes
- Related Documents and Information
- Where to Find Answers to Product and Document Questions
- What's New in This Guide

## **Purpose of This Guide**

The TimeProvider User's Guide describes the procedures for unpacking, installing, using, maintaining, and troubleshooting the Symmetricom TimeProvider. It also includes appendixes that describe default values and how to install the included software application SynCraft.

### Who Should Read This Guide

Chapter 1, Overview of the TimeProvider, and Chapter 2, Engineering and Ordering Procedures, are written for non-technical audiences who need general information about the product. Chapter 3, Installing the TimeProvider and subsequent chapters contain technical information about the product. Other chapters and appendixes describe installation, maintenance, and configuration instructions or details primarily intended for qualified maintenance personnel.

### **Structure of This Guide**

This guide contains the following sections and appendixes:

| Chapter, Title                                              | Description                                                                                                    |
|-------------------------------------------------------------|----------------------------------------------------------------------------------------------------|
| Chapter 1, Overview of the TimeProvider                     | Provides an overview of the product, describes the major hardware and software features, and lists the system specifications.                                                 |
| Chapter 2, Engineering and Ordering Procedures              | Lists the part number and ordering procedure for all TimeProvider parts and accessories.                                                                                      |
| Chapter 3, Installing the TimeProvider                      | Contains procedures for unpacking and installing the product.                                                                                                    |
| Chapter 4, Provisioning the TimeProvider                    | Describes the TL1 commands required to provision the TimeProvider after installing the unit.                                                                                  |
| Chapter 5, Testing the TimeProvider                         | Provides checklist-based commissioning tests that should be performed after completing turn-up and software configuration to ensure the system is ready for normal operation. |
| Chapter 6, Maintaining and Troubleshooting the TimeProvider | Contains preventive and corrective maintenance, and troubleshooting procedures for the product.                                                                               |
| Chapter 7, Specifications of the TimeProvider               | Lists the specifications for the TimeProvider                                                                                                    |
| Appendix A, Factory Default<br>Values                       | Includes a list of the factory default values for hardware and software parameters.                                                                                           |

| Chapter, Title                       | Description                                                              |
|--------------------------------------|--------------------------------------------------------------------------|
| Appendix B, CRAFT Software Reference | Describes how to use the CRAFT software interface with the TimeProvider. |
| Index                                | Provides references to individual topics within this guide.              |

## **Conventions Used in This Guide**

This guide uses the following conventions:

- Acronyms and Abbreviations Terms are spelled out the first time they appear in text. Thereafter, only the acronym or abbreviation is used.
- Revision Control The title page lists the printing date and versions of the product this guide describes.
- Typographical Conventions This guide uses the typographical conventions described in the table below.

| When text appears this way            | it means:                                                                                                    |
|---------------------------------------|----------------------------------------------------------------------------------------------------|
| TimeProvider User's Guide             | The title of a document.                                                                                                    |
| SSU<br>CRITICAL<br>IOC1               | An operating mode, alarm state, status, or chassis label.                                                                                                    |
| Select File, Open                     | Click the Open option on the File menu.                                                                                                    |
| Press Enter<br>Press ;                | A named keyboard key.  The key name is shown as it appears on the keyboard. An explanation of the key's acronym or function immediately follows the first reference to the key, if required. |
| TimeProvider Username:                | Text in a source file or a system prompt or other text that appears on a screen.                                                                                                    |
| PING<br>STATUS                        | A command you enter at a system prompt or text you enter in response to a program prompt. You must enter commands for case-sensitive operating systems exactly as shown.                     |
| A re-timing application               | A word or term being emphasized.                                                                                                    |
| Symmetricom <i>does not</i> recommend | A word or term given special emphasis.                                                                                                    |
| Structure of This Guide, on page 14   | The blue text, when viewed in a pdf file, indicates a hyperlink to the indicated text.                                                                                                    |

## Warnings, Cautions, Recommendations, and Notes

Warnings, Cautions, Recommendations, and Notes attract attention to essential or critical information in this guide. The types of information included in each are explained in the following examples.

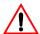

**Warning:** To avoid serious personal injury or death, *do not* disregard warnings. All warnings use this symbol. Warnings are installation, operation, or maintenance procedures, practices, or statements, that if not strictly observed, may result in serious personal injury or even death.

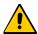

**Caution:** To avoid personal injury, *do not* disregard cautions. All cautions use this symbol. Cautions are installation, operation, or maintenance procedures, practices, conditions, or statements, that if not strictly observed, may result in damage to, or destruction of, the equipment. Cautions are also used to indicate a long-term health hazard.

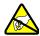

**ESD Caution:** To avoid personal injury and electrostatic discharge (ESD) damage to equipment, *do not* disregard ESD cautions. All ESD cautions use this symbol. ESD cautions are installation, operation, or maintenance procedures, practices, conditions, or statements that if not strictly observed, may result in possible personal injury, electrostatic discharge damage to, or destruction of, static sensitive components of the equipment.

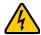

**Electrical Shock Caution:** To avoid electrical shock and possible personal injury, do not disregard electrical shock cautions. All electrical shock cautions use this symbol. Electrical shock cautions are practices, procedures, or statements, that if not strictly observed, may result in possible personal injury, electrical shock damage to, or destruction of components of the equipment.

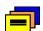

**Recommendation:** All recommendations use this symbol. Recommendations indicate manufacturer-tested methods or known functionality. Recommendations contain installation, operation, or maintenance procedures, practices, conditions, or statements, that provide important information for optimum performance results.

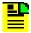

**Note:** All notes use this symbol. Notes contain installation, operation, or maintenance procedures, practices, conditions, or statements, that alert you to important information, which may make your task easier or increase your understanding.

### **Related Documents and Information**

Other helpful documents and software tools are listed below. See your Symmetricom representative or sales office for a complete list of available documentation.

- TimeCraft management software Help files within the application
- TimePictra management software See the User's manual provided on the system CD
- TimeProvider TL1 Reference Guide, part number 097-58001-01
- Software Release Notice, part number 097-58001-24

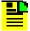

Note: Symmetricom offers a number of applicable training courses designed to enhance product usability. Contact your local representative or sales office for a complete list of courses and outlines.

# Where to Find Answers to Product and Document **Questions**

For additional information about the products described in this guide, please contact your Symmetricom representative or your local sales office. You can also contact us on the web at www.symmetricom.com.

### What's New in This Guide

No Revision F of this guide has been issued. Revision G of this guide includes the following new information:

- Added SNMP Simple Network Management Protocol, on page 28.
- Corrected the Transit Node traceable row in Table 1-4.
- Added the Synchronized Traceability Unknown row to Table 1-5.
- Revised Ordering an NTP or SNMP License, on page 51, to include SNMP.
- Updated Table 3-10 to include the latest firmware release.
- Renamed IP Subnet address to Subnet mask and removed IP Host entries from Table 4-4.
- Removed the shims from the drawing in Figure 3-23 and the text in step 5 on page 74.

- Added the latest firmware revisions to Table 3-10.
- Revised the order of the steps in Starting the TimeProvider for the First Time, on page 88.
- Revised the text in the first paragraph of Logging In for the First Time, on page 89.
- Added the 115200 baud rate to Setting the Baud Rate, on page 91, and Table 6-5.
- Corrected the length of the password in Managing the User List, on page 96.
- Added metric values to the table in Provisioning the LBO, on page 121.
- Corrected the EXDSC alarm description in Table 4-3.
- Added the GPSCLRDEL and GPSFLTDEL keywords to the table in Provisioning System-Level Alarms, on page 130.
- Added Provisioning SNMP Parameters, on page 136.
- Added the GPSCLRDEL and GPSFLTDEL keywords to Table 4-4.
- Added "GPS faults" to the list in Detecting Input Errors, on page 151.
- Added GPSCLRDEL and GPSFLTDEL to Table 6-5, Table 6-8, and Table A-4.

# **Chapter 1 Overview of the TimeProvider**

This chapter describes the TimeProvider product.

### **In This Chapter**

- Overview
- Operating Modes
- Performance Monitoring
- NTP Operation
- SNMP Simple Network Management Protocol
- Physical Description
- Functional Description
- System Power
- Communication Ports
- Reference Input Signals
- Clock Performance
- Output Signals
- Alarms
- Synchronization Status Messages (SSMs)
- SmartClock
- BesTime

### **Overview**

The TimeProvider is Synchronization Supply Unit (SSU) designed specifically to meet the needs at the network edge. In small offices where core office synchronization solutions are critical, an edge clock like the TimeProvider is ideal because of its compact size and flexibility. Using the integrated GPS features, you can use the TimeProvider in a "small" Central Office to act as a Primary Reference Source (PRS).

The TimeProvider's unique design incorporates the input, output, and clock functions in a single card, available with either a Rubidium or quartz oscillator. This allows you to simplify the storage inventory required for future expansion needs. The TimeProvider shelf requires only three plug-in cards to operate with full redundancy: dual Input/Output/Clock cards (IOCs) and a single Information Management Card (IMC), which serves as a communications/alarm interface. When dual IOCs are installed, you can mix any combination of Rubidium and quartz oscillators (for example, Rb/Rb, Rb/Qz, or Qz/Qz) to the needs of the network. The main shelf provides up to 32 redundant universal timing outputs; an optional Expansion Panel provides an additional 32 redundant outputs.

Using Symmetricom's SmartClock™ technology design, the oscillators within the IOCs are enhanced with improved performance and accuracy. Using intelligent firmware algorithms, SmartClock "learns" the effects of the ageing of the clock while it is locked to a reference signal and stores this information in its memory. If the reference signals are lost or disqualified, SmartClock uses the stored data to compensate for frequency changes while the TimeProvider continues to distribute highly stable synchronization signals.

The TimeProvider also uses Symmetricom's BesTime<sup>®</sup> algorithm when the GPS input is activated. By using other inputs as references, Bestime calculates and determines a weighting factor for each of the inputs and ensembles them in the overall timing scheme to provide very accurate timing outputs. In the event of GPS signal loss, BesTime continues to predict GPS timing information to provide reliable system timing outputs and holdover performance, ensuring that system reliability is maintained. See BesTime, on page 43 for more information.

#### **Shelves**

The TimeProvider is available in two shelf models. Each shelf supports up to 32 redundant output channels.

- The TimeProvider 1000 is a 175 mm tall ETSI shelf that meets the requirements of ETSI 300 119-4 January 1994. Figure 1-1 shows the TimeProvider 1000 shelf.
- The TimeProvider 1100 is a 130 mm tall rear-access shelf; indicators are on the front panel and connections are available on the rear panel. Figure 1-2 shows the front panel of the TimeProvider 1100.

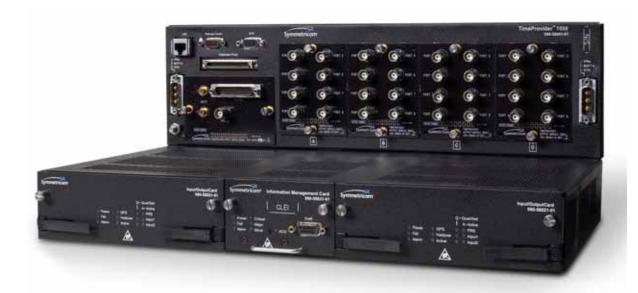

TimeProvider 1000 ETSI-style Shelf Figure 1-1.

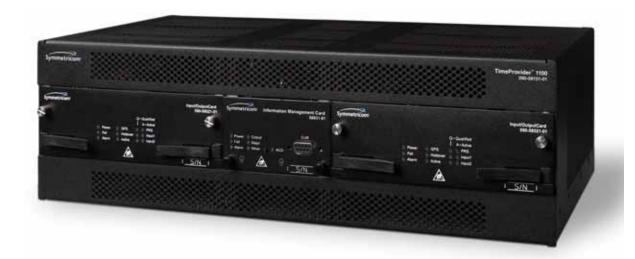

Figure 1-2. TimeProvider 1100 Rear Access Shelf

## **Expansion Panel**

The TimeProvider has an optional Expansion Panel that doubles (to 64) the number of output channels available. Figure 1-3 shows the rear-access version of the Expansion Panel. The Expansion Panel receives timing signals from the TimeProvider main shelf through an expansion cable. The Expansion Panel provides four groups (A through D) of eight signals; each group is automatically provisioned to the same output signal type as the corresponding group on the main shelf.

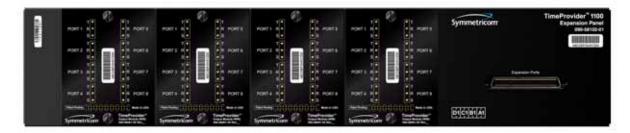

Figure 1-3. TimeProvider 1100 Expansion Panel

### **Inputs**

The TimeProvider accepts the following types of input signals:

- Primary Reference Signals (PRS): 1.544 MHz, 2.048 MHz, 5 MHz, 6.312 MHz, or 10 MHz
- Span input signals:
  - E1 or 2.048 MHz analog; user-selectable CAS or CCS framing
  - T1 D4, Extended Superframe (ESF)
  - 1.544 and 6.312 MHz
  - Composite Clock, including Japan Composite Clock (JCC) and Japan Composite Clock with 400 Hz (JCC4) signals
- GPS input:
  - GPS signal from the stand-alone TimeProvider Interface Unit (TPIU)
  - GPS signal into the TPIU integrated with the IMC (IMC/TPIU card)

The TimeProvider qualifies the input reference signals and detects the following errors: Loss of Signal (LOS), Alarm Indication Signal (AIS), Loss of Framing, and Synchronization Status Messages (SSM) where applicable. Reference Input Signals, on page 34, describes the inputs in more detail.

### **Outputs**

The TimeProvider produces a variety of outputs to meet different signal standards. Output signal types include 8 kHz, 1.544 MHz, 2.048 MHz, 6.312 MHz, E1, T1, CC, JCC, JCC4, and TIA/EIA-B-422 (1.544 and 2.048 MHz). The E1 and T1 signals can be provisioned with standard framing that meets G.703 formats. The SSM bit location is user-selectable on E1 outputs; CRC4 must be enabled in order to provide output SSMs. These outputs are available through one of several different connector panels. See Output Signals, on page 39, for more information on output signals.

The TimeProvider outputs are arranged into four groups of eight outputs per group in the Main shelf and four groups of eight outputs per group in the optional Expansion panel. Each group is labeled A, B, C, and D, and can be configured independently.

### Communication

Three communications ports provide access to the TimeProvider: Ethernet, local Craft serial port, and a Remote serial port. These ports are described in detail in Communication Ports, on page 34.

#### Clocks

The TimeProvider's clock design includes a highly stable ovenized Quartz crystal or Rubidium oscillator with Direct Digital Synthesis (DDS) to produce accurate synchronization outputs. In a dual-IOC configuration, the clock function is redundant to provide protection, and you can mix and choose any combination of Quartz and Rubidium oscillator to meet the needs of the network. Each IOC qualifies the input signal and filters iitter and wander noise elements that may exist. In the event that all input references are lost or disqualified, the TimeProvider's clock design, together with the SmartClock technology, goes into holdover mode with the oscillator providing the system reference.

The Rubidium IOC meets Stratum 2/Type II performance; the Quartz IOC meets Stratum 3E/Type I performance.

## **Operating Modes**

You can configure the TimeProvider to operate in one of three modes: Synchronization Supply Unit (SSU), Subtending (SUB) as defined by Telcordia GR-378 Section 7, or Primary Reference Receiver (PRR) when the GPS input is available. Each mode is unique in its operation, and is defined in the following paragraphs.

#### SSU Mode

This is the TimeProvider's default operating mode. You can select the system reference from any valid input on the PRS, INP1, INP2, or GPS connectors.

The GPS input operates as another input reference to the TimeProvider and is treated in the same manner as all other input references (PRS, INP1, or INP2). If the GPS input is active but later becomes disqualified, then the TimeProvider switches to the next available input reference according to the switching rules (Priority, SSM, etc.). If there are no other qualified inputs, then the TimeProvider enters the holdover state until an input is requalified.

In the SSU mode, the INP1 and INP2 inputs cannot be provisioned to receive Composite Clock (CC) signals, including JCC or JCC4. The method of selecting the system reference is described in Selecting the Input, on page 35.

#### **SUB Mode**

This mode allows the TimeProvider to operate as a Remote shelf where phase is critical. When you select the SUB mode, INP1 and INP2 are automatically set for CC inputs (including JCC and JCC4). Outputs provisioned for CC are phase-aligned with the selected CC input reference. Other output types comply with G.703 and GR-1244.

To configure the TimeProvider for Subtending mode, see Setting the System Mode, on page 105.

#### **PRR Mode**

In PRR mode, the GPS is automatically selected as the system reference input. This requires that you connect a GPS signal to the TimeProvider through either:

- the standalone TPIU (used with Antenna Kits 990-58545-01 or 990-58545-02) or
- the integrated IMC/TPIU card (used with Antenna Kits 990-58545-03 or 990-58545-04)

This mode complies with ITU-T G.811 and Telcordia GR-2830 requirements for Primary Reference Receivers/Clocks. Valid signals on the PRS, INP1, or INP2 connectors are used in conjunction with BesTime to extend compliance with GR-2830/G.811 standards.

The PRR mode uses Symmetricom's BesTime servo control that allows the TimeProvider to continue providing outputs in case GPS tracking is lost, the GPS data loses integrity, or if the IMC is removed from the shelf. BesTime, on page 43 provides more information on the BesTime technology.

To configure the TimeProvider for PRR mode, see Setting the System Mode, on page 105.

## **Performance Monitoring**

The TimeProvider can monitor and qualify all enabled input signals based on phase measurements. It measures the phase differences between the inputs and the output of the corrected clock. From these phase measurements, the TimeProvider computes frequency offset and wander of the input signals. Wander is reported in terms of Maximum Time Interval Error (MTIE) and Time Deviation (TDEV) and creates phase, MTIE, TDEV, and Fractional Frequency Offset (FFOFF) reports. Performance data is automatically gathered on all enabled or monitored inputs.

Using MTIE and FFOFF data, the TimeProvider qualifies inputs based on these metrics. You can specify thresholds to disqualify inputs and generate corresponding alarms, causing the TimeProvider to switch references or enter the Holdover mode.

For more information on performance monitoring, see Using Performance Monitoring, on page 116. The TimeProvider TL1 Reference Guide contains a section describing the TL1 commands related to performance monitoring.

#### **Phase Measurements**

The IOC measures and transfers 1-second phase data with 100 ns resolution from each enabled input to the IMC or IMC/TPIU every 10 seconds. This phase data is averaged to a 1 ns resolution, which is used to produce a 1-minute phase data sample. The 1 ns data sample is the basis for MTIE, TDEV, and FFOFF calculations. The phase data is not used to qualify an input reference source.

TL1 commands are available to display the 60 most recent phase data (at 100 pS resolution) measurements, the previous 86400 1 ns data averages, and the previous 10080 samples of 1-minute 1 ns-resolution data.

#### **MTIE Calculations**

MTIE is a measure of the relative noisiness of an input signal that relates to frequency offsets and phase transients. The TimeProvider automatically calculates MTIE for each enabled input from the 600 most recent 1-second phase updates. From this calculation, you can retrieve MTIE values for 1, 5, 10, 50, 100, and 500-second windows. You can set an alarm threshold for each of these windows; if the MTIE value exceeds this threshold and the alarm level is set to Minor or higher, the TimeProvider generates an alarm.

You can use the automatic MTIE calculations to qualify each input with user-defined qualification thresholds. If an input exceeds the threshold, then the input reference automatically switches to the next-best input.

You can also set thresholds using pre-defined masks according to ANSI T1.101 (for PRS inputs), ITU-T G.811 (for PRC inputs), or ITU-T G.812 (for Type I and Type II/III inputs). The TimeProvider performs a second MTIE calculation using the previous 24-hour period; this calculation is not used to qualify inputs.

#### **TDEV Calculations**

TDEV is a measure of the relative noisiness of an input signal that relates to its spectral content. The TDEV for each enabled input is automatically calculated from the previous 24-hour period. The TDEV value is used for monitoring only and is not used for qualifying an input signal.

You can retrieve the TDEV values for the following integration times: 1, 5, 10, 100, 500, 1000, 5000, and 7200 (84000/12) seconds.

### **FFOFF Calculations**

FFOFF is a measure of the frequency deviation of the input signal against the system reference, expressed as a ratio. The TimeProvider automatically calculates FFOFF for each enabled input from the 600 most recent 1-second phase updates.

You can use the automatic FFOFF calculations to qualify each input with user-defined qualification thresholds. If an input exceeds the threshold and the alarm level is set to Minor or higher, then the input reference automatically switches to the next-best input.

The TimeProvider stores historical FFOFF measurements for each enabled input every 60 seconds. You can retrieve FFOFF data for the prior 24 hours, depending on the number of faults that have occurred.

## **NTP Operation**

The Network Timing Protocol (NTP) function is implemented in the IMC card or IMC/TPIU card. You can activate the NTP feature by issuing a unique key generated by Symmetricom, based on the serial number of the IMC card or the IMC/TPIU card, or you can order the TimeProvider with the NTP option factory-installed and activated. Once activated, the NTP function cannot be deactivated.

NTP operates in all three operating modes of the TimeProvider. In the Subtending mode, the NTP server is supported when the system reference is a signal other than GPS. The NTP data is transmitted by the Ethernet port on the shelf, and meets the following standards and specifications:

- NTP V3
- MD5 Authentication (RFC 1321)
- NTP Leap Second correction based on GPS
- NTP supports a 10baseT connection under a 40% loading condition, and can handle up to 100 requests per second (RPS) on average
- Typical unencrypted response time from the TimeProvider on an unloaded network is < 10 ms</li>
- Typical encrypted (MD5) response time from the TimeProvider on an unloaded network is < 50 ms</li>
- The client time accuracy is typically 2 ms between the internal NTP clocks of two machines on the same 10 Mb/s Ethernet LAN with a 40% loading condition

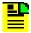

**Note:** NTP over a LAN topology depends on network congestion, and can be up to 50 ms accuracy.

The NTP implementation in the TimeProvider supports full NTP server and client mode operations, and works with or without GPS reference signals. The TimeProvider supports the following NTP modes:

- Mode 1: GPS available, Server mode The NTP application defaults to GPS as the master time reference; only NTP Server mode is supported.
- Mode 2: GPS available, No Client mode NTP Client mode is not supported when GPS is available; only NTP Server mode is supported.
- Mode 3: GPS not available, Client mode When GPS is not available, the TimeProvider will go into client mode to search for time references from user-programmed timeservers with valid IP addresses.

The user can input up to eight IP addresses of other timeservers. If there are multiple timeservers, the TimeProvider performs an ensembling of all the timeservers to determine the system time based on the averaging of all the valid timeservers. The user can also manually select which of the timeservers available to be the prime. The user can set how often to request an update from each individual timeserver from the eight IP addresses, ranging from 16 seconds to 1024 seconds, incrementing in powers of 2.

At any instance in client mode, the time reference within the TimeProvider is totally derived from the ensembling of the timeservers, and is not reliant on the IOC for time ticks.

■ Mode 4: GPS not available, Server mode – The TimeProvider can be enabled or disabled for server mode operation. This mode is supported only when the Client mode has found and validated the time stamp from the ensembling of the timeservers.

MD5 authentication is included in the NTP implementation. The user can enable or disable the MD5 feature, and is available in server and client modes. Client configuration for MD5 operation requires Server IP, MD5 Authentication Key, and Key ID.

The user can enter an MD5 Authentication Key of up to 32 ASCII characters that is not case-sensitive. In addition, there is also a key ID ranging from 0 to 65534 in the MD5 authentication process. When MD5 is enabled and a client requests NTP information but the MD5 key cannot be authenticated or is missing the MD5 key altogether in the request, then the TimeProvider does not process the client's request. The TimeProvider does not provide any response or events in these two scenarios.

If MD5 is disabled, a client request is returned with the proper NTP time stamp regardless of whether the client has an MD5 key attached in the request.

## SNMP – Simple Network Management Protocol

The TimeProvider offers two versions of SNMP: v2 and v3. SNMP v3 software offers additional security with authentication and privacy parameters. The security feature allows secure transactions to provide protection against modification of information, masquerade, and message stream modification.

Simple Network Management Protocol (SNMP) is based on a client-server query-response mode. A manager is the client generating the queries, while an agent is the server generating the responses.

The TimeProvider SNMP is an SNMP agent that requires Ethernet connectivity. If SNMP is present, port 161 becomes the port of standard SNMP interactive communications, while port 162 becomes the trap port. Since the TimeProvider SNMP supports all existing functions, full system control of the TimeProvider is maintained through SNMP.

The TimeProvider implements an SNMP agent. A Management Information Base (MIB) browser or the SNMP Manager is used to access, retrieve, and query information defined by the MIB.

All reports, queries, autonomous messages, control, provisioning, and administration (except for communication port parameters, Set User ID/Password, Set IP assignments, Reset connection, and SNMP community settings) are available through SNMP. Refer to the *TimeProvider TL1 Reference Guide* for more information.

## **Physical Description**

The TimeProvider consists of a shelf, plug-in cards, connector adapter panels for the cards, cables, hardware, and software. The TimeProvider is available in two configurations: front access (Model 1000) and rear access (Model 1100), as shown in Figure 1-1 and Figure 1-2.

Figure 1-4 illustrates the location of the connectors, cards, and modules in the TimeProvider 1000.

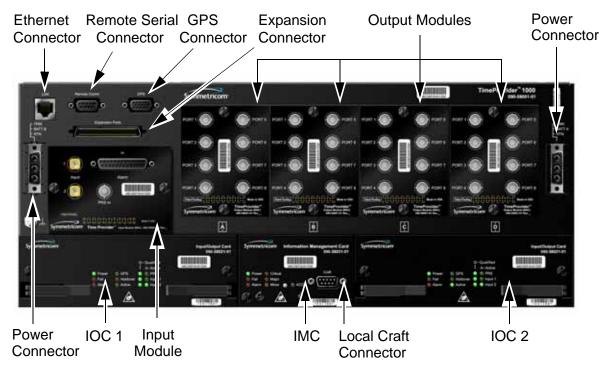

Figure 1-4. Front Panel of the TimeProvider 1000

Figure 1-5 illustrates the location of the connectors, cards, and modules on the rear panel of the TimeProvider 1100. The chassis in Figure 1-5 is the older version that uses a 3-pin power connector.

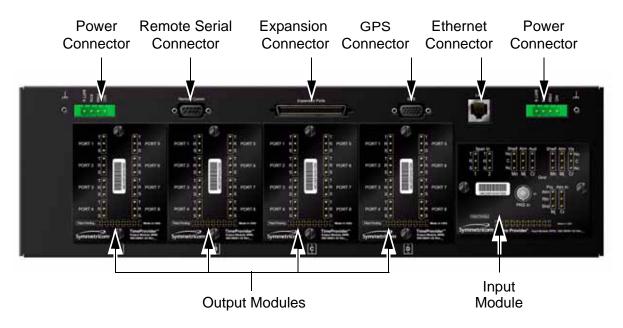

Figure 1-5. Rear Panel of the TimeProvider 1100 - Old Version

Figure 1-6 illustrates the location of the connectors, cards, frame ground lugs, and modules on the rear panel of the TimeProvider 1100. The chassis in Figure 1-6 is the newer version that uses a terminal block for power connections.

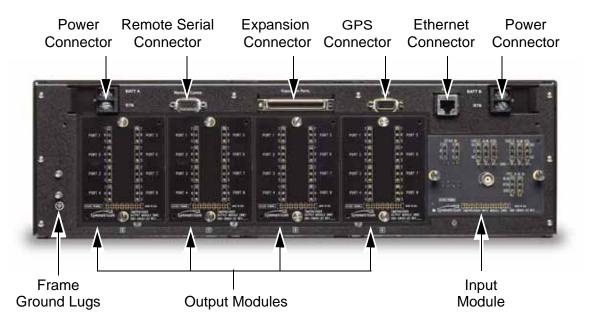

Figure 1-6. Rear Panel of the TimeProvider 1100 – New Version

## **Functional Description**

The TimeProvider consists of a main shelf and slots for two IOCs and one IMC. One plug-in Input module and up to four plug-in Output modules complete the main shelf, which provides up to 32 outputs. The optional Expansion Panel can provide up to 32 additional outputs, to provide a total of 64 outputs.

This section describes the components and block diagram of the TimeProvider. The block diagram, shown in Figure 1-7, contains the following major blocks:

- Shelf
- Input module
- IMC or integrated IMC/TPIU
- IOC
- Output module
- Expansion Panel required for ports 33 through 64
- TimeProvider Interface Unit (TPIU)

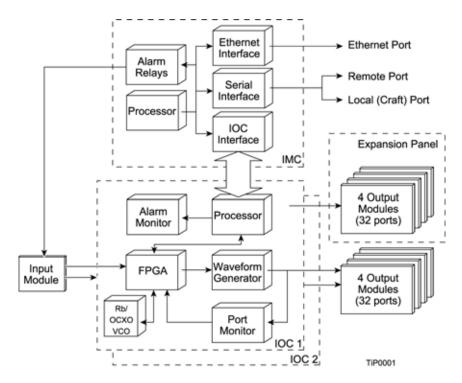

Figure 1-7. Block Diagram of the TimeProvider

#### Shelf

Both the front-access and rear-access shelf provides a chassis for mounting the Input module, one IMC or one IMC/TPIU, two IOCs, and up to four Output modules. A backplane provides connections between the modules.

#### Input Module

The Input module receives the incoming reference signals and contains the alarm input/output connector. A variety of connector modules allows you to select the connector style and input impedance to match the wiring system at the installation site.

#### **Information Management Card (IMC)**

The Information Management Card, known as the IMC, contains a processor that manages communications between the two IOCs and the serial and Ethernet communications ports. It also provides communication to the GPS receiver in the antenna; if the IMC fails or is removed, GPS operations cease.

# Integrated Information Management Card with TimeProvider Interface Unit (IMC/TPIU)

For users who use the GPS feature, the integrated IMC/TPIU combines the features of the IMC card with the TPIU into the same size footprint as a stand-alone IMC card (see the descriptions of the IMC and TPIU). The IMC/TPIU reduces rack space requirements by eliminating the rack mounted stand-alone TPIU. Functionally, the IMC/TPIU supports the same functions as the IMC card, controlling all communication channels within the TimeProvider and managing GPS control processes. If the IMC/TPIU fails or is removed, GPS operations cease.

#### Input/Output and Clock Module (IOC)

The TimeProvider operates with one or two IOCs. A second IOC in the shelf provides protection should the primary IOC fail. The IOC accepts the incoming reference signal and decodes the SSM, if present.

With the system properly provisioned and a reference signal selected, the local oscillator in the IOC operates in one of the following states:

- Warm-up For up to 20 minutes after applying power to the shelf, the IOC operates in warm-up mode.
- Fast-lock After warm-up is complete, the IOC enters the fast-lock state, where it quickly frequency-locks the local oscillator to the reference input.
- Normal lock After the IOC has completed the fast-lock cycle, it enters the normal lock mode, in which the TimeProvider uses the proper amount of filtering for the selected mode. When set to the SSU mode and locked to an active input traceable to a Primary Reference Source (PRS), the TimeProvider complies with the G.811 and GR-2830-CORE standards.
- Holdover If the reference signal is lost, then the clock enters the holdover mode. The accuracy of the TimeProvider output is then dependent on the quality level of the oscillator in the IOC.
- Free-run If the IOC starts without a system reference, the TimeProvider enters the free-run state after warm-up. If a reference is applied, then the TimeProvider enters the fast-lock and then the normal-lock states.
- Bridging In the event that all input references are lost, the TimeProvider goes into the bridging mode where the outputs continue to provide accurate timing outputs for a user-defined amount of time. If the inputs have not been requalified before the bridging time has elapsed, then the TimeProvider enters the holdover mode.

After the IOC has been in the Normal lock mode for at least three days, SmartClock holdover mode becomes available. Compared to the normal holdover mode, this mode provides a superior output quality.

#### **Output Module**

The Output module provides the output connectors for the TimeProvider. Like the Input module, each Output module uses one of a variety of connectors that match the wiring system at the installation site. Making Output Connections, on page 66, describes the Output Modules available for the TimeProvider and the Expansion Panel.

#### **Expansion Panel**

The Expansion Panel provides up to 32 additional outputs that the TimeProvider can generate. See Expansion Panel, on page 21 and Rack Mounting, on page 56 for more information.

#### TimeProvider Interface Unit

The TimeProvider Interface Unit (TPIU) provides power, communication, and a composite timing reference signal between the antenna and the TimeProvider main shelf. The TPIU is an external, stand-alone rack mounted assembly included in Antenna Kits 990-58545-01 and 990-58545-02. The TPIU can be used only with IMC card 090-58031-01. During antenna installation, you can use the LEDs on the TPIU to detail the status of the received power and antenna communication. See Making GPS Connections, on page 71 for more information.

## **System Power**

The TimeProvider main shelf has redundant –48v DC inputs. The inputs are diode or'd; in the event that one supply fails, the other takes over. The -48v returns are isolated from the chassis and circuit grounds. A 5 A fuse on the IOC protects the TimeProvider; the shelf is protected from damage in case the connections are reversed.

The power supply range is from –36 to –72 V DC. The power requirements vary according to the type of IOC installed; Table 1-1 lists the power requirements.

Table 1-1. Typical Power Consumption

| IOC Type | Max Power (W)<br>per IOC | Typical Power (W)<br>per IOC |
|----------|--------------------------|------------------------------|
| Crystal  | 40                       | 30                           |
| Rubidium | 60                       | 40<br>(70 with two Rb IOCs)  |

The procedure for installing power is described in Making Power Connections, on page 61.

### **Communication Ports**

The TimeProvider contains three communications ports that allow you to provision, monitor, and troubleshoot the shelf. The Ethernet and Remote serial ports are located on the shelf, and the local Craft serial port is located on the IMC. You communicate with the TimeProvider using the TL1 protocol.

You can select one of four security levels for each user; each level has varying levels of access to provisioning parameters. See Defining the Security Parameters, on page 94.

#### **Ethernet**

An Ethernet connector provides connectivity to an Ethernet local area network. Each main shelf has a unique internet protocol (IP) address. Once the IP address is set and a connection is made to a LAN, you can access the TimeProvider on an intranet.

The Ethernet port supports up to 10 simultaneous connections to port 5000.

#### **Local Craft Serial Port**

This EIA-232 port supports local control; you can configure the TimeProvider with TL1 commands using a terminal or personal computer (PC) with terminal emulation software or Symmetricom's craft software, SynCraft. The connector is located on the front panel of the IMC or IMC/TPIU card. The default specifications are 9600-8-N-1. The Local port is configured as a DCE interface.

#### **Remote Serial Port**

The Remote serial connector can be used in the same manner as the local Craft serial port. The Remote port has additional control support to manage an external modem for remote access. The Remote port is configured as a DTE interface.

## **Reference Input Signals**

The Input module accepts one or two E1, 2.048 MHz analog, T1, and Composite Clock (including JCC and JCC4) inputs on ports INP1 and INP2. The CC inputs are used solely for Subtending mode; if you provision INP1 or INP2 to a CC type, then Subtending mode is automatically enabled. You can also connect a 2.048, 5, or 10 MHz or Japan-specific 1.544 MHz or 6.312 MHz input reference signal on the PRS port. The TimeProvider accepts full-level signals or bridged signals (–20 dB); the inputs are terminated per G.703. You can also connect a GPS antenna via the TimeProvider Interface Unit (TPIU) to the GPS Input port on the shelf, or via the integrated IMC/TPIU card.

Make the input connections using the procedures described in Making Input Connections, on page 63, then provision the inputs using the software commands described in Provisioning the Input Reference, on page 108.

#### **Input State**

You can provision each input to one of three states:

- **Disabled** the input is not used
- Monitor the system monitors the input for signal faults and performance data, but it cannot be selected as the system reference
- Enabled the system monitors the input for signal faults and performance data. The input can be selected as the system reference in SSU or SUB mode or as a backup reference in PRR mode.

### **Selecting the Input**

Many considerations influence which system reference you choose:

- SSM or User-assigned Quality Level
- User-assigned Priority Level
- Switching mode
- User-assigned Input State
- Active alarms on an input

You can provision the TimeProvider to automatically select the highest-quality input based on priority and performance qualification, or you can manually select the input signal you want to use. If that signal becomes disqualified for any reason, the local oscillator goes into the Holdover mode.

#### **Revertive Switching**

Telcordia GR-378 and GR-1244 define two reference selection modes: Revertive and Non-revertive. In the revertive mode, when an input used as the system reference is disqualified (for any reason), if that input returns, it reverts to the system reference when the disqualifying reason is removed. The system reference switches two times: once when the disqualifying event occurs, and again when the input is no longer disqualified. In the non-revertive mode, the system reference does not revert to the initial input when the reason for disqualification is removed. The system reference switches only once when the disqualifying event occurs.

#### **Quality Level and Priority Level**

When the REFMODE parameter is provisioned to AUTO, the system reference switches when the input signal is disqualified. When the input signal is re-qualified, the TimeProvider can either keep the current reference or switch back to the re-qualified signal. When the REFMODE parameter is set to FORCED, then the reference does not switch and remains locked to that reference and the local oscillator enters Holdover mode if the input is not re-qualified. You may also

provision the REFMODE parameter to FORCED to select an input as the system reference regardless of the priority levels of other outputs. If this input is lost or is disqualified, then the REFMODE automatically changes to AUTO and the next available reference based on priority and QLEVEL becomes the system reference. If no other input references are available, the TimeProvider enter the Holdover mode.

The QLEVEL (Setting the Input Quality Level, on page 112) and the PRIORITY (Setting the Input Priority Level, on page 113) parameters work together with SSMs to determine the switching strategy for the inputs when the unit is in the SSU mode. If the active/primary input becomes unavailable, the switching strategy determines which input to use: the TimeProvider uses the input with the next highest QLEVEL. If all inputs have the same QLEVEL, then the TimeProvider uses the input with the highest PRIORITY.

To provision the TimeProvider as non-revertive, you must provision the user-assigned Priority Level on all inputs to the same value. To provision the TimeProvider as revertive, you provision any one of the inputs to a different Priority Level.

If the original primary input becomes available again, the REFMODE, QLEVEL and PRIORITY parameters determine whether the TimeProvider switches back to that input. If REFMODE is set to AUTO, then the reference switches according to the QLEVEL and PRIORITY settings. If the QLEVEL and/or PRIORITY parameter of the original input is higher than the current input, the TimeProvider *reverts* back to the original input. If the QLEVEL parameter is the same for all inputs, then the TimeProvider does not revert back to the original input.

### SSMs and Quality Level

Synchronization Status Messages (SSMs) can be included in the bit stream of the incoming signal to indicate its quality level. You must provision the input to read the SSM, and you must provision the bit position of the incoming SSM.

If the incoming signal does not include SSMs, or if you disable them, then you can provision the Quality Level to an appropriate value. The QLEVEL value is used in the same manner as the incoming SSM to determine which input is used when the active input is disqualified. SSMs are described in more detail in Synchronization Status Messages (SSMs), on page 41.

#### SSU Mode

Table 1-2 illustrates which input is the active system reference under several different input conditions when the TimeProvider is in the SSU mode.

Table 1-2. SSU-Based Reference Selection Scenarios

|             | QLevel on QLevel o |      | QLevel on | Active Reference           |                        |
|-------------|--------------------|------|-----------|----------------------------|------------------------|
| Sequence    | PRS                | INP1 | INP2      | Non-Revertive <sup>1</sup> | Revertive <sup>2</sup> |
| 1           | 2                  | 2    | 2         | PRS                        | INP1                   |
| 2           | 4                  | 2    | 2         | INP1                       | INP1                   |
| 3           | 4                  | 4    | 2         | INP2                       | INP2                   |
| 4           | 4                  | 4    | 4         | INP2                       | INP1                   |
| 5           | 4                  | 4    | 2         | INP2                       | INP2                   |
| 6           | 4                  | 2    | 2         | INP2                       | INP1                   |
| 7           | 2                  | 2    | 2         | INP2                       | INP1                   |
| 8           | 2                  | 2    | LOS       | PRS                        | INP1                   |
| 9           | 2                  | LOS  | 2         | PRS                        | PRS                    |
| 10          | LOS                | LOS  | 2         | INP2                       | INP2                   |
| 11          | LOS                | LOS  | LOS       | Holdover                   | Holdover               |
| 12          | LOS                | LOS  | 2         | INP2                       | INP2                   |
| 13          | 2                  | LOS  | 2         | INP2                       | PRS                    |
| 14<br>Notes | 2                  | 2    | 2         | INP2                       | INP1                   |

### Note:

## **Subtending Mode**

Table 1-3 illustrates which input is the active system reference under several different input conditions when the TimeProvider is in the Subtending mode.

Table 1-3. Subtending-Based Reference Selection Scenarios

| Sequence QLevel on INP1 | QLevel on | QLevel on | Active Reference           |                        |
|-------------------------|-----------|-----------|----------------------------|------------------------|
|                         | INP1      | INP2      | Non-Revertive <sup>1</sup> | Revertive <sup>2</sup> |
| 1                       | 1         | 1         | INP1                       | INP1                   |
| 2                       | 2         | 1         | INP2                       | INP2                   |
| 3                       | 2         | 2         | INP2                       | INP1                   |
| 4                       | 2         | 1         | INP2                       | INP2                   |
| 5                       | 1         | 1         | INP2                       | INP1                   |
| 6                       | 1         | LOS       | INP1                       | INP1                   |

<sup>&</sup>lt;sup>1</sup>Non-revertive example. Priority Levels set to: PRS = 3, INP1 = 3, and INP2 = 3

<sup>&</sup>lt;sup>2</sup>Revertive example. Priority Levels set to: PRS = 2, INP1 = 1, and INP2 = 2

Table 1-3. Subtending-Based Reference Selection Scenarios (Continued)

| Saguence | QLevel on | QLevel on | Active Reference           |                        |
|----------|-----------|-----------|----------------------------|------------------------|
| Sequence | INP1      | INP2      | Non-Revertive <sup>1</sup> | Revertive <sup>2</sup> |
| 7        | LOS       | LOS       | Holdover                   | Holdover               |
| 8        | LOS       | 1         | INP2                       | INP2                   |
| 9        | 1         | 1         | INP2                       | INP1                   |

#### Note:

## **GPS Inputs**

Symmetricom provides a complete GPS antenna system for the TimeProvider. This includes the Symmetricom GPS Antenna, the TimeProvider Interface Unit (TPIU), and associated cables. An integrated IMC/TPIU is available for installations where rack space is at a premium. Figure 1-8 illustrates the TPIU, and Figure 1-9 illustrates the integrated IMC/TPIU. See Making GPS Connections, on page 71 for more information on installing the GPS Antenna and the TPIU or IMC/TPIU.

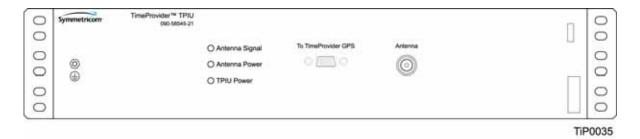

Figure 1-8. The TimeProvider Interface Unit (TPIU)

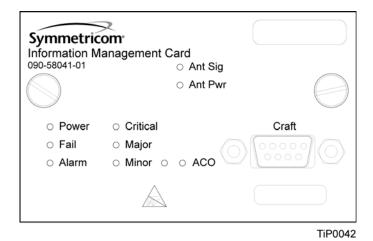

Figure 1-9. The Integrated IMC/TPIU

<sup>&</sup>lt;sup>1</sup>Non-revertive example. Priority Levels set to: INP1 = 3, and INP2 = 3

<sup>&</sup>lt;sup>2</sup>Revertive example. Priority Levels set to: INP1 = 1, and INP2 = 2

## **Clock Performance**

Two IOCs are available:

- A Rubidium-based version that meets ST2/Type II standards. This IOC meets or exceeds the ST2 requirements in ANSI T1.101 and Telcordia GR-1244, as well as the ITU-T G.812 Type II specification.
- A Quartz-based version that meets ST3E/Type I standards. This IOC meets or exceeds the ST3E requirements in ANSI T1.101 and Telcordia GR-1244, as well as the ITU-T G.812 TYPE III specification and ITU-T G.812 Type I specification.

# **Output Signals**

The main shelf has 32 output connections arranged in four groups of eight outputs; each group is labeled A through D. The optional Expansion Panel also has four groups of eight outputs that correspond to each group in the main shelf; using the Expansion Panel, the TimeProvider supports up to 64 outputs. The outputs are "universal:" you can select from E1, 2.048 MHz, T1, 8 kHz, CC, JCC, JCC4, 1.544 MHz, and 6.312 MHz. You can provision E1 and T1 signals with standard framing and G.703 formats. Additionally, TIA/EIA B-422 (1.544 and 2.048 MHz) output signals are available using the TIA/EIA B-422 Output module; this module can be installed only in the main shelf and cannot be installed in the Expansion panel.

The output types provisioned in each group of the Master shelf are automatically provisioned in the corresponding group of the Expansion panel and cannot be configured differently.

When you install a Retimer module or a TIA/EIA B-422 Output module in a main shelf output group, then you can provision the corresponding group in the Expansion panel to any desired output type.

The TimeProvider uses interchangeable Output modules, allowing you to select the connector and termination impedance. Output modules are available with the following connectors and output impedance:

- BNC 75 Ω
- DB9 (4 connectors, 2 outputs per connector) 120  $\Omega$
- DB9 (8 connectors, 1 output per connector) 120  $\Omega$
- Metric (Siemens) 1.6/5.6 75 Ω
- Metric (Siemens) 1.0/2.3 75 Ω
- Wirewrap  $100 \Omega/133\Omega$
- BT43  $-75 \Omega$
- TIA/EIA B-422 Wirewrap 100 Ω (installed in main shelf only)

Each Output module plugs into a slot labeled A through D on the main shelf and on the Expansion Panel and provides connectors and terminations for eight outputs. Make the output connections using the procedures described in Making Output Connections, on page 66. You can install the TIA/EIA B-422 Output module in any of the four groups on the Main shelf only. You provision the output signal type for each Output module using the software commands described in Provisioning the Outputs, on page 118.

## **Retimer Modules**

Symmetricom provides E1 and T1 Retimer modules for the TimeProvider. Each module supports two full E1 or T1 circuits (signal types cannot be mixed on a single Retimer module). The Retimer modules plug into one of the four slots for Output modules in the main shelf. Retimer modules cannot be used in an Expansion Panel. The TimeProvider meets system NEBS Level 3 and CE Class B requirements for all configurations with a Retimer module.

The E1 Retimer module is only available with BNC connectors. The T1 Retimer module is available only with wire-wrap connections.

Each Retimer module consists of two bi-directional circuits. Side 1 of the circuit provides Reamplifying, Reshaping, and Retiming, or 3R. Side 2 of the circuit provides Reamplifying and Reshaping only. Both Side 1 and Side 2 line interfaces accept signals that are up to 16 dB down from DSX levels.

The TimeProvider generates an alarm when the Retimer exceeds a user-selected slip rate. The default alarm level is NA (No Alarm), and the default slip rate is 4 slips in a 24-hour period. A TL1 command allows you to clear the slip counter associated with each Retimer port.

Should the TimeProvider or the Retimer module ever fail, a "cut-thru" capability provides a relay bypass of the retiming circuit. The cut-thru feature automatically engages under any of the following conditions:

- User command Disabling a port using TL1 commands
- Retiming failure A failure in the electronics (for example, power supply), or if the module is physically removed from the shelf
- All IOCs in the TimeProvider fail IOC fault, physical removal, or shelf-level power failure

When a cut-thru condition is detected, an autonomous event or alarm is generated; the default alarm level is MN (Minor).

## **Alarms**

The TimeProvider uses alarms to notify you when certain conditions are deteriorating below user-specified levels. These alarms are indicated by shelf and card status lamps (LEDs) and by TL1 messages reported over the serial/EIA-232 or LAN communication ports. In addition, the input panel has a connector that provides contact closures to activate external alarms.

You can provision the alarm level for most alarms to one of the following levels: non-reportable (NR), non-alarm event (NA), minor (MN), major (MJ), or critical (CR). Alarms related to the inputs are special cases; you can only provision input alarms for minor, major, or critical. To help prevent spurious or transient input alarms, a delay timer (FLTDELAY) allows you to provision a waiting period that starts after the alarm condition occurs; the alarm is set at the end of the period. A similar timer (CLRDELAY) clears the alarm after the alarm condition is no longer present.

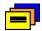

**Recommendation:** To prevent Non-Service Affecting LOS alarms, Symmetricom recommends that you provision unused inputs to the Disabled state.

For more information on connecting alarms, see Making Alarm Connections, on page 70. For information on provisioning alarm levels, see Provisioning the Alarm Levels, on page 126.

# **Synchronization Status Messages (SSMs)**

The TimeProvider supports input and output SSMs. SSMs provide a method for providing clock quality information to any equipment that uses synchronization inputs. Table 1-4 describes the ANSI SSM values and the traceability associated with each value. Table 1-5 describes the ITU SSM values and the traceability associated with each value.

Table 1-4. ANSI SSM Quality Level Definitions

| Description                         | Quality Level | Abbreviation    |
|-------------------------------------|---------------|-----------------|
| Stratum 1 Traceable                 | 1             | PRS             |
| Synchronized – traceability unknown | 2             | STU   UNK       |
| Stratum 2 traceable                 | 3             | ST2   TYPE II   |
| Transit Node traceable              | 4             | TNC   TYPE V    |
| Stratum 3E traceable                | 5             | ST3E   TYPE III |
| Stratum 3 traceable                 | 6             | ST3   TYPE IV   |

Table 1-4. ANSI SSM Quality Level Definitions (Continued)

| Description                                  | Quality Level | Abbreviation |
|----------------------------------------------|---------------|--------------|
| SONET Minimum Clock traceable (20 ppm clock) | 7             | SMC          |
| Stratum 4 traceable (32 ppm clock)           | 8             | ST4          |
| Do Not Use for synchronization               | 9             | DUS          |

Table 1-5. ITU SSM Quality Level Definitions

| Description                         | Quality Level | Abbreviation |
|-------------------------------------|---------------|--------------|
| Synchronized – Traceability Unknown | 0             | UNK          |
| Primary Reference Clock             | 2             | PRC          |
| Transit Node                        | 4             | SSUT         |
| Local Node                          | 8             | SSUL         |
| Synchronization Equipment Clock     | 11            | SEC          |
| Do Not Use for synchronization      | 15            | DNU          |

The TimeProvider handles SSMs in accordance with T1X1.3 TR33, T1.101-1999, GR-253, and GR-378.

#### **Input SSMs**

The TimeProvider extracts and decodes the SSM (if present) on the available inputs. Using this information, the TimeProvider can automatically select the input with the higher quality level.

You can manually provision the input quality level for those signals that do not have SSM information or you can provision INP1 and INP2 to read the SSM on the input; in either case the quality level of the reference input becomes the system's quality level, which is passed through to the outputs in the output SSM. If the IOC enters the Free-run or Holdover mode, the system's quality level is determined by the CLKTYPE parameter for the local oscillator on the selected IOC module. You can provision the CLKTYPE parameter to Type I, Type II, ST2, or ST3E.

#### **Output SSMs**

You must provision the TimeProvider's outputs according to the type of SSM operation you are using:

- For ANSI SSM operation, set the output type to Extended SuperFrame (ESF) for ANSI SSM operation.
- For ITU SSM operation, set the output type to Channel Associated Signaling (CAS) or Common Channel Signaling (CCS) with CRC4 framing. The SSM bit location can be set by the user.

These output formats automatically generate SSMs. The quality level of the TimeProvider's output depends on the quality level of the input signal or the quality level of the local oscillator. During normal operation, when a qualified input is used as the active timing reference, the TimeProvider copies the input's quality level to all DS1 ESF outputs and E1 CAS4 or CCS4 outputs. T1 SSM messages are mapped to the corresponding equivalent E1 SSM message and vice versa.

If the IOC is operating in Holdover mode for any reason, the SSM quality is the internal level of the oscillator installed in the IOC.

## **SmartClock**

The TimeProvider uses Symmetricom's SmartClock technology, which predicts frequency changes due to aging of the local oscillator in the IOC; this offsets this deterministic behavior by steering the output with a corrected deviation.

The TimeProvider begins the learning process as soon as you apply a valid external reference source. The SmartClock technology is enabled after 24 hours of continuous lock; the TimeProvider then issues an event message similar to this:

IOC1,EQPT,NA,SCAVAIL,NSA,04-12-14,12:13:14:\"SMARTCLOCK ALGORITHM, ENABLED\"

If you reset the IOC or if the oscillator becomes less stable (for example, due to extreme temperature swings), the TimeProvider disables SmartClock and issues an event message similar to this:

IOC1, EQPT, NA, SCAVAIL, NSA, 04-12-17, 15:16:17:\"SMARTCLOCK ALGORITHM, DISABLED\"

The TimeProvider automatically restarts SmartClock, which then begins to determine a new aging rate for the oscillator.

## **BesTime**

The TimeProvider uses Symmetricom's BesTime algorithm when it is in the PRR mode to provide enhanced GR-2830-CORE performance during bridging or holdover situations. BesTime minimizes the effect of transients on the reference signal on the outputs of the TimeProvider by comparing them against the system reference to produce the most stable outputs from the TimeProvider.

The BesTime algorithm is based on Symmetricom's patented use of multiple-input phase-locked loops (MPLLs) to generate a correction signal for the local oscillator (LO) in the IOC. With GPS as the primary input signal in PRR mode, the signals on the PRS, INP1 and INP2 inputs may be enabled and used in the BesTime ensembling algorithm to generate output signals derived from the optimum weighting of each input.

Two weighting algorithms - tracking and holdover - determine which of the inputs are used as the ensembled reference. The tracking algorithm is used during normal operation. If the GPS becomes disqualified, BesTime uses the holdover weighting algorithm to determine what the GPS input would have been had it not been lost. You can use the RTRV-BESTIME-STATS command to view the current weighting for each input.

The BesTime control loops are designed so that the short-term (under 10 minutes) stability is controlled by the LO, medium-term (10 minutes to several hours) stability is controlled by the ensembled reference, and long-term stability and accuracy is determined by the GPS control input.

The control loops can use either measurement data or prediction data. The inputs are measured for phase, frequency, and drift transients. When the input to either loop is determined to be valid, then the measured data is used to generate the correction signal to the local oscillator. If BesTime detects a transient on the input, it switches to the prediction data before the transient can start to affect the correction signal.

## **Normal Tracking**

During normal GPS tracking, the GPS input provides the source of long-term stability for all inputs to the ensembling algorithm. The ensembling improves the medium-term stability of the output signals.

#### **GPS Holdover**

If GPS signals are lost, then all inputs to the ensembling algorithm have lost their source of long-term traceability. BesTime substitutes the inputs with calibration predictions with respect to GPS. Each input is weighted according to the estimated prediction error over 24 hours.

# **Chapter 2 Engineering and Ordering Procedures**

This chapter describes the items available with the TimeProvider, and lists the part number for each item.

## In This Chapter

- Shelf
- Expansion Panel
- Input Modules
- Output Modules
- IMC and IOC Modules
- GPS Antenna
- Ordering and Parts List
- Ordering the Cable Management Option
- Ordering an NTP or SNMP License

## **Shelf**

The TimeProvider is available in two configurations: Model 1000 Front Access and Model 1100 Rear Access.

## **Model 1000 Front Access**

The ETSI-style shelf (990-58001-01) complies with ETSI 300-119 shelf projections. Each shelf accepts one IMC or IMC/TPIU and one or two IOCs; the shelf also supports one Input module and from one to four Output modules. Each Output module terminates eight output timing signals. Alarms terminate on wire-wrap or DB-25 connectors, depending on the Input module used. The minimum configuration is one IMC or IMC/TPIU and one IOC for non-protected operation. Using two IOC modules provides protection in case one of the IOC modules fail. See Table 2-5 for part numbers for front-access shelf systems.

#### **Model 1100 Rear Access**

The NEBS-style shelf (990-58101-01) accepts one IMC or IMC/TPIU and one or two IOCs; the shelf also supports one Input module and from one to four Output modules. Each Output module terminates eight output timing signals. Alarms terminate on wire-wrap or DB-25 connectors, depending on the Input module used. The minimum configuration is one IMC or IMC/TPIU and one IOC for non-protected operation. Using two IOC modules provides protection in case one of the IOC modules fail. See Table 2-5 for part numbers for rear-access shelf systems.

# **Expansion Panel**

The available Expansion Panel provides additional outputs from the main shelf. Like the main shelf, it comes in two configurations: Model 1000 Front Access and Model 1100 Rear Access. The Expansion Panel supports up to 32 additional output channels. Both panel kits contain rack mounting ears and extenders for 19-inch and 23-inch racks.

## **Front Access**

The front-access Expansion Panel (part number 990-58002-01) provides an additional 32 outputs, for a system total of 64 outputs. The ETSI-style Expansion Panel supports up to four additional Output Modules with various connector types; each Output Module provides up to eight output signals. See Table 2-2 for part numbers for Output modules.

## **Rear Access**

The rear-access Expansion Panel (part number 990-58102-01) provides an additional 32 outputs, for a system total of 64 outputs. The NEBS-style Expansion Panel supports up to four additional Output Modules with various connector types; each Output Module provides up to eight output signals. See Table 2-2 for part numbers for Output modules.

# **Input Modules**

Six Input modules are available to match the wiring scheme and termination impedance requirements at the installation site. Select one of these Input modules for use with your TimeProvider system. Table 2-1 lists the Input modules available for the TimeProvider.

Table 2-1. Input Modules Available for the TimeProvider

| Part Number  | Description                           |
|--------------|---------------------------------------|
| 090-58061-01 | BNC Input module                      |
| 090-58061-02 | Wire-wrap Input module                |
| 090-58061-03 | DB9 Input module                      |
| 090-58061-04 | SMZ/BT43 Input module                 |
| 090-58061-05 | Metric (Siemens) 1.0/2.3 Input module |
| 090-58061-06 | Metric (Siemens) 1.6/5.6 Input module |

# **Output Modules**

Symmetricom has eight Output modules available for the TimeProvider that allow you to select the proper termination for your application. You can install any combination of up to four Output modules in the main shelf or in the available Expansion Panel. Table 2-2 lists the Output modules available for the TimeProvider.

Table 2-2. Output Modules and Accessories Available for the TimeProvider

| Part Number  | Description                                                       |
|--------------|-------------------------------------------------------------------|
| 090-58091-01 | BNC Output module                                                 |
| 090-58091-02 | Wire-wrap Output module                                           |
| 090-58071-02 | WW Output module for TIA/EIA-B-422 (installed in Main shelf only) |

Table 2-2. Output Modules and Accessories Available for the TimeProvider (Continued)

| Part Number  | Description                                                    |
|--------------|----------------------------------------------------------------|
| 090-58091-03 | DB9 Output module – four connectors                            |
| 090-58091-04 | SMZ/BT43 Output module                                         |
| 090-58091-05 | Metric (Siemens) 1.0/2.3 Output module                         |
| 090-58091-06 | Metric (Siemens) 1.6/5.6 Output module                         |
| 090-58091-07 | DB9 Output module – eight connectors                           |
| 090-58081-02 | T1 Retimer module spare, WW (installed in the main shelf only) |
| 090-58082-01 | E1 Retimer module spare, BNC (installed in the main shelf only |
| 090-58091-99 | Blank module (cover for any unused Output module locations)    |
| 093-58091-07 | Backshell and pin kit for the DB9 Output module (8 sets)       |

# **IMC and IOC Modules**

Symmetricom has several modules available for the TimeProvider that provide varying levels of clock stability. You can install any combination of IOC modules in the main shelf (Rb-Rb, Rb-Qtz, Qtz-Qtz, Qtz-Rb). Table 2-3 lists the IOC and IMC modules available for the TimeProvider.

Table 2-3. IOC and IMC Modules Available for the TimeProvider

| Part Number  | Description                                                |
|--------------|------------------------------------------------------------|
| 090-58021-01 | Quartz IOC, single-oven                                    |
| 090-58022-01 | Rubidium IOC                                               |
| 090-58031-01 | IMC                                                        |
| 090-58041-01 | IMC with Integrated TimeProvider Interface Unit (IMC/TPIU) |
| 090-58021-99 | Blank Clock Module cover                                   |

# **GPS** Antenna

The following table identifies the parts available for the GPS antenna.

Table 2-4. GPS Parts and Accessories

| Part Number  | Description                                                                                                    |
|--------------|----------------------------------------------------------------------------------------------------|
| 990-58545-01 | TimeProvider Integrated GPS Antenna Kit, Rear Access, for use with IMC card (090-58031-01, sold separately) Kit includes the following items:  090-58545-01 – TimeProvider GPS Antenna  090-58545-21 – TPIU Assembly  090-58544-03 – Rear access TPIU interconnect cable, 1 m (3 ft) with right-angle connectors  093-72010-71 – Antenna mounting hardware  043-00018-01 Lightning suppressor |
| 990-58545-02 | TimeProvider Integrated GPS Antenna Kit, Front Access, for use with IMC card (090-58031-01, sold separately) Kit includes the following items:  090-58545-01 – TimeProvider GPS Antenna 090-58545-21 – TPIU Assembly 090-58543-03 – Front access TPIU interconnect cable, 1 m (3 ft) with straight connectors 093-72010-71 – Antenna mounting hardware 043-00018-01 Lightning suppressor      |
| 990-58545-03 | TimeProvider GPS Antenna Kit, Rear Access, for use with the integrated IMC/TPIU (090-58041-01, sold separately) Kit includes the following items:  090-58545-01 – TimeProvider GPS Antenna  060-58041-03 – Rear access converter cable, 1 m (3 ft) with right-angle connectors  093-72010-71 – Antenna mounting hardware  043-00018-01 Lightning suppressor                                   |
| 990-58545-04 | TimeProvider GPS Antenna Kit, Front Access, for use with the integrated IMC/TPIU (090-58041-01, sold separately) Kit includes the following items:  090-58545-01 – TimeProvider GPS Antenna  060-58042-03 – Front access converter cable, 1 m (3 ft) with straight connectors  093-72010-71 – Antenna mounting hardware  043-00018-01 Lightning suppressor                                    |
| 090-58545-01 | TimeProvider GPS Antenna                                                                                                    |
| 090-58545-21 | Standalone TPIU for Front or Rear Access shelf                                                                                                    |

Table 2-4. GPS Parts and Accessories (Continued)

| Part Number                                                                                                    | Description                                                                                                    |
|----------------------------------------------------------------------------------------------------|----------------------------------------------------------------------------------------------------|
| 090-58041-01                                                                                                    | IMC with TimeProvider Interface Unit card (IMC/TPIU)                                                                                                    |
| 060-58041-03                                                                                                    | Right angle converter cable, 1 m (3 ft). For use with IMC/TPIU card.                                                                                                    |
| 060-58042-03                                                                                                    | Straight converter cable, 1 m (3 ft). For use with IMC/TPIU card.                                                                                                    |
| 060-58543-03<br>060-58543-10<br>060-58543-20<br>060-58543-50                                                                                                 | Front Access TPIU Interconnect cable, 1 m (3 ft) Front Access TPIU Interconnect cable, 3 m (10 ft) Front Access TPIU Interconnect cable, 6 m (20 ft) Front Access TPIU Interconnect cable, 15 m (50 ft) Note: These cables for use with IMC (090-58031-01) and with standalone TPIU (090-58545-21).                                                                                                    |
| 060-58544-03<br>060-58544-10<br>060-58544-20<br>060-58544-50                                                                                                 | Rear Access TPIU Interconnect cable, 1 m (3 ft) Rear Access TPIU Interconnect cable, 3 m (10 ft) Rear Access TPIU Interconnect cable, 6 m (20 ft) Rear Access TPIU Interconnect cable, 15 m (50 ft)  Note: These cables for use with IMC (090-58031-01) and with standalone TPIU (090-58545-21).                                                                                                    |
| 060-58545-01<br>060-58545-02<br>060-58545-05<br>060-58545-10<br>060-58545-20<br>060-58545-30<br>060-58545-50<br>060-58545-60<br>060-58545-80<br>060-58545-99 | RG-58 cable, 3 m (10 ft) RG-58 cable, 6 m (20 ft) RG-58 cable, 15 m (50 ft) RG-58 cable, 30 m (100 ft) RG-58 cable, 60 m (200 ft) RG-58 cable, 90 m (300 ft) RG-58 cable, 150 m (500 ft) RG-58 cable, 180 m (600 ft) RG-58 cable, 240 m (800 ft) RG-58 cable, 240 m (800 ft) RG-58 cable, 300 m (1000 ft) Note: Order two (2) cable per installation: one cable from antenna to lightning suppressor and one cable from lightning suppressor to the TimeProvider system. |
| 154-00023-01                                                                                                    | Crimp tool for RG-58 cable                                                                                                    |
| 371-001                                                                                                    | TNC connectors for RG-58 cable                                                                                                    |

# **Ordering and Parts List**

Use Table 2-5 to identify the available TimeProvider shelf types. The front and rear access main shelf includes a free copy of the TimeCraft craft GUI (990-46770-99) with each system. All IOCs, IMCs, and Input and Output Connector modules are sold separately.

Table 2-5. TimeProvider Shelves

| Model                                | Outputs                                       | Part Number  |
|--------------------------------------|-----------------------------------------------|--------------|
| 1000<br>Front Access Main Shelf      | 8 to 32<br>(1 to 4 Output Connector modules)  | 990-58001-01 |
| 1000<br>Front Access Expansion Panel | 33 to 64<br>(1 to 4 Output Connector modules) | 990-58002-01 |
| 1100<br>Rear Access Main Shelf       | 8 to 32<br>(1 to 4 Output Connector modules)  | 990-58101-01 |
| 1100<br>Rear Access Expansion Panel  | 33 to 64<br>(1 to 4 Output Connector modules) | 990-58102-01 |

# **Ordering the Cable Management Option**

Symmetricom offers a cable management kit made of ABS plastic to ensure a neat installation. This kit is 1 RU (Rack Unit) high, and includes two cable trays per kit. The part number is 093-55595-11.

## **Ordering an NTP or SNMP License**

To enable the NTP or SNMP option within the TimeProvider system, you must enter a key into the IMC or IMC/TPIU card. This key is unique to each system and is based on the serial number of the IMC or IMC/TPIU card.

- To order the NTP option with a new TimeProvider system, or for an already-installed unit, include part number 920-58000-01.
- To order the SNMP option with a new TimeProvider system, or for an already-installed unit, include part number 920-58002-01.

For an already-installed system, you must also provide the serial number of the IMC or IMC/TPIU card with the order to generate the required password.

Once the order is received, a certificate will be issued to the user to indicate the password with the associated TL1 command to activate the NTP option.

Chapter 2 Engineering and Ordering Procedures Ordering an NTP or SNMP License

# **Chapter 3 Installing the TimeProvider**

This chapter describes the procedures for installing the TimeProvider shelf and the available Expansion Panel.

## In This Chapter

- Getting Started
- Unpacking the Unit
- Rack Mounting
- Making Connections
- Installing Connections to the Ethernet Port
- Installation Check List
- Powering Up the Shelf
- Working With Cards
- Firmware Features

# **Getting Started**

Before beginning the installation, complete the pre-installation check described in Pre-Installation Check, on page 54, perform the site survey in Performing a Site Survey, on page 54, and gather the necessary tools and materials described in Gathering the Tools, on page 55.

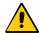

**Caution:** All telecom signal wiring (including I/O, clocks and Ethernet) must be installed with shielded cabling only and appropriately grounded.

Cabling shall be installed in compliance with intra-building surge, lightning, and EMC requirements.

This section describes the preliminary activities you need to perform before you install the TimeProvider.

#### **Pre-Installation Check**

Before installing the TimeProvider, ensure that the following preparations are in place:

- The equipment rack is grounded properly
- A fused power panel is present (–48 V DC at 5 Amp)

## Performing a Site Survey

#### Physical Space

The TimeProvider is designed to mount in a 19-inch (48 cm) rack. Rack ears are available to mount the shelf in a 23-inch (58 cm) rack. The ETSI front-access shelf is 6.875 inches tall (177 mm), or 4 RU (Rack Units, where 1 RU = 1.75 in/44.45 mm). For ventilation, plan on leaving a 1 RU space below the shelf. The NEBS rear-access shelf is 5.25 inches tall (133 mm), or 3 RU. For ventilation, plan for a 2 RU space above the shelf and a 1 RU space below the shelf.

The Expansion Panel also mounts in a 19-inch (48 cm) rack, and it is 3.5 inches (89 mm, or 2 RU) tall. The Expansion Panel does not require ventilation spaces above or below it.

You can mount the shelf so that it protrudes 2 inches (5 cm) or 5 inches (12.7 cm) from the front of the rack, or you can mount it flush with the front of the rack.

Be sure that the installation site is secured. Access to the location can only be gained by service personnel or users who have been instructed about the reasons for the restrictions applied to the location and about any precautions that shall be taken. Access is through use of a tool or lock and key, or other means of security, and is controlled by the authority responsible for the location.

#### **Environmental Requirements**

To prevent the unit from interfering with other equipment, install and operate the unit according to the following guidelines:

- Use only shielded cable for all signal wiring, including I/O, clocks and Ethernet, and ground appropriately at both ends, or as required by local standards.
- Secure all cable screws to their corresponding connectors.

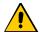

Caution: To avoid interference to the TimeProvider, you must consider the electromagnetic compatibility (EMC) of nearby equipment when preparing to install the TimeProvider.

Electromagnetic interference can adversely affect the operation of nearby equipment.

## **Gathering the Tools**

These standard tools and materials are not supplied, but may be required for installing the TimeProvider:

- Standard tool kit
- ESD wrist strap
- Cable ties, waxed string or acceptable cable clamps
- No. 16 AWG (minimum) wire (1.31 mm<sup>2</sup>) for –48 V DC, return, and Frame Ground
- Telecom signal wiring (including I/O, clock, and Ethernet) uses shielded cabling of the appropriate impedance required by the specific signal type
- Mating connectors for terminating signal wiring
- For wire-wrap connections only: No. 22 AWG (0.326 mm²) shielded twisted pair wire-wrap cable of the appropriate impedance for the specific signal requirements
- Wire-wrap tool (wire-wrap modules only)
- Fasteners for mounting the equipment in rack
- Digital Voltmeter (DVM) for verifying power connections
- Soldering iron and solder for alarm connectors and the ETSI-version power connectors
- DB-9 M to DB-9 F cable for connecting to the local Craft port
- Laptop computer with communications software such as HyperTerminal, ProComm Plus, etc. for provisioning the TimeProvider
- Optional dual-channel oscilloscope with 100 MHz minimum bandwidth for verifying input and output signals and waveforms

# **Unpacking the Unit**

The TimeProvider and accessories are packaged to protect from normal shock, vibration, and handling damage.

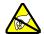

**Caution:** To avoid electrostatic discharge (ESD) damage to parts that are packaged with the TimeProvider, observe the following procedures.

Unpack and inspect the unit as follows:

- 1. Wear a properly grounded protective wrist strap or other ESD device.
- 2. Inspect the container for signs of damage. If the container appears to be damaged, notify both the carrier and your Symmetricom distributor. Retain the shipping container and packing material for the carrier to inspect.
- 3. Open the container, being careful to cut only the packaging tape.
- 4. Locate and set aside the printed information and paperwork that is included in the container.
- 5. Remove the unit from the container and place it on an anti-static surface.
- 6. Locate and set aside small parts which may be packed in the container.
- 7. Remove the accessories from the container.
- 8. Remove the anti-static packaging from the unit and accessories.
- 9. Verify that the model and item number shown on the shipping list agrees with the model and item number on the equipment. The item number can be found on a label affixed to the TimeProvider. Contact your Symmetricom distributor if the model or item number do not match.

For a complete listing of TimeProvider item numbers and configuration options, contact your Symmetricom distributor.

# **Rack Mounting**

The installation procedure described in this section provides general guidelines for installing the shelf and the optional Expansion panel and Cable Management tray. Always follow applicable local electrical codes.

#### **Main Shelf**

The main shelf (Model 1000 and 1100) mounts to either a 19-inch or 23-inch rack using reversible mounting ears.

#### **Expansion Panel**

The optional Expansion panel uses a bracket to position the panel at the same depth as the shelf; expansion brackets are used for 23-inch racks.

#### Cable Management Tray

The optional Cable Management tray (093-55595-11) allows you to neatly bundle input and output cables from the rear-access TimeProvider Model 1100. A sample installation with the cable management tray is shown in Figure 3-2.

- 1. Attach the rack mounting ears to the shelf using 8-32 x 3/8-inch screws. Ensure that the ears are attached at equal distances from the front of the unit, as shown in Figure 3-1 or Figure 3-2.
- 2. Mount the shelf to the front of the equipment rack rails with four screws and associated hardware. Use the proper screws for the equipment rack.
- 3. Mount the optional Expansion panel and/or Cable Management tray as shown in the following figures.

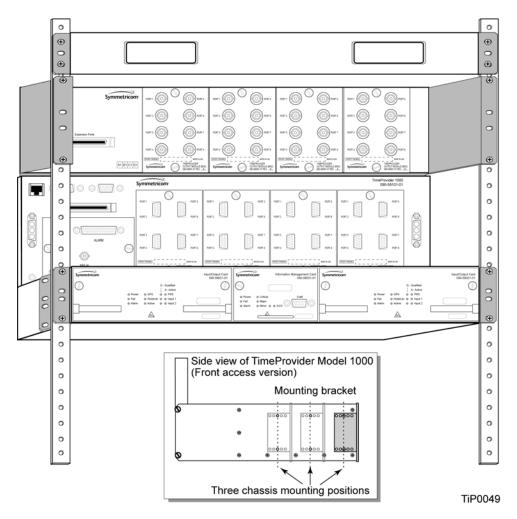

Figure 3-1. Installing the Model 1000 Shelf, Expansion Panel, and Cable Management tray -19-inch Rack

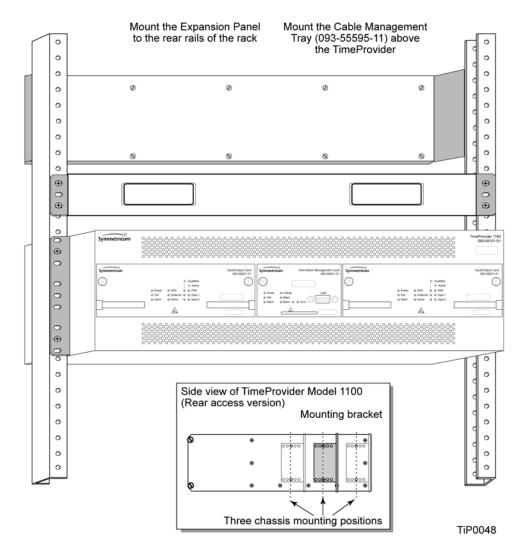

Figure 3-2. Installing the Model 1100 Shelf, Cable Management tray, and Expansion Panel – 19-inch Rack

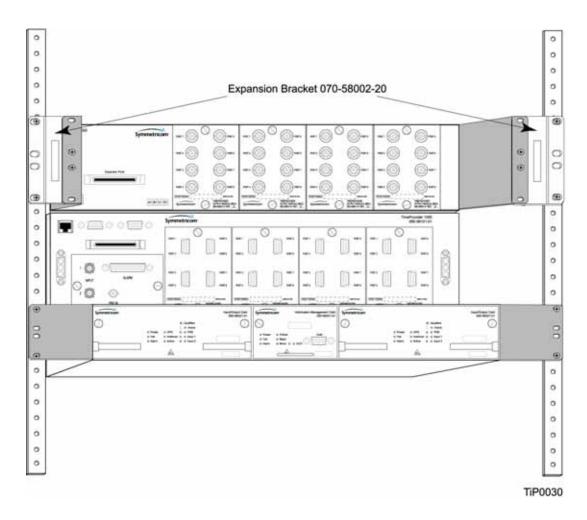

Figure 3-3. Installing the Model 1000 Shelf and Expansion Panel – 23-inch Rack

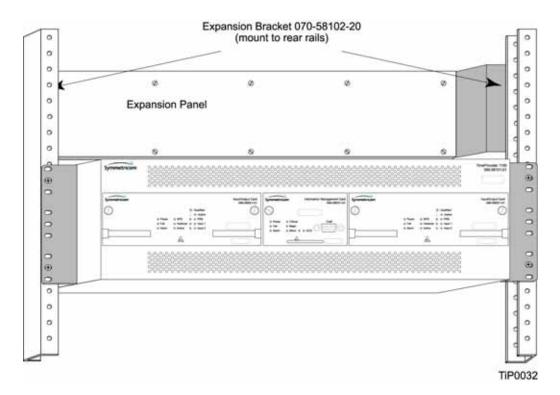

Figure 3-4. Installing the Model 1100 Shelf and Expansion Panel – 23-inch Rack

# **Making Connections**

## **Making Ground Connections**

Use the procedure in this section for both the main shelf and the Expansion panel. After installing the TimeProvider shelf and/or the Expansion panel into the rack, make the grounding connections as follows.

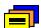

**Recommendation:** Although there are a number of methods for connecting the equipment to earth ground, Symmetricom recommends running a cable of the shortest possible length from the ground lug to earth ground.

#### Front Access Shelf

To connect Chassis Ground on the front access chassis, connect a cable from the frame ground lug on the left side of the front panel to the proper grounding zone or master ground bar.

#### **Rear Access Shelf**

To connect Chassis Ground on the rear access shelf, insert a grounding terminal block to one of the ground posts located on the lower left side at the rear of the shelf to the proper grounding zone or master ground bar.

#### **Expansion Panel**

All connections to the Expansion Panel, including chassis ground, are made using the interconnection cable.

## **Making Power Connections**

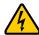

**Electrical Shock Caution:** To avoid possible injury from shock, make sure that the fuses are removed from the fuse panel or power supply before connecting or applying power to the unit.

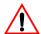

Warning: For continued fire protection, replace power supply fuse(s) with the specified type and a 5 A rating. There are no user-serviceable fuses in the TimeProvider shelf.

This unit must be grounded.

Refer all servicing to qualified personnel.

To install the TimeProvider power connections:

1. Assemble a power connector appropriate for the type of shelf. Table 3-1 lists the pin-out for each type of connector.

Rear-access shelf: Crimp a No. 16 AWG (minimum) wire (1.31 mm<sup>2</sup>) to a spade lug, then slide the spade lug under the terminal and tighten.

Front-access shelf: Assemble the power connector as shown in Figure 3-6. Solder a No. 16 AWG (1.31 mm<sup>2</sup>) (minimum) wire to each pin. Slip the appropriate grommet over the wires, and screw the shell together.

2. Attach the connector to the Power A and Power B connectors on the shelf.

Table 3-1. Power Connections

| Model 1100 Rear Access (NEBS) Shelf |          | Model 1000 Front Access (ETSI) Shelf |          |
|-------------------------------------|----------|--------------------------------------|----------|
| Signal                              | Terminal | Signal                               | Terminal |
| 48 Volt Negative Lead               | 1        | Frame Ground                         | 1        |
| 48 Volt Positive Lead (return)      | 2        | 48 Volt Negative Lead                | 2        |
|                                     |          | 48 Volt Positive Lead (return)       | 3        |

#### **Rear Access Shelf**

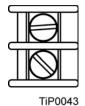

Pin 1: -48 V DC Battery

Pin 2: -48 V DC RTN

# 00000

#### **Front Access Shelf**

Pin 1: Frame ground

Pin 2: -48 V DC negative lead

Pin 3: Return

TiP0004

Figure 3-5. Power Terminal Connectors

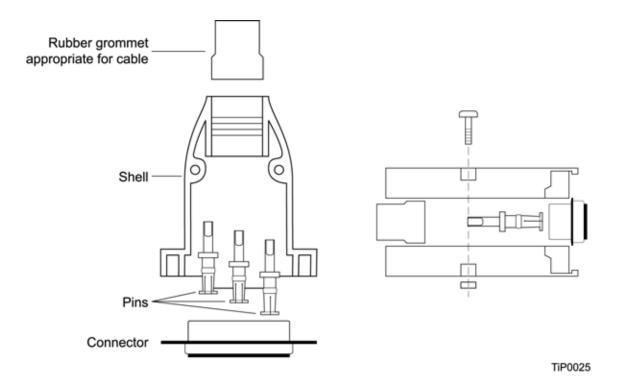

Figure 3-6. Assembling the ETSI (Front Access) Power Connector

#### **Expansion Panel**

All connections to the Expansion Panel, including power, are made using the interconnection cable, part number 060-58002-03.

## **Verifying Power and Grounding Connections**

To verify power and grounding connections:

- 1. Using a DVM, measure the voltage between pins 1 and 2 on the rear access (NEBS) connector or between pins 2 and 3 of the front access (ETSI) connector.
- 2. Verify that voltage is -36 to -72 V DC. The inputs are protected against reverse polarity.

## **Making Input Connections**

You connect the input signals to the TimeProvider using one of the Input modules listed in Table 3-2. Connect the Input module to the shelf before you attach cables.

Table 3-2. Input Connector Modules Available for the IOC

| Item Number  | Description                              | Alarm Connector       | Reference   |
|--------------|------------------------------------------|-----------------------|-------------|
| 090-58061-01 | BNC Input module                         | DB-25 (see Table 3-6) | Figure 3-7  |
| 090-58061-02 | Wire-wrap Input module                   | Wire-wrap             | Figure 3-8  |
| 090-58061-03 | DB9 Input module                         | DB-25 (see Table 3-6) | Figure 3-9  |
| 090-58061-04 | BT43 Input module                        | DB-25 (see Table 3-6) | Figure 3-10 |
| 090-58061-05 | Metric (Siemens) 1.0/2.3<br>Input module | DB-25 (see Table 3-6) | Figure 3-11 |
| 090-58061-06 | Metric (Siemens) 1.6/5.6<br>Input module | DB-25 (see Table 3-6) | Figure 3-11 |

## **Installing the Input Module**

Attach the Input module to the shelf and secure it by tightening the screws on each side of the module.

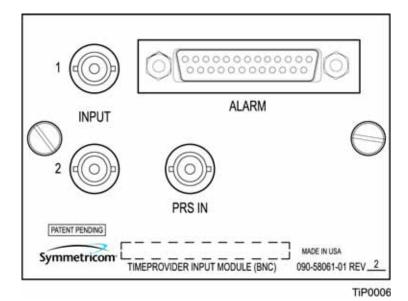

Figure 3-7. **BNC Input Module** 

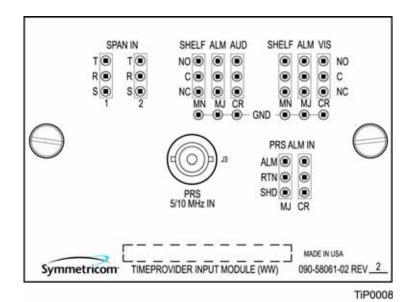

Figure 3-8. Wire-Wrap Input Module

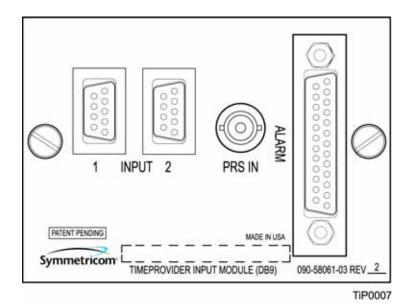

Figure 3-9. DB9 Input Module

The pinout for the DB9 Input module is shown in Table 3-3.

Table 3-3. Pinout for the DB9 Input Module

| Pin | Description     |  |
|-----|-----------------|--|
| 3   | Chassis ground  |  |
| 4   | Span Input Tip  |  |
| 8   | Span Input Ring |  |

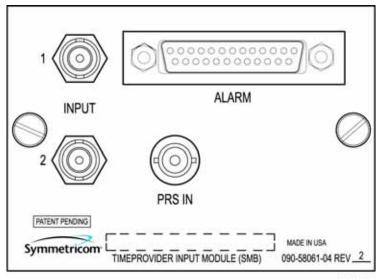

TiP0015

Figure 3-10. BT43 Input Module

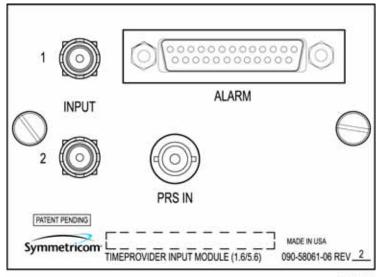

TiP0014

Figure 3-11. Metric (Siemens) Input Module

## **Making Output Connections**

You make the output signal connections using one of the Output modules listed in Table 3-4. Attach the module to the shelf before you connect cables.

Table 3-4. Output Connector Modules

| Item Number  | Description                            | Reference   |
|--------------|----------------------------------------|-------------|
| 090-58091-01 | BNC Output module                      | Figure 3-12 |
| 090-58091-02 | Wire-wrap Output module                | Figure 3-12 |
| 090-58091-03 | DB9 Output module – four connectors    | Figure 3-13 |
| 090-58091-07 | DB9 Output module – eight connectors   | Figure 3-13 |
| 090-58091-04 | SMZ/BT43 Output module                 | Figure 3-14 |
| 090-58091-05 | Metric (Siemens) 1.0/2.3 Output module | Figure 3-14 |
| 090-58091-06 | Metric (Siemens) 1.6/5.6 Output module | Figure 3-14 |
| 090-58071-02 | Wire-wrap TIA/EIA-B-422 Output module  | Figure 3-15 |

#### **Installing the Output Module**

Attach the Output module to the shelf and secure it using the screws at the top and bottom of the module.

Table 3-5 lists the pinout for the DB9 four-connector Output module (090-58091-03), and the DB9 eight-connector Output module (090-58091-07) which are shown in Figure 3-13.

Table 3-5. Pinout for the DB9 Output Module

| 4-Connector Output Module |                | 8-Connector Output Module |                |
|---------------------------|----------------|---------------------------|----------------|
| Pin                       | Description    | Pin                       | Description    |
| 1                         | Port A Tip     | 1                         | Chassis Ground |
| 2                         | Port A Ring    | 2                         | Tip (or Ring)  |
| 4, 5, and 6               | Chassis Ground | 6                         | Ring (or Tip)  |
| 8                         | Port B Tip     | 3, 4, 5                   | Not used       |
| 9                         | Port B Ring    | 7, 8, 9                   | Not used       |

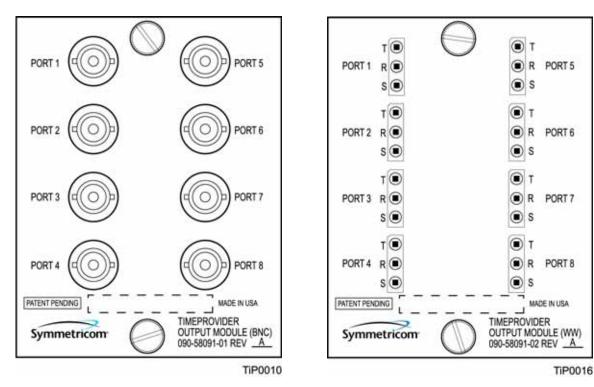

Figure 3-12. BNC and Wire-Wrap Output Modules

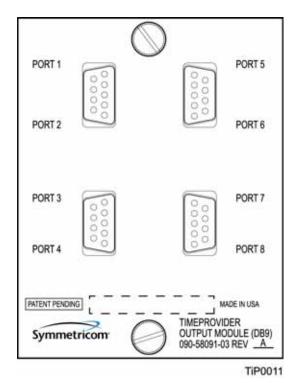

Figure 3-13. DB9 Output Modules

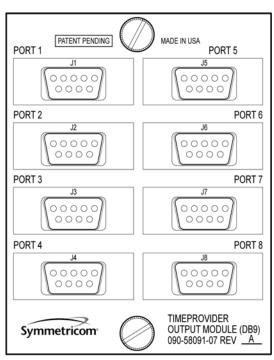

TiP0044

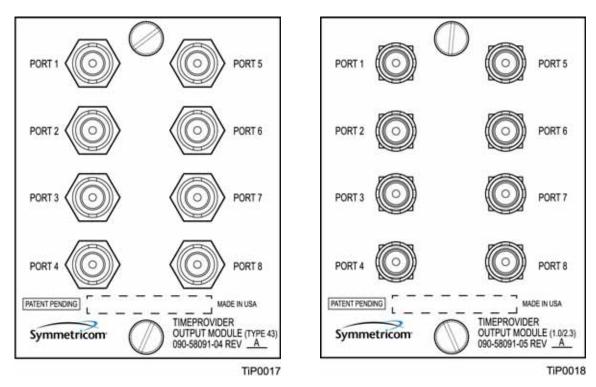

Figure 3-14. BT43 and Metric (Siemens) Output Modules

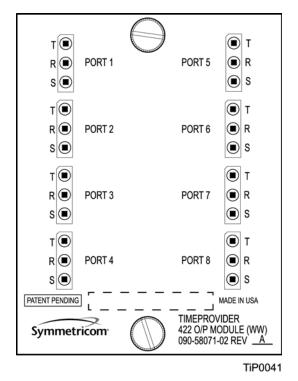

Figure 3-15. B-422 Output Module

## **Making Retimer Connections**

The front panel of the E1 Retimer module and T1 Retimer module (shown in Figure 3-16) indicates the input and output connections for a typical installation. Side 1 of the Retimer provides 3R (Re-shape, Re-amplify, and Re-time) for the E1 or T1 signal to a client Network Element.

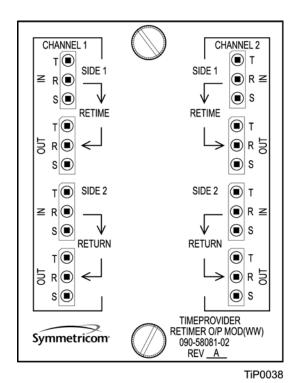

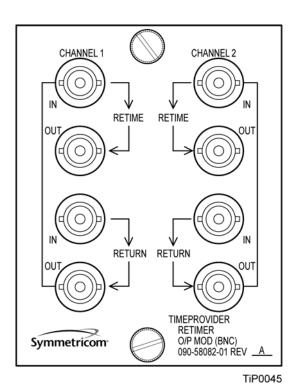

Figure 3-16. Front Panel of the T1 (wire-wrap) and E1 (BNC) Retimer Modules

Figure 3-17 illustrates a sample schematic for connecting a Retimer connected to both sides of a DSX-1 panel in a Central Office.

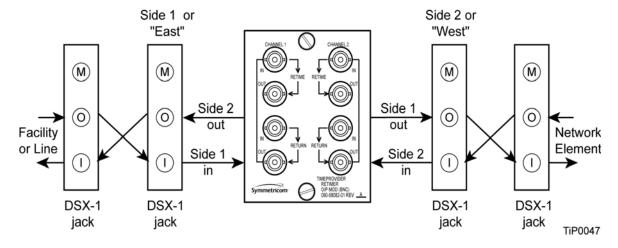

Figure 3-17. Sample Installation Schematic for a Retimer

# **Making Alarm Connections**

To install alarm connections on the Input Module, use a customer-supplied DB-25 connector to build an alarm connection to the TimeProvider. Table 3-6 lists the pinout for the DB-25 Alarm connector found on all the Input modules (except the wire-wrap version).

Table 3-6. Alarm Connector Pinout

| Pin | Description                        |
|-----|------------------------------------|
| 1   | No Connection                      |
| 2   | Minor Normally Closed (NC) Audible |
| 3   | Minor Common Audible               |
| 4   | Minor NC Visual                    |
| 5   | Minor Common Visual                |
| 6   | Major NC Audible                   |
| 7   | Major Common Audible               |
| 8   | Major NC Visual                    |
| 9   | Major Common Visual                |
| 10  | Critical NC Audible                |
| 11  | Critical Common Audible            |
| 12  | Critical NC Visual                 |
| 13  | Critical Common Visual             |
| 14  | Ground                             |
| 15  | Minor Normally Open (NO) Audible   |
| 16  | Critical PRS Input NO              |
| 17  | Minor NO Visual                    |
| 18  | Critical PRS Input Common          |
| 19  | Major NO Audible                   |
| 20  | Major PRS Input NO                 |
| 21  | Major NO Visual                    |
| 22  | Major PRS Input Common             |
| 23  | Critical NO Audible                |
| 24  | No Connection                      |
| 25  | Critical NO Visible                |

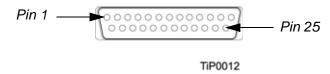

Figure 3-18. DB-25 Alarm Connector (Front View)

## **Making GPS Connections**

To connect a GPS signal to the TimeProvider, you must install a GPS antenna with either the standalone TimeProvider Interface Unit (TPIU) and an IMC or the integrated IMC/TPIU card using the procedures in this section.

#### Installing the GPS Antenna

These installation procedures are to be used in support of local company procedures and the Installation Job Specification.

Prior to installing the antenna, you should plan the site, antenna location, lightning suppressor location, cable route, and all other details. Use Figure 3-19 as a guide to locating the antenna.

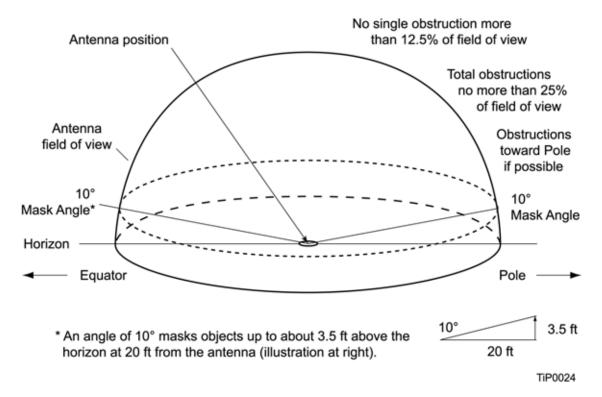

Figure 3-19. Locating the GPS Antenna

To install the antenna, refer to Figure 3-20, and perform the procedure in this section. Ensure all user-supplied materials are available. The maximum distance between the antenna and the shelf is 1000 feet (304 m).

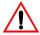

**Warning:** To prevent arcing, ensure that the lightning suppressor is installed away from electrical devices and cabling.

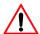

**Warning:** To prevent possible damage to the TimeProvider, use only the lightning suppressor supplied with the antenna kit.

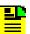

**Note:** Use the following antenna installation instructions as a guideline only. Install the antenna using company-approved techniques, and follow all appropriate local building and electrical codes.

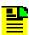

**Note:** To achieve optimum results, the TimeProvider GPS rooftop antenna requires a minimum cable length of 8 meters (27 feet) from the antenna to the TimeProvider system; this overall length includes the cable section to the lightning suppressor.

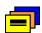

**Recommendation:** Symmetricom recommends that you use one of the following grounding points:

- Valid roof ring ground system.
- Cad weld to building structural steel.
- Central office ground plate within 15 m of antenna cable entrance into building.

Order two cables, or a single cable run can be made from the antenna to the TimeProvider shelf. The cable can then be cut at the lightning suppressor location, and TNC connectors attached to the cut ends of the cable. The "xx" in the part number indicates the cable length.

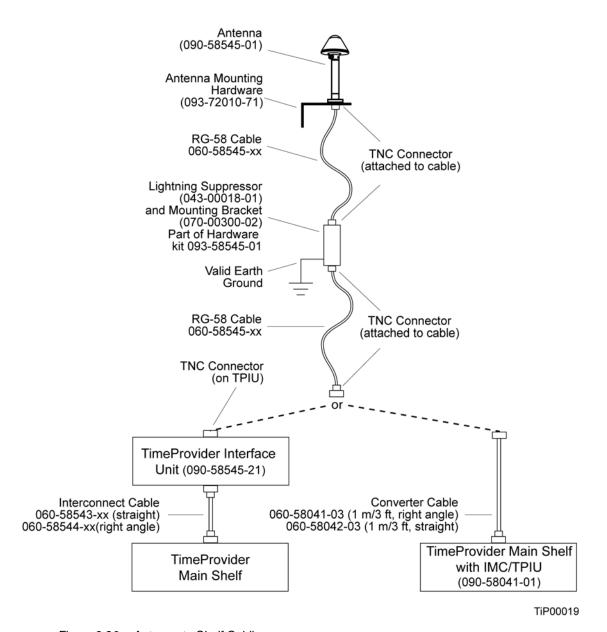

Figure 3-20. Antenna-to-Shelf Cabling

### To install the antenna:

- 1. Attach the antenna mounting bracket to a 1-inch (2.5 cm) diameter pipe or wood post.
  - If you are mounting the bracket to a pipe, assemble as shown in Figure 3-21. Slide the two V-bolts over the pipe, and through the mounting bracket slots; then place the provided four washers and four nuts over the V-bolts, against the mounting bracket. Leave the V-bolts loose enough to allow for final adjustments.

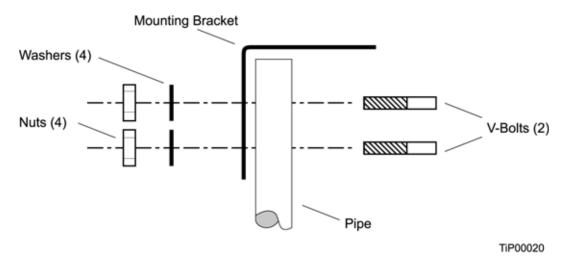

Figure 3-21. Installing the Antenna Bracket on a Pipe

 If you are mounting the bracket to a wood post, assemble as shown in Figure 3-22. Install the provided two self-tapping screws in two diagonally positioned mounting bracket slots, and attach to the post.

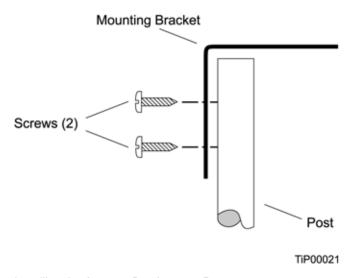

Figure 3-22. Installing the Antenna Bracket on a Post

Mount the antenna and mast assembly to the "L" bracket.

- 2. Connect the mast to the flange using PVC glue.
- 3. Feed an RG58 (060-58545-xx) cable through the bottom of the mast as illustrated. See Table 2-4 for specific cable lengths.
- 4. Connect the cable to the antenna "pigtail" and pull the cable back through the mast.
- 5. Mount the antenna to the mast.

6. Mount the antenna and mast assembly to the "L" bracket using the supplied nuts, bolts, and washers, as shown in Figure 3-23.

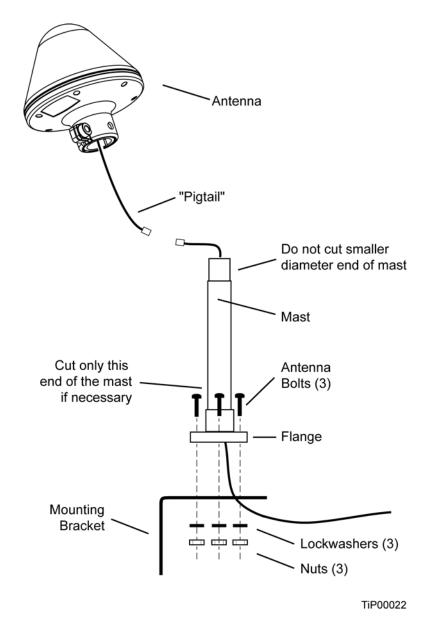

Figure 3-23. Attaching the Antenna to the Bracket

- 7. Using a plumb line or bubble level, ensure the antenna is within 5° of vertical (perpendicular to the horizon), and tighten the mounting bracket bolts.
- 8. Bolt the lightning suppressor mounting plate to a flange that is attached to a valid earth ground. The roof ring ground system, a Central Office grounding plate, and building structural steel are examples of valid earth ground points. If the mounting plate cannot be bolted to a valid earth ground, bolt the mounting plate to a point within 15 feet (4.6 m) of the chosen valid earth ground. If the mounting plate is to be installed in a nonmetallic junction box, perform the installation and bolt the assembly near the chosen valid earth ground.

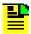

**Note:** A junction box must have inside dimensions of at least 7 cm by 7 cm by 4 cm to hold the mounting plate and attached components.

9. Assemble the lightning suppressor as shown in Figure 3-24.

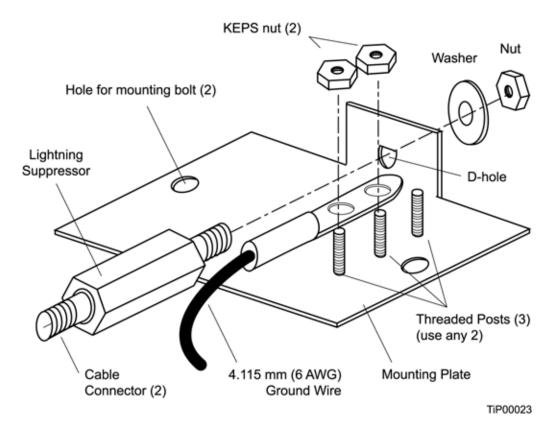

Figure 3-24. Assembling the Lightning Suppressor

- 10.Install 1.5 inch (3.8 cm) nonmetallic conduit from the antenna to the lightning suppressor, and from the lightning suppressor to the cable entrance into the building.
- 11.Install a user-supplied bracket, preferably non-metallic, to support the vertical section of conduit to the antenna.
- 12. Route the antenna cable through the conduit, and connect the cable to the lightning suppressor. See Table 2-4 for specific cable lengths.
- 13.If the lightning suppressor is not mounted directly to a valid earth ground, crimp a length of 4.115 mm (6 AWG) ground cable to the two-hole terminal, slide the terminal over any two of the three threaded posts on the lightning suppressor mounting plate, and attach the terminal to the mounting plate with two KEPS nuts. Use the two posts that allow the least bending of the cable.

14.Connect an RG58 (060-58545-xx) cable between the lightning suppressor and the TPIU. See Table 2-4 for specific cable lengths.

If you are using the integrated IMC/TPIU, install the appropriate converter cable (060-58041-03, 1 m/3 ft, right angle connector or 060-58042-03, 1 m/3 ft, straight connector) to the DB15 GPS connector on the main shelf. Connect the other end of the converter cable to the RG58 cable from the lightning suppressor.

- 15.Install fire-stopping material in all holes opened in the roof and/or walls during this procedure.
- 16.Check all connections for tightness to prevent arcing and intermittent operation.
- 17. Coat all exposed connectors with an electrically conductive antioxidant compound (e.g. Kopr-Shield spray).

## Installing the Integrated IMC/TPIU

You install the integrated IMC/TPIU in the IMC slot in either TimeProvider main shelf, as shown in Figure 1-4. Use the installation procedure described in Replacing the IMC or IMC/TPIU, on page 163.

## Installing the TPIU

You mount the TPIU on a rack near the TimeProvider main shelf. Symmetricom supplies the connecting cable (060-58543-xx or 060-58544-xx) in several lengths, as listed in Table 2-4. The Integrated GPS Antenna kit (990-58545-01 or 990-58545-02) is delivered with a 1m/3 ft. interconnect cable. Mount the TPIU to the rear rails of the rack using the provided rack ears. Install the TPIU so that the front panel is on the same side as the Output modules. Figure 3-25 and Figure 3-26 illustrate alternate mounting schemes.

To connect the TPIU to the shelf, attach the DB15 interconnect cable (060-58543-03 or 060-58544-03) to the connector labeled "GPS" on the TimeProvider shelf. This connector is on the front panel of the Model 1000 and on the rear panel of the Model 1100. Connect the other end of the cable to the DB15 connector on the TPIU.

To use the GPS signal, set the TimeProvider to the PRR mode, as described in Provisioning the IOC, on page 105, or enable the GPS input when in SSU mode.

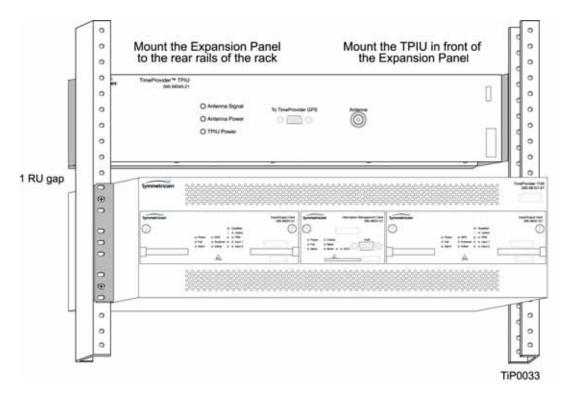

Figure 3-25. Mounting the TPIU and Expansion Panel on the Same Rack Ears

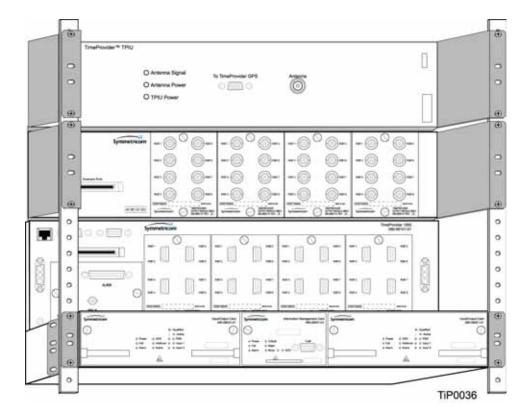

Figure 3-26. Mounting the TPIU with a Model 1000 ETSI-Style Shelf

## **Making Communications Connections**

The TimeProvider has one Ethernet and two serial ports available. The Ethernet connector is on the front panel of the Front Access shelf and on the rear panel of the Rear Access shelf; the local Craft serial port is on the faceplate of the IMC or IMC/TPIU, and the Remote port is on the shelf.

The local Craft serial port is used for control and monitoring of the unit, and is configured as a DCE device. The Remote port can be used for remote dial-in connection to the unit, and is configured as a DTE device.

## Connecting to the Local Craft and Remote Serial Ports

To connect a device to the local Craft or the Remote serial port, perform the following steps:

- 1. Connect a 9-pin serial cable to the desired port.
- 2. Connect the other end of the cable to the serial port of the PC or terminal device. Use the procedure described in Starting the TimeProvider for the First Time, on page 88, to connect to the TimeProvider.

The default settings for the local Craft serial port are DCE, 9600 Baud, 8 bits, no parity, 1 stop bit, echo on, and handshaking disabled. Table 3-7 lists the signal connections for the serial ports.

| Table 3-7. | Connector | Pinouts f | or the | Serial | Ports |
|------------|-----------|-----------|--------|--------|-------|
|            |           |           |        |        |       |

| Local Craft Connect             | Remote Connector |        |     |
|---------------------------------|------------------|--------|-----|
| Signal                          | Pin              | Signal | Pin |
| Local CD                        | 1                | CD     | 1   |
| Local RD (Received Data)        | 2                | RD     | 3   |
| Local TD (Transmitted Data)     | 3                | TD     | 2   |
| Local DTR (Data Terminal Ready) | 4                | DTR    | 6   |
| Ground                          | 5                | GND    | 5   |
| Local DSR (Data Set Ready)      | 6                | DCE    | 4   |
| Local RTS (Request to Send)     | 7                | RTS    | 8   |
| Local CTS (Clear to Send)       | 8                | CTS    | 7   |
| Local RI (Ring Indicator)       | 9                | RI     | 9   |

The default settings for the Remote serial port are DTE, 9600 Baud, 8 bits, 1 stop bit, no parity (also known as 8-1-N), echo on, and handshaking disabled. The local port settings revert to factory default values when you reset the IMC.

## **Changing Communications Settings**

To change the communication settings for the local or remote serial ports:

- Connect a PC or laptop with terminal emulation software, such as Windows<sup>®</sup>
   Hilgraeve HyperTerminal<sup>©</sup> or ProComm Plus<sup>™</sup> to the port and log in. For a
   complete description of this procedure, see Setting Communications
   Parameters, on page 91.
- Use the ED-EQPT command to change the communications settings for the port as required. See Setting Communications Parameters, on page 91, and also refer to the *TimeProvider TL1 Reference Guide* for a description of TL1 commands.

# **Installing Connections to the Ethernet Port**

You can connect a PC or terminal to the TimeProvider using the LAN connector for local monitoring or control, or you can connect the TimeProvider to a network for monitoring and control from a remote site.

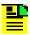

**Note:** The TimeProvider can be controlled through a TCP/IP network connection, but before you can use it, you must configure the Ethernet settings using a serial connection. Refer to Setting Ethernet Parameters, on page 93.

#### **Direct Ethernet Connection**

You use a direct Ethernet connection when a service technician is on-site. You must configure the Ethernet settings using TL1 commands over a serial connection before you can use the Ethernet connection. Use the direct connection to troubleshoot a LAN connection.

To connect the TimeProvider to a PC or terminal, perform the following steps:

- 1. Connect an RJ-45 Ethernet crossover cable to the LAN connector on the shelf.
- 2. Connect the other end of the cable to the PC or terminal.
- Start a terminal emulation program such as HyperTerminal or ProComm Plus. Configure the program for a telnet session and enter the IP address of the TimeProvider. Use Port 5000 to connect.
- 4. Type ; (semicolon). If the TimeProvider responds with a Deny response, you have established communications. If you do not receive the Deny response, check the connections, the cable, and the program settings.

#### **Network Connection**

You can use a network connection for routine monitoring and control of the TimeProvider from a remote site. Perform the following steps to connect the TimeProvider to a network.

- 1. Connect one end of an RJ-45 cable to the LAN outlet. Connect the other end of the cable to the LAN connector on the TimeProvider.
- 2. To connect the PC or laptop to the LAN, connect one end of the RJ-45 cable to the Ethernet port of the PC or laptop. Connect the other end of the cable to the LAN outlet.
- 3. Use a remote monitoring software application such as SynCraft or TimePictra to connect to and monitor the TimeProvider. See Appendix B, CRAFT Software Reference, for more information on installing and using SynCraft.

Table 3-8 lists the Ethernet communications port signal connections.

Table 3-8. Ethernet Communications Port Signal Connections

| Name                                    | Pin |
|-----------------------------------------|-----|
| TX+ (Positive Side of Transmitted Data) | 1   |
| TX- (Negative Side of Transmitted Data) | 2   |
| RX+ (Positive Side of Received Data)    | 3   |
| Not Used                                | 4   |
| Not Used                                | 5   |
| RX- (Negative Side of Received Data)    | 6   |
| Not Used                                | 7   |
| Not Used                                | 8   |

## **Installation Check List**

To verify that the installation of the TimeProvider is complete, perform the following checks and procedures in Table 3-9.

Table 3-9. Installation Completeness Checklist

| Operation/Indication                                                         | Complete |
|------------------------------------------------------------------------------|----------|
| Verify that all power and ground wires are installed correctly and securely. |          |
| Verify that all communications cables are properly installed.                |          |
| Verify that all input and output cables are properly installed.              |          |

# **Powering Up the Shelf**

There is no power switch on the TimeProvider. When you apply power to the unit, it enters the warm-up state. See Starting the TimeProvider for the First Time, on page 88, for more information on powering up the shelf.

# **Working With Cards**

This section describes how to install, remove, and handle the cards associated with the TimeProvider.

# **Properly Handling Cards**

When handling any of the cards, observe the following precautions:

- Use proper static control precautions when handling cards! Protect the equipment against ESD (electrostatic discharge) by using a grounded protective wrist strap and normal equipment grounding.
- Avoid touching component leads and edge connectors.
- Avoid placing the card on an ungrounded surface.
- Avoid allowing the card to come in contact with insulated surfaces.

## **Inserting Cards**

This procedure is common for all cards.

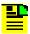

Note: Cards can be removed and inserted while system power is supplied without damaging modules; however, system performance may be affected.

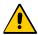

**Caution:** For continued EMC compliance, replace all deformed module gaskets with the same type. Clean gaskets and mating surfaces. Secure all cards with captive screws.

To insert a card into the shelf:

- 1. Align the card edges within the guides of the selected slot.
- 2. Slide the card into the chassis and press firmly until it seats fully into its backplane edge connector.
- 3. Tighten the captive screws located on each side of the panel.

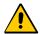

Caution: To avoid possible damage or intermittent failures, ensure that you have completely inserted the card into the chassis and that you have securely tightened the captive screws.

# **Removing Cards**

To remove an IOC, lift the tabs on the front panel and slide it out of the shelf. Be sure to place the card on a static-free surface.

To remove the IMC or IMC/TPIU, loosen the captive screws and pull on the U-shaped handle.

To remove the Input, or Output modules, loosen and then pull out on the captive screws.

# **Firmware Features**

Table 3-10 describes the features provided in recent releases of the operating firmware for the IOC and IMC.

Table 3-10. Firmware Feature Matrix

| IMC Release | IOC Release | Features Added                                                                                                    |
|-------------|-------------|----------------------------------------------------------------------------------------------------|
| 1.01.04     | 1.01.02     | <ul><li>E1/T1/2.048 MHz signals</li><li>Quartz IOC</li><li>SSMs</li></ul>                                                                                                    |
| 1.02.01     | 1.02.12     | <ul> <li>GPS</li> <li>Rubidium IOC</li> <li>Japanese input/output signals</li> <li>Composite Clock signals</li> </ul>                                                                                            |
| 1.03.03     | 1.03.04     | <ul> <li>T1 Retimer</li> <li>Input/output port labeling</li> <li>Enhanced event log management</li> </ul>                                                                                                    |
| 1.04.02     | 1.04.02     | <ul> <li>NTP</li> <li>TIA/EIA-B-422 output signals</li> <li>Integrated IMC with TPIU (IMC/TPIU)</li> <li>Programmable E1 SSM bit position</li> <li>Programmable CAS/CCS framing on inputs and outputs</li> </ul> |
| 1.04.02     | 1.04.06     | <ul> <li>E1 Retimer</li> <li>8-Port DB9 Output module</li> <li>Improved Pull-in/Hold-in range</li> </ul>                                                                                                    |
| 1.05.04     | 1.05.00     | ■ SNMP                                                                                                    |

# **Chapter 4 Provisioning the TimeProvider**

This chapter describes the procedures for provisioning the TimeProvider and the available Expansion Panel. Use the procedures in this chapter after you have installed the TimeProvider (see Chapter 3, Installing the TimeProvider).

For detailed information on the syntax and format for each available TL1 command, refer to the TimeProvider TL1 Reference Guide, part number 097-58001-01.

## **In This Chapter**

- TL1 Overview
- Starting the TimeProvider for the First Time
- Setting Communications Parameters
- Defining the Security Parameters
- Managing the User List
- Using SynCraft
- Provisioning the IOC
- Provisioning the Input Reference
- Provisioning the Outputs
- Provisioning NTP Parameters
- Provisioning Alarms
- Provisioning SNMP Parameters
- System Commands
- Saving Provisioning Data

## TL1 Overview

The TimeProvider uses the TL1 syntax; this chapter and the *TimeProvider TL1 Reference Guide* describes command lines and responses. For a complete description of the TL1 syntax, refer to Telcordia (Bellcore) Technical Reference TR-NWT-00831 and TR-NWT-00833.

## **TL1 Command Structure**

The TL1 commands you issue to the TimeProvider use the following structure:

```
verb-modifier:|tid|:|aid|:[<ctag>]::|<keyword>|=<value||;</pre>
```

#### where:

- : (colon) is a block separator
- , (comma) is a parameter field separator
- ; (semicolon) is the terminating character for commands and responses
- [ ] (square brackets) indicate optional parameters

Adjacent colons indicate unused fields. If an unused field is the last parameter in the list, for example the general block or the parameter block, you can omit the colon and simply type the semicolon.

If you enter a space in the command string, the TimeProvider ignores it.

TL1 commands are not case-sensitive.

Table 4-1 describes the syntax used in this manual.

Table 4-1. TL1 Syntax Conventions

| Symbol    | Description                                               |
|-----------|-----------------------------------------------------------|
| ۸         | Space character (ASCII 0x20)                              |
| <cr></cr> | Carriage return (ASCII 0x0D)                              |
| <lf></lf> | Line feed (ASCII 0x0A)                                    |
| [ ]       | Optional command parameter or data                        |
| <>        | ASCII characters sent in commands or returned in response |
| ()        | Numeric data that can be positive or negative             |

## **TL1 Response Format**

### **Normal Response**

For each TL1 command described in this chapter there is a normal response, an in-process response, or an error response. The TimeProvider response is always upper-case. The format of a normal response is:

```
<cr><lf><lf><
^^^sid^date^time<cr><lf>
M ^ctag^COMPLD<cr><lf>
```

The time and date is in the Telcordia GR-833 format. A sample normal response is:

```
TIMEPROVIDER 03-08-28 11:23:54
M 1 COMPLD
```

### **In-Process Response**

The TimeProvider sends an in-process response only if it cannot respond to the command within two seconds. The response terminates with a less-than character (<) with no semicolon until after the TimeProvider sends the requested output response message. The format of the in-process message is:

```
<cr><lf><lf><
^^^sid^date^time<cr><lf>
IP^ctag<cr><lf>
```

A sample in-process response is:

```
TIMEPROVIDER 03-08-28 11:24:15
IP^2
```

#### **Error Response**

If you mis-type a command or issue an invalid command, the TimeProvider sends an error message. The format of the error response is:

```
<cr><lf><lf><
^^^sid^date^time<cr><lf>
M ^ctaq^DENY<cr><lf>
^^^<errcde><cr><lf>
```

A sample error message is shown below:

```
TIMEPROVIDER 08-28-03 11:32:12
M 3 DENY
   ICNV
;
```

The TL1 command may generate an event message specific to the command. This event message accompanies the command description in this chapter.

## **Autonomous Messages**

In addition to the TL1 response messages described in the above sections, the TimeProvider returns Autonomous Messages to report alarms, configuration changes, or condition changes. Frequently, an Autonomous Message is returned at approximately the same time as the TL1 response message that is associated with a command, because the command happens to change the unit's state. Autonomous Messages are not directly correlated with commands, and therefore they do not contain a correlation tag (ctag).

The TimeProvider can generate an Autonomous Message at any time, whether to report that a user-initiated change has occurred, to report that an active alarm condition exists, or to report that an alarm has been cleared. The format of the Autonomous message is as follows; note that the text REPT identifies the response as a Autonomous Message.

```
<cr><lf><lf> sid date time <cr><lf> almcde atag REPT reptype aidtype<cr><lf> aid,aditype:ntfcncde,condtype,srveff,ocrdat,ocrtim:condscr "<cr><lf>;
```

Refer to the *TimeProvider TL1 Reference Guide* for more information on Autonomous Messages.

# **Starting the TimeProvider for the First Time**

The TimeProvider is delivered with a copy of SynCraft, Symmetricom's network management application. Before you can use SynCraft or other network management software, you *must* provision the following parameters, as described in this section and in Setting Communications Parameters, on page 91:

- Source ID (sid)
- Date and time
- Ethernet parameters
- Security-level user

Appendix B, CRAFT Software Reference, provides procedures and instructions to get started using the SynCraft application.

### Powering Up the TimeProvider

To power up the TimeProvider, perform one of the following tasks, as appropriate:

- Connect the power leads from the power supply (see Making Power Connections, on page 61)
- Install the fuse in the fuse panel
- Turn on the power supply

#### **LED Indications on Power-up**

The LEDs on the IMC, IOC, and TPIU (if present) illuminate in the following sequence:

The LEDs on the TPIU remain off until the Master shelf has completed its power-on testing and the GPS input has been enabled. The TPIU and Antenna Power LEDs light green and the Antenna Signal LED lights red. When the Master shelf completes its power-on testing, the Antenna Signal LED lights green, indicating that the TPIU is receiving a valid signal from the antenna.

## **Logging In for the First Time**

To log in to the TimeProvider for the first time, you must create a username and password using the TL1 commands described below. Once you create a username and password, you can connect to the TimeProvider using the SynCraft application as described in Using SynCraft, on page 102, or using the TL1 commands in this section.

- 1. Connect a straight-through DB-9-to-DB-9 serial cable to the local Craft port located on the front panel of the IMC or IMC/TPIU card. Connect the other end of the cable to a computer.
- 2. Start a terminal emulation program such as HyperTerminal or ProComm Plus. Configure the program for 9600 baud, 8 data bits, No parity, and 1 stop bit, which are the TimeProvider's default communication parameter values.
- 3. Type; (semicolon). If the TimeProvider responds with a Deny response, you have established communications. If you do not receive the Deny response. check the connections, the cable, and the program settings.

#### **Changing the Echo Mode**

To view the keystrokes you enter in the terminal emulation program, you need to set the Echo mode to Enable. Issue the following command:

```
ED-EQPT::COML:TS1000::ECHO=ENABLE;
```

The TimeProvider responds with:

```
TIMEPROVIDER 07-08-24 10:15:04
M TS1000 COMPLD
```

This command is described in detail in Changing the Echo Mode, on page 89.

### Setting the Source ID <sid>

Use the SET-SID command to change the name of the TimeProvider. This name appears in normal and error response messages sent by the unit. The default is TimeProvider.

```
SET-SID:::TS1000::SIDCHG=TP-SSU;
```

This command sets the <sid> to TP-SSU. Symmetricom recommends that you use unique names for each TimeProvider in the network. Record the name you chose for the TimeProvider in Table 4-4.

If you include the "\_" (underscore) character in the name, then the TimeProvider returns the SID in quote marks.

The TimeProvider responds with:

```
TP-SSU 07-08-24,10:22:03
A 1167 REPT EVT
"IMC,EQPT:NA,SIDCHG,NSA,07-08-24,10-22-03:\"SYSTEM'S
SOURCE ID HAS CHANGED,TP-SSU\""
;
```

## **Setting the Response Format**

Release 3.2 of the TimeProvider provides two formats for the autonomous and response messages: Legacy and GR833. Use the following TL1 command to set the response format to GR833:

```
ED-EQPT::SYS:TS1000::EVTFORMAT=GR833;
```

The TimeProvider responds with:

```
TP-SSU 07-08-24,10:24:13
A 1167 REPT EVT
"SYS,BROADCAST,TC,07-08-24,10-24-13:\"AUTONOMOUS MESSAGE
FORMAT HAS CHANGED,GR833\""
;
```

#### **Setting the Date and Time**

Use the following TL1 command to set the date and time in the IMC.

```
ED-DAT::SYS:TS1000::DATCHG=07-08-24;
```

The TimeProvider responds with:

```
TP-SSU 07-08-24 10:25:28
A 1168 REPT EVT
    SYS,EQPT:NA,DATCHG,NSA,03-10-24,10-25-28:\"SYSTEM DATE
HAS CHANGED,2007-08-24\""
;
```

### **Setting Ethernet Parameters**

Set up the Ethernet port, if you are using it, by following the procedure in Setting Ethernet Parameters, on page 93.

### Setting User Security

Set up the user security (usernames and passwords), if you are using it, by following the procedure in Defining the Security Parameters, on page 94.

# **Setting Communications Parameters**

If you want to change the communications parameter values, use the ED-EQPT command. The following sections describe the commands for performing each individual task. For detailed information on the ED-EQPT command, see the TimeProvider TL1 Reference Guide. Record the values you provision in Table 4-4.

## **Setting RS-232 Parameters**

This section describes how to set the baud rate, the handshaking mode, and echo modes on the local and remote ports. The default values are 9600 baud, No flow control, echo mode disabled, tidquiet disabled.

### Setting the Baud Rate

Use the ED-EQPT command to provision the baud rate on the Local or Remote port.

```
ED-EQPT:[<tid>]:<aid>:[<ctag>]::<keyword>=<value>;
```

This command has a default access level of ADMIN.

| <aid></aid>       | <keyword></keyword> | <value></value>                                            | Description | Default value |
|-------------------|---------------------|------------------------------------------------------------|-------------|---------------|
| COMp<br>p = L   R | BAUD                | 2400   9600   19200  <br>28800   38400   57600  <br>115200 | Baud rate   | 9600          |

#### Sample Command

```
ED-EQPT::COML:TS1000::BAUD=9600;
```

This command sets the local Craft communications port to 9600 baud.

#### Normal Response

```
TIMEPROVIDER 03-10-24 10:10:25
TS1000 COMPLD
```

## **Setting the Handshaking (Flow) Mode**

Use the ED-EQPT command to provision the handshaking mode on the local Craft or Remote port to None, Hardware, Software, or Hardware/Software.

```
ED-EQPT:[<tid>]:<aid>:[<ctaq>]::<keyword>=<value>;
```

This command has a default access level of ADMIN.

| <aid></aid>       | <keyword></keyword> | <value></value>          | Description  | Default value |
|-------------------|---------------------|--------------------------|--------------|---------------|
| COMp<br>p = L   R | FLOW                | NONE   SW  <br>HW   SWHW | Flow control | NONE          |

## Sample Command

```
ED-EQPT::COML:TS1000::FLOW=HW;
```

## Normal Response

```
TIMEPROVIDER 03-10-24 10:12:33
M TS1000 COMPLD
```

## Setting the Echo Mode

Use the ED-EQPT command to provision the echo mode on the local Craft or Remote port to On or Off. When set to ENABLE, characters you type at the keyboard also appear on the monitor. If one keystroke generates two characters on the monitor, set this parameter to DISABLE.

You can also use ED-EQPT to echo the <tid> in the response from the TimeProvider.

```
ED-EQPT:[<tid>]:<aid>:[<ctag>]::<keyword>[=<value>];
```

This command has a default access level of ADMIN.

| <aid></aid> | <keyword></keyword> | <value></value>  | Description                                                                 | Default value |
|-------------|---------------------|------------------|-----------------------------------------------------------------------------|---------------|
| СОМр        | ECHO                | ENABLE   DISABLE | Input echo                                                                  | DISABLE       |
| p = L   R   | TIDQUIET            | ENABLE   DISABLE | Enables or disables the echo of the <tid>. This is a session setting.</tid> | DISABLE       |

### Sample Command

```
ED-EQPT::COML:TS1000::ECHO=ENABLE;
```

## Normal Response

```
TIMEPROVIDER 03-10-24 10:15:04
M TS1000 COMPLD
```

## **Setting Ethernet Parameters**

Before you can begin using the Ethernet port, you must provision the addresses using the local Craft or Remote serial port.

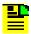

**Note:** To avoid unexpected interruptions in NTP service, you must restart the IMC card after you change either the Subnet Mask or the IP Address when NTP is active.

If you are not planning to use the Ethernet port, you do not have to provision the parameters in this section.

## **Setting the IP Addresses**

Use the ED-EQPT command to provision the following IP addresses for the TimeProvider:

- IP Gateway address
- IP address
- IP subnet Mask

```
ED-EQPT:[<tid>]:<aid>:[<ctaq>]::<keyword>=<value>;
```

This command has a default access level of ADMIN.

| <aid></aid> | <keyword></keyword> | <value></value>            | Description                       | Default           |
|-------------|---------------------|----------------------------|-----------------------------------|-------------------|
| COMI        | IPGATE              | 1.0.0.1<br>254.255.255.254 | IP address of the default gateway | 127.0.0.1         |
|             | IPADDR              | 1.0.0.1<br>254.255.255.254 | IP address of the Network Element | 127.0.0.1         |
|             | IPSUBNET            | 1.0.0.1<br>255.255.255.254 | Subnet mask IP address            | 255.255.<br>255.0 |

#### Sample Command

```
ED-EQPT::COMI:TS1000::IPGATE=127.0.0.1;
```

This command sets the IP Gate address to 127.0.0.1. Use an appropriate gateway address for your network, and record the address in Table 4-4.

#### Autonomous Message

```
TP-SSU 03-10-24 10:15:04
A 1169 REPT EVT
   "COMI:NA, IPGATE, NSA, 03-10-24 10-15-04:\"IP GATEWAY
ADDRESS HAS CHANGED\""
```

## **Checking Communication Links**

Two commands allow you to check the communication links from a computer or network to the TimeProvider: PING and RTRV-HDR.

### Ping

Use the PING command to check an Ethernet connection to the TimeProvider.

```
PING:[<tid>]::[<ctag>]::<ipaddr>;
```

This command has a default access level of USER.

| <ipaddr></ipaddr>               | Value                     | Description           |
|---------------------------------|---------------------------|-----------------------|
| IP address of host to be pinged | 1.0.0.1 – 254.254.254.254 | Pings the host system |

## Sample Command

```
PING:::TS1000::192.168.12.10;
```

### Normal Response

```
TP-SSU 03-05-15 09:59:09
M TS1000 COMPLD
"Host 192.168.12.10 is alive. Roundtrip time was 165 ms";
```

### **Retrieve Header**

Use the RTRV-HDR command to display the response header, which includes the system identification <sid>, date, and time. You can also use this command to verify that the communication link to the TimeProvider is working properly.

This command has a default access level of NONE.

#### Sample Command

```
RTRV-HDR:::TS1000;

Normal Response

TP-SSU 03-05-15 09:59:25

M TS1000 COMPLD
```

# **Defining the Security Parameters**

The TimeProvider supports users at the following four access levels:

■ None – Anyone with access to a serial or Ethernet port on the TimeProvider can issue commands set to this access level. If no Security-level users are defined, then anyone connected to the TimeProvider can issue every command available

- User Users entered into the user list at the User level can issue commands set at the User access level
- Admin Users entered into the user list at the Admin level can issue commands set at the Admin access level
- **Security** Users at this access level can issue every command available

You can edit the commands available at each access level using the ED-CMD-SECU command. You can display the current access level for each command by issuing the RTRV-CMD-SECU command. See the TimeProvider TL1 Reference Guide for details on these commands. Record the values you provision in Table 4-4.

The first person to log into the TimeProvider is automatically assigned the Security access level (described in Defining a User at the Security Access Level, on page 95); this person normally performs the initial provisioning and defines users and their appropriate access levels.

## **Defining a User at the Security Access Level**

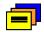

**Recommendation:** To avoid a possible service call to unlock the TimeProvider, Symmetricom recommends that you enable the security feature by defining a user at the Security access level.

#### TimeProvider Access Levels

The security measures built into the TimeProvider are based on a list of users authorized to access the unit. Each user has their own password and is assigned to one of the following access levels: NONE, USER, ADMIN, or SECURITY. Users can issue the TL1 commands available at their access level. Managing the User List, on page 96, describes how to manage the user list.

If you do not define a Security-level user, the security features are not enabled and an unauthorized user could gain access to the TimeProvider and compromise the security of your network.

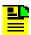

Note: The factory default security setting is None, which allows all users to access the system.

If you define a user at a level other than Security before you define a Security-level user, you cannot execute Security-level commands. You will need to contact Symmetricom Global Services (see Obtaining Technical Assistance, on page 187) to correct this problem.

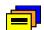

Recommendation: Symmetricom recommends that you record and store the Security-level user's name and password in a secure location.

## Adding a User at the Security Access Level

To define a user at the Security access level, issue the following TL1 command. The user and password you create is the same user and password used to access the TimeProvider using the SynCraft application (see Using SynCraft, on page 102).

## Sample Command

```
ENT-USER-SECU::DEPTHEAD:TS1000::TP01!,SECURITY;
```

This sample command creates a user with the name DEPTHEAD and a password of TP01!; this user is at the Security access level. See Adding a User, on page 98, for more information on the ENT-USER-SECU command.

## Autonomous Message

```
TP-SSU 03-05-15 09:59:09
A 1166 REPT EVT
"IMC:NA,USRADD,NSA,03-05-15,09-59-09:\"USER HAS BEEN ADDED\"";
```

## Logging In

You can now log in using the ACT-USER command and the new user name and password to continue with the provisioning process.

## Sample Command

```
ACT-USER::DEPTHEAD:TS1000::TP01!;

Normal Response

TP-SSU 03-05-15 09:59:15

M TS1000 COMPLD
```

Users with the Security access level can issue any of the TL1 commands described in this chapter and in the *TimeProvider TL1 Reference Guide*.

# **Managing the User List**

Use the procedures in this section to manage the users that are authorized to access the TimeProvider.

# **Logging In**

Use the following TL1 command to log existing users into the system.

```
ACT-USER:[<tid>]:<uid>:[<ctag>]::<pid>;
```

This command has a default access level of NONE.

| Parameter   | <uid></uid>           | Value                                                                                                    | Description        |
|-------------|-----------------------|----------------------------------------------------------------------------------------------------|--------------------|
| <uid></uid> | <username></username> | Up to 20 case-insensitive characters                                                                                                    | Assigned user name |
| <pid></pid> | password              | Up to 20 case-sensitive characters. Must include at least two non- alphabetic and one special character (any printing character other than a letter, number, comma, colon, or semicolon. For case-sensitive passwords, enclose the <pre>cpid&gt; in quotes</pre> , for example "sYmm!23" | Assigned password  |

## Sample Command

```
ACT-USER::TECHNICIAN:TS1000::TECH01!;
```

This command logs in the user named Technician.

## Autonomous Message

```
TP-SSU 03-10-24 10-18-24
A 1170 REPT EVT
   "IMC:NA,LOGIN,NSA,03-10-24 10-18-24:\"USER LOGGED IN,
TECHNICIAN\""
```

## Error Response

```
TP-SSU 03-10-24 10-18-24
M 04 DENY
   <errcode>
   "UNAUTHORIZED ACCESS TO THIS SYSTEM IS PROHIBITED."
```

# **Logging Out**

Use the following TL1 command to terminate a session and log out of the system. Security-level users can terminate any other user. The username is not case-sensitive, but it must be spelled exactly as assigned.

```
CANC-USER:[<tid>]:[<uid>]:[<ctag>];
```

This command has a default access level of USER.

| <uid></uid> | Value                                    | Description                                                                      |
|-------------|------------------------------------------|----------------------------------------------------------------------------------|
| null        |                                          | Terminates the current user's session and logs the user off the system           |
| <uid></uid> | Up to 20 case-<br>insensitive characters | Allows a user at the ADMIN or SECURITY level to terminate another user's session |

### Sample Command

```
CANC-USER::TECHNICIAN:TS1000;
```

This command logs out the user named Technician.

### Autonomous Message

```
TP-SSU 03-10-24 10:25:31
A 1171 REPT EVT
"IMC, EQPT:NA, LOGOUT, NSA, 03-10-24 10-25-31:\"USER LOGGED
OUT, TECHNICIAN\"";
```

## Adding a User

You can store up to 20 users in the TimeProvider's user list. Each user has a name of up to 20 case-insensitive alphanumeric characters, a password of up to 20 case-sensitive characters, and one of the four defined access levels.

Use the following TL1 command to add a user to the user list. If more than 20 users are defined in the user list, the DENY response is sent. Only a Security-level user can add to the user list.

```
ENT-USER-SECU:[<tid>]:<uid>:[<ctag>]::<pid>,<uap>;
```

This command always has an access level of SECURITY.

| Parameter   | Value                             | Description                                                                                                    |
|-------------|-----------------------------------|----------------------------------------------------------------------------------------------------|
| <uid></uid> | <username></username>             | Up to 20 case-insensitive alphanumeric characters                                                                                                    |
| <pid></pid> | <user password=""></user>         | Up to 20 case-sensitive characters. You must include at least two non-alphabetic and one special character (other than a letter, number, comma, colon, or semicolon). For case-sensitive passwords, enclose the <pid> in quotes.</pid> |
| <uap></uap> | NONE   USER  <br>ADMIN   SECURITY | The access level for the user specified by the <uid></uid>                                                                                                    |

#### Sample Command

```
ENT-USER-SECU::TECHNICIAN:TS1000::TECH01!,USER;
```

This command creates a user named TECHNICIAN with a password of TECH01! at the User access level.

#### Autonomous Message

```
TP-SSU 03-10-24 10:28:24
A 1172 REPT EVT
    "IMC:NA,USRADD,NSA,03-10-24 10-28-24:\"USER HAS BEEN
ADDED\""
;
```

## **Changing the Current User's Password**

The ED-PID command changes the specified user's password.

```
ED-PID:[<tid>]:[<uid>]:[<ctag>]::<oldpid>,<newpid>;
```

This command has a default access level of USER.

| Keyword           | Value                                                       | Description                                       |
|-------------------|-------------------------------------------------------------|---------------------------------------------------|
| <uid></uid>       | <username></username>                                       | Up to 20 case-insensitive alphanumeric characters |
| <oldpid></oldpid> | Must match existing value or DENY is issued for the command | Old password for the specified user               |
| <newpid></newpid> | Up to 20 case-sensitive characters                          | New password for the specified user               |

### Sample Command

```
ED-PID::TECHNICIAN:TS1000::TECH01!, #Tech02;
```

This command changes the current user's password from TECH01! to #Tech02.

## Autonomous Message

```
TP-SSU 03-10-24 10:30:01
A 1173 REPT EVT
   "IMC:NA,PIDCHG,NSA,03-10-24 10-30-01:\"USER PASSWORD HAS
CHANGED\""
```

# Displaying a User's Access Level

Use the following TL1 command to display the access level for a specified user or for all users.

```
RTRV-USER-SECU::[<uid>]:[<ctag>];
```

This command always has an access level of SECURITY.

| Parameter   | Description                                                          |
|-------------|----------------------------------------------------------------------|
| <uid></uid> | Assigned user name. Displays the access level of the specified user. |
| null        | Displays the access level for all assigned user names.               |

## The response format is:

| Response              | Value                                 | Description        |
|-----------------------|---------------------------------------|--------------------|
| <username></username> | Up to 20 case- insensitive characters | Assigned user name |
| <access></access>     | NONE   USER   ADMIN   SECURITY        | Access level       |

## Sample Command

```
RTRV-USER-SECU::TS1000;
```

#### Normal Response

```
TP-SSU 03-10-24 10:31:31
M TS1000 COMPLD
"TECHNICIAN,USER"
"DEPTHEAD,SECURITY"
"DAVID,ADMIN"
```

# **Editing a User's Access Level**

Use the following TL1 command to change the access level for a specified user.

```
ED-USER-SECU:[<tid>]:<uid>:[<ctag>]::<keyword>=<value>;
```

This command always has an access level of SECURITY.

| Parameter   | <keyword></keyword> | <value></value>                      | Description                             |
|-------------|---------------------|--------------------------------------|-----------------------------------------|
| <uid></uid> |                     | Up to 20 case-insensitive characters | Assigned user name                      |
|             | ACCLVL              | NONE   USER   ADMIN   SECURITY       | New access level for the specified user |

## Sample Command

```
ED-USER-SECU::TECHNICIAN:TS1000::ACCLVL=ADMIN;
```

This command changes the access level for the TECHNICIAN user to ADMIN.

## Autonomous Message

```
TP-SSU 03-10-24 10:33:04
A 1174 REPT EVT
"IMC,EQPT:NA,ACCLVL,NSA,03-10-24 10-33-04:\"USER ACCESS
LEVEL HAS CHANGED\""
;
```

## **Deleting A User**

Use the following TL1 command to delete a specified user from the user list.

```
DLT-USER-SECU:[<tid>]:<uid>:[<ctag>];
```

This command has a default access level of SECURITY.

| Parameter   | Value                                | Description        |
|-------------|--------------------------------------|--------------------|
| <uid></uid> | Up to 20 case-insensitive characters | Assigned user name |

## Sample Command

```
DLT-USER-SECU::TECHNICIAN:TS1000;
```

This command deletes the TECHNICIAN user from the user list.

## Autonomous Message

```
TP-SSU 03-10-24 10:35:54
A 1175 REPT EVT
"IMC:EQPT:NA,USRDEL,NSA,03-10-24 10-35-54:\"USER HAS BEEN
DELETED\""
:
```

# **Retrieving Current Users**

Use the RTRV-USER command to display a list of all currently connected users. The TimeProvider supports up to 10 TCP simultaneous connections, as well as one local and one remote serial connection. If a user is logged on, the username appears in the response.

```
RTRV-USER:[<tid>]::[<ctaq>];
```

This command has a default access level of USER.

#### Sample Command

```
RTRV-USER;
```

### Normal Response

```
TP-SSU 03-10-24 10:37:14 M ^04^COMPLD TECHNICIAN
```

# **Using SynCraft**

SynCraft is Symmetricom's craft user interface. It is delivered with the TimeProvider, and it provides a convenient GUI (graphical user interface) for managing the TimeProvider and other Symmetricom products.

You install SynCraft using the procedures in Appendix B, CRAFT Software Reference.

# **Starting SynCraft**

To start the SynCraft application, double click it's icon, or select **Start**, **Programs**, Symmetricom, SynCraft. The SynCraft window appears, as shown in Figure 4-1.

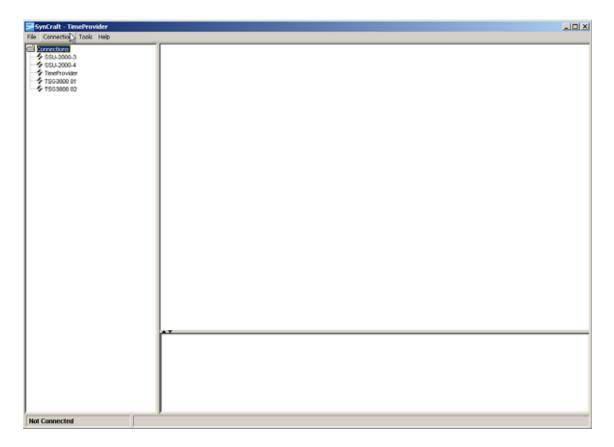

Figure 4-1. The SynCraft Main Window

## **Creating a Connection**

To create a connection to the TimeProvider, select Connection, New Connection. The Create New Connection window appears, as shown in Figure 4-2.

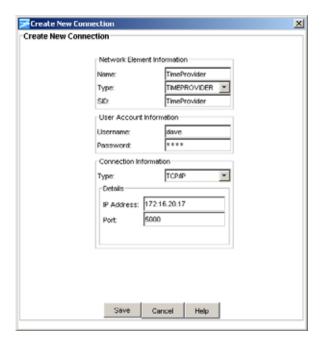

Figure 4-2. The Create New Connection Window

Fill in each field as appropriate for your installation, then click Save.

- Name the name of the connection as used by SynCraft
- Type select TimeProvider from the drop-down list
- SiD enter the Source ID for the unit
- Username enter a user name in the TimeProvider's userid list
- Password enter the password for the user. If this is the first log-in attempt, the user level is automatically defined to be at the Security level.
- Type select TCP/IP for use with an Ethernet connection
- IP address enter the unit's IP address
- Port enter 5000 for use with an Ethernet connection

## **Opening a Connection**

To open a connection to the TimeProvider, right-click the name of the connection in the network element list in the left column of the SynCraft window. Select Open **Connection** from the drop-down list that appears; the Logical View appears in the main SynCraft window, as shown in Figure 4-3.

For more information on using SynCraft, refer to the on-line help provided by selecting **Help**, **TimeProvider Help** on the main SynCraft menu.

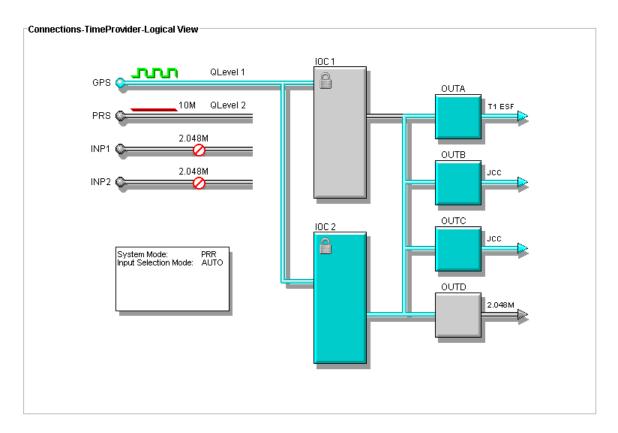

Figure 4-3. Logical View of the TimeProvider

# **Closing a Connection**

To close the connection to the TimeProvider, right-click the name of the connection in the network element list and select Close Connection from the drop-down list, or select **Connection**, **Close Connection** on the main SynCraft menu.

# **Provisioning the IOC**

This section describes how to provision the IOC.

## **Setting the System Mode**

The SET-SYS-MODE command allows you to provision the operating mode of the TimeProvider to one of the following:

- SSU Synchronization Supply Unit: provides filtering compliant with G.812 and GR-1244
- SUB Subtending mode: provides composite clock input tracking compliant with **GR-378**
- PRR Primary Reference Receiver mode: provides ITU-T G.811 and Telcordia GR-2830 requirements for Primary Reference Receivers/Clocks

In the SSU mode, you can select the system reference from signals on the GPS, PRS, INP1, or INP2 connectors.

In the SUB mode, the PRS input is set to Monitor only; you can select the system reference from signals on the INP1 or INP2 connectors. You can provision these inputs to Composite Clock signal types only when the TimeProvider is in SUB mode.

In the PRR mode, the antenna provides GPS signals as the primary reference. When enabled and qualified, the PRS, INP1, and INP2 signals are used as part of the BesTime algorithm only to enhance the stability of the output signals. If the GPS input is lost when in PRR mode, the TimeProvider enters the Holdover mode even if qualified signals are present on the other inputs.

#### Setting the System Mode

Use the SET-SYS-MODE command to provision the TimeProvider's operating mode. See Operating Modes, on page 23, for more information on how the operating mode affects the TimeProvider's inputs and outputs.

```
SET-SYS-MODE:[<tid>]::[<ctag>]::<keyword>=<value>;
```

This command has a default access level of ADMIN.

| <keyword></keyword> | <value></value> | Description                                                                                                    | Default value |
|---------------------|-----------------|----------------------------------------------------------------------------------------------------|---------------|
| SYSMODE             | SSU             | Set the TimeProvider to SSU operating mode  PRS – Priority 1 and Enabled  INP1 – Priority 2 and Enabled  INP2 – Priority 3 and Enabled  GPS – Disabled and can be enabled | SSU           |

| <keyword></keyword> | <value></value> | Description                                                                                                    | Default value |
|---------------------|-----------------|----------------------------------------------------------------------------------------------------|---------------|
| SYSMODE<br>(cont'd) | SUB             | <ul> <li>Set the TimeProvider to Subtending operating mode</li> <li>PRS – Monitor only and Disabled, cannot be Enabled</li> <li>INP1 – Priority 1 and Enabled</li> <li>INP2 – Priority 2 and Enabled</li> <li>GPS – Monitor only and Disabled, cannot be Enabled</li> </ul>                                                                                   | SSU           |
|                     | PRR             | <ul> <li>Set the TimeProvider to Primary Reference Receiver mode</li> <li>PRS – Enabled as Backup Reference, can be set to Monitor or Disabled</li> <li>INP1 – Enabled as Backup Reference, can be set to Monitor or Disabled</li> <li>INP2 – Enabled as Backup Reference, can be set to Monitor or Disabled</li> <li>GPS – Enabled and Priority 1</li> </ul> |               |

## Sample Command

```
SET-SYS-MODE:::TS1000::SYSMODE=SUB;
```

Sets the system mode to Subtending (SUB). The inputs are set as described in the table above. Record the mode in Table 4-4.

#### Autonomous Message

```
TP-SSU 03-10-24 10:40:10
A 1176 REPT EVT
"SYS,EQPT:NA,SYSMODE,NSA,03-10-24 10-40-10:\"SYSTEM MODE
OF OPERATION HAS CHANGED,SUB\""
:
```

## **Retrieving the Current System Mode**

Use the RTRV-SYS-MODE command to retrieve the current system mode: SSU, SUB, or PRR.

```
RTRV-SYS-MODE:[<tid>]::[<ctag>];
```

This command has a default access level of USER.

## Sample Command

```
RTRV-SYS-MODE:::TS1000;
```

#### Normal Response

```
TP-SSU 03-10-24 10:37:54
M TS1000 COMPLD
SSU
```

# **Setting the IOC Parameters**

Use the ED-EQPT command to provision each IOC. This command allows you to select which IOC is Active and which is Standby; to switch the Active and Standby IOCs; to place a IOC "In Service" or "Out of Service"; and to define the oscillator type to Type I or ST3E for a quartz-based IOC or to Type II or ST2 for a Rubidium IOC.

```
ED-EQPT:[<tid>]:<aid>:[<ctag>]::<keyword>=<value>;
```

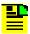

**Note:** Type I and ST3E cannot be defined to a Rubidium IOC, and Type II and ST2 cannot be defined to a quartz-based IOC.

This command has a default access level of ADMIN.

| <aid></aid>       | <keyword></keyword> | <value></value>            | Description                                                                                                    | Default value |
|-------------------|---------------------|----------------------------|----------------------------------------------------------------------------------------------------|---------------|
| IOCm<br>m = 1   2 | IOCMODE             | ACTIVE  <br>STANDBY        | Sets the mode of the specified IOC. For redundant systems, changing the state of one IOC forces the other IOC to the alternate state                  | ACTIVE        |
|                   | IOCACTV             | n/a                        | Sets the Standby IOC to Active                                                                                                    | n/a           |
| IOCm<br>m = 1   2 | IOCSTATE            | INSRV                      | Places an "Out of Service" IOC in the "In Service" mode (restarts)                                                                                    | INSERV        |
| (cont'd)          |                     | OOSRV                      | Places an "In Service" IOC in the "Out of Service" mode. An Out of Service IOC cannot generate outputs or monitor inputs and does not generate alarms |               |
|                   | CLKTYPE             | ST2/TYPEII  <br>ST3E/TYPEI | Defines the Local Oscillator type.<br>Selects the type of clock used to<br>generate SSMs in Holdover mode                                             | TYPEI         |

## Sample Command

```
ED-EQPT::IOC1:TS1000::IOCSTATE=INSERV;
```

This command places IOC 1 in the "In Service" mode. Use this command when you have taken an IOC out of service and are now ready to put it back in service.

### Autonomous Message

```
TP-SSU 03-10-24 10:42:40
A 1177 REPT EVT
   "IOC1,EQPT:NA,IOCSTATE,NSA,03-10-24 10-42-40:\"IOC STATE
HAS CHANGED,INSRV\"
.
```

# **Provisioning the Input Reference**

You need to know the following information about the input reference signal before you can provision the Input Reference signals:

- Input selection mode
- Interface type
- Frame type/frequency
- Quality level
- Priority level
- SSMs and bit position
- CRC

## **Setting the Input State**

Use the ED-EQPT command to provision the inputs to the TimeProvider. You can enable, disable, or place an input in Monitor mode (where the input is monitored, but cannot be selected as the system reference).

```
ED-EQPT:[<tid>]:<aid>:[<ctag>]::<keyword>=<value>;
```

This command has a default access level of ADMIN.

| <aid></aid>             | <keyword></keyword> | <value></value> | Description                                     | Default value |
|-------------------------|---------------------|-----------------|-------------------------------------------------|---------------|
| PRS                     | INSTATE             | ENABLE          | Enables the specified input                     | ENABLE        |
| INPp (p = 1   2)<br>GPS |                     | MONITOR         | Places the specified input in Monitor Only mode | GPS = DISABLE |
|                         |                     | DISABLE         | Disables the specified input                    |               |

#### Sample Command

```
ED-EQPT::INP1:TS1000::INSTATE=MONITOR;
```

This command places Input 1 in the Monitor mode.

#### Autonomous Message

```
TP-SSU 03-10-24 10:44:21
A 1178 REPT EVT
"INP1,T1:NA,INSTATE,NSA,03-10-24 10-44-21:\"INPUT STATE
HAS CHANGED,MONITOR\""
:
```

## **Setting the GPS Parameters**

After you install the GPS antenna, you must provision the parameters using the ED-EQPT command.

```
ED-EQPT:[<tid>]:<aid>:[<ctag>]::<keyword>=<value>;
```

This command has a default access level of ADMIN.

| <aid></aid>     | <keyword></keyword>                                                       | <value></value> | Description                                                                                               | Default value |  |
|-----------------|---------------------------------------------------------------------------|-----------------|----------------------------------------------------------------------------------------------------|---------------|--|
| GPS             | MODE AUTO                                                                 |                 | The antenna position (latitude, longitude, and elevation) is automatically computed or recomputed and set | AUTO          |  |
|                 |                                                                           | MANUAL          | The position (latitude, longitude, and elevation) is set manually using the POS keyword                   |               |  |
| GPS<br>(cont'd) | POS<br>Note: The<br>position can<br>only be set<br>when Mode<br>is MANUAL | LAT             | dd-mm-ss.ssN or<br>dd-mm-ss.ssS                                                                           | n/a           |  |
|                 |                                                                           | LONG            | dd-mm-ss.ssE or<br>dd-mm-ss.ssW                                                                           |               |  |
|                 |                                                                           | ELEV            | hhhh.hh height in m                                                                                       |               |  |
|                 | ELEVMASK                                                                  | 5 to 45         | The elevation mask, below which the TimeProvider will not track or acquire a satellite                    | 10            |  |

#### Sample Command

```
ED-EQPT::GPS:TS1000::MODE=AUTO;
```

This command sets the GPS location mode to Automatic. The location of the GPS antenna is determined from multiple satellite fixes.

#### Autonomous Message

```
TP-SSU 03-10-24 10:45:15
A 1179 REPT EVT
    "GPS,EQPT:NA,FRMTYPE,NSA,03-10-24 10-45-15:\"GPS MODE HAS
CHANGED,AUTO\""
.
```

To manually set the location of the receiver, you must enter the latitude, the longitude, and the altitude (in m) in the same command, using commas to separate the parameters.

#### Sample Command

```
ED-EQPT::GPS:TS1000::POS=30-28-34.0N,97-50-16.0W,333.0;
```

#### Autonomous Message

```
TP-SSU 03-10-24 10:45:15
A 1179 REPT EVT
"GPS,EQPT:NA,FRMTYPE,NSA,03-10-24 10-45-15:\"GPS LOCATION
HAS CHANGED,MANUAL\""
;
```

## **Setting the Input Frequency**

Use the ED-SYNC command to provision the input PRS frequency.

```
ED-SYNC:[<tid>]:<aid>:[<ctag>]::<keyword>=<value>;
```

This command has a default access level of ADMIN.

| <aid></aid> | <keyword></keyword> | <value></value>                      | Description                                     | Default value |
|-------------|---------------------|--------------------------------------|-------------------------------------------------|---------------|
| PRS         | FRMTYPE             | 1.544 M   2M   5M  <br>6.312 M   10M | Provisions the input frequency of the PRS input | 2M            |

#### Sample Command

```
ED-SYNC::PRS:TS1000::FRMTYPE=5M;
```

#### Autonomous Message

```
TP-SSU 03-10-24 10:46:01
A 1179 REPT EVT
"PRS,EQPT:NA,FRMTYPE,NSA,03-10-24 10-46-01:\"INPUT
FRAMING TYPE HAS CHANGED,5M\""
:
```

# **Setting the Input Frame Type**

Use the ED-SYNC command to provision the type of framing present on the input signal.

```
ED-SYNC:[<tid>]:<aid>:[<ctag>]::<keyword>=<value>;
```

If you provision the TimeProvider to the Subtending mode (see Setting the System Mode, on page 105), then the input frame type is automatically set to Composite Clock type signals. You can set the FRMTYPE to CC, JCC, or JCC4 when the TimeProvider is in the Subtending mode.

When using E1 signals in the SSU mode, you can enter either CAS or CCS in the FRMTYPE keyword. The TimeProvider accepts both CCS and CAS inputs without a fault (if the input is fault-free).

| <aid></aid>       | <keyword></keyword> | <value></value>                                                                    | Description                                         | Default value       |
|-------------------|---------------------|------------------------------------------------------------------------------------|-----------------------------------------------------|---------------------|
| INPp<br>p = 1   2 | FRMTYPE             | 2M (2.048 MHz)   CAS  <br>CCS   D4   ESF  <br>1.544M   6.312M   CC  <br>JCC   JCC4 | Provisions the frame signal type used by the input. | 2M (E1)<br>ESF (T1) |

```
ED-SYNC::INP1:TS1000::FRMTYPE=ESF;
```

#### Autonomous Message

```
TP-SSU 03-10-24 10:50:05
A 1181 REPT EVT
"INP1,T1:NA,FRMTYPE,NSA,03-10-24 10-50-05:\"INPUT FRAMING
TYPE HAS CHANGED,ESF\""
;
```

## **Controlling Automatic Reference Switching**

The TimeProvider can determine which input reference signal has the highest quality. When the active reference signal falls below a preset quality level, the TimeProvider can automatically switch to the next highest input reference signal. To use this feature, you must enable Automatic switching.

You can also use the performance monitoring features to automatically switch the input reference signal when user-defined performance thresholds are crossed. See Setting MTIE and FFOFF Thresholds, on page 116 for more information on setting and using performance monitoring commands.

#### Automatic Return to a Higher Priority Reference

When the REFMODE parameter is provisioned to AUTO, the system reference switches when the input signal is disqualified. When the input signal is re-qualified, the TimeProvider can either keep the current reference or switch back to the re-qualified signal. The first case, keeping the current reference, is also known as "non-revertive" mode; the second case, switching back to the re-qualified input, is known as revertive mode.

The QLEVEL (see Setting the Input Quality Level, on page 112) and the PRIORITY (see Setting the Input Priority Level, on page 113) parameters work together with SSMs to determine the switching strategy for the inputs when the unit is in the SSU mode. If the active/primary input becomes unavailable, the switching strategy determines which input to use: the TimeProvider uses the input with the next highest QLEVEL. If all inputs have the same QLEVEL, then the TimeProvider uses the input with the highest PRIORITY.

To provision the TimeProvider as non-revertive, you must provision the user-assigned Priority Level on *all* inputs to the same value (1, 2, 3, or 4). To provision the TimeProvider as revertive, you provision any one of the inputs to a higher or lower Priority Level, with 1 being the highest priority.

If the original primary input becomes available again, the REFMODE, QLEVEL and PRIORITY parameters determine whether the TimeProvider switches back to that input. If the QLEVEL and/or PRIORITY parameter of the original input is higher than the current input, the TimeProvider *reverts* back to the original input. If the QLEVEL parameter is the same for all inputs, then the TimeProvider does not revert back to the original input.

#### **Enabling Automatic Switching**

Use the ED-SYNC command to set the reference selection to Automatic or Forced. When set to Automatic, then the QLEVEL and PRIORITY parameters determine the switching strategy to be revertive or non-revertive. When set to Forced, then the TimeProvider uses the input selected with the INPREF keyword (see Manually Selecting the Reference, on page 114).

```
ED-SYNC:[<tid>]:<aid>:[<ctag>]::<keyword>=<value>;
```

This command has a default access level of ADMIN.

| <aid></aid> | <keyword></keyword> | <value></value> | Description                       | Default value |
|-------------|---------------------|-----------------|-----------------------------------|---------------|
| SYS         | REFMODE             | AUTO   FORCED   | Sets the reference selection mode | AUTO          |

#### Sample Command

```
ED-SYNC::SYS:TS1000::REFMODE=AUTO;
```

#### Autonomous Message

```
TP-SSU 03-10-24 10-52-25
A 1182 REPT EVT
"SYS,EQPT:NA,REFMODE,NSA,03-10-24 10-52-25:\"SYSTEM
REFERENCE MODE HAS CHANGED,AUTO\""
.
```

# **Setting the Input Quality Level**

Use the ED-SYNC command to set the quality level (QLEVEL) of the specified input. You set the QLEVEL when using inputs that do not have an associated SSM, or when you want to set an alarm threshold for inputs that have SSMs. The QLEVEL determines the TimeProvider's output SSM.

If you provision QLEVEL below the quality level of the local oscillator in the IOC, then the TimeProvider disqualifies the input with the INPQL alarm. An INPQL alarm also occurs if the incoming SSM indicates that the input signal is below the quality level of the local oscillator or if the incoming SSM is below the provisioned level.

Normally, you provision the QLEVEL for each input to be either unique or all the same. If you set all QLEVEL for inputs to unique values, then you have set up a revertive switching strategy. If you set all inputs to the same value, then you have set up a non-revertive switching strategy.

```
ED-SYNC:[<tid>]:<aid>:[<ctag>]::<keyword>=<value>;
```

This command has a default access level of ADMIN.

| <aid></aid>                    | <keyword></keyword> | <value></value>                                                                                                    | Description                                          | Default value |
|--------------------------------|---------------------|----------------------------------------------------------------------------------------------------|------------------------------------------------------|---------------|
| PRS<br>INPp (p = 1   2)<br>GPS | QLEVEL              | 1 = PRC<br>2 = UNK/STU<br>3 = TYPE II/ST2<br>4 = TYPE I<br>5 = TYPE V/TNC<br>6 = TYPE III/ST3E<br>7 = TYPE IV/ST3<br>8 = G.813OPT3/SMC<br>9 = DUS | Sets the Quality<br>Level for the<br>specified input | 2             |

#### Sample Commands

```
ED-SYNC::PRS:::QLEVEL=1;
ED-SYNC::INP1:::QLEVEL=1;
ED-SYNC::INP2:::QLEVEL=1;
```

This series of commands sets the QLEVEL for all inputs to the same level; if you also provision the PRIORITY level to the same value, then you have set up a non-revertive switching strategy.

#### Autonomous Message

```
TP-SSU 03-10-24 10:54:44
A 1183 REPT EVT
"PRS,EQPT:NA,QLEVEL,NSA,003-10-24 10-54-44:\"USER
ASSIGNED QUALITY LEVEL HAS CHANGED,1\"";
```

# **Setting the Input Priority Level**

The PRIORITY level works together with the QLEVEL parameter (described in Setting the Input Quality Level, on page 112) to determine the switching strategy. The PRIORITY level is the second factor the TimeProvider uses to determine which input to use when the original primary input becomes unavailable.

Use the ED-SYNC command to set the PRIORITY level of the selected reference.

```
ED-SYNC:[<tid>]:<aid>:[<ctag>]::<keyword>=<value>;
```

| <aid></aid>                    | <keyword></keyword> | <value></value> | Description                              | Default value                              |
|--------------------------------|---------------------|-----------------|------------------------------------------|--------------------------------------------|
| PRS<br>INPp (p = 1   2)<br>GPS | PRIORITY            | 2 3 4           | Sets the priority for the selected input | GPS = 1<br>PRS = 2<br>INP1 = 3<br>INP4 = 4 |

```
ED-SYNC::PRS:TS1000::PRIORITY=2;
ED-SYNC::INP1:TS1000::PRIORITY=2;
ED-SYNC::INP2:TS1000::PRIORITY=2;
```

These commands set the PRIORITY for each input to the same value; if you also provision the QLEVEL to the same value, then you set up a non-revertive switching strategy.

#### Autonomous Message

```
TP-SSU 03-10-24 10:56:00
A 1184 REPT EVT
    "PRS,EQPT:NA,PRIORITY,NSA,03-10-24 10-56-00:\"PRIORITY
HAS CHANGED,2\""
;
```

# Manually Selecting the Reference

Use the ED-SYNC command to manually select the reference. To select the reference, you must first set the REFMODE keyword to FORCED, as described in Controlling Automatic Reference Switching, on page 111.

```
ED-SYNC:[<tid>]:<aid>:[<ctag>]::<keyword>=<value>;
```

This command has a default access level of ADMIN.

| <aid></aid> | <keyword></keyword> | <value></value>            | Description                                         | Default value |
|-------------|---------------------|----------------------------|-----------------------------------------------------|---------------|
| SYS         | INPREF              | GPS   PRS   INP1  <br>INP2 | Sets the specified input to be the system reference | PRS           |

#### Sample Command

```
ED-SYNC::SYS:TS1000::INPREF=PRS;
```

This command forces the signal on the PRS input to be the reference signal. The REFMODE keyword must be set to FORCED for this command to take effect.

#### Autonomous Message

## **Provisioning the SSM**

Before you can read Synchronization Status Messages (SSMs) on certain input signals, you need to provision the TimeProvider to read the incoming SSM and identify the bit position of the SSM. SSMs are on the following types of input signals:

- E1, CAS4, CCS4
- T1, ESF

#### Reading SSMs

To enable the use of SSMs, you must first provision the TimeProvider to read SSMs on the input. Use the ED-SYNC command to enable the specified input to read SSMs.

```
ED-SYNC:[<tid>]:<aid>:[<ctag>]::<keyword>=<value>;
```

This command has a default access level of ADMIN.

| <aid></aid>       | <keyword></keyword> | <value></value>     | Description                                                          | Default value |
|-------------------|---------------------|---------------------|----------------------------------------------------------------------|---------------|
| INPp<br>p = 1   2 | SSMENA              | ENABLE  <br>DISABLE | Provisions the T1 ESF or E1 (CAS/CCS) input to read the received SSM | ENABLE        |

#### Sample Command

```
ED-SYNC::INP1:TS1000::SSMENA=ENABLE;
```

#### Autonomous Message

```
TP-SSU 03-10-24 11:02:28
A 1186 REPT EVT
    "INP1,T1:NA,SSMENA,NSA,03-10-24 11-02-28:\"INPUT READING
OF SSM HAS CHANGED,ENABLE\""
:
```

#### **Defining the SSM Bit Position**

After you enable an E1 (CAS/CAS) input to read SSMs, you must then define the bit containing the SSM.

```
ED-SYNC:[<tid>]:<aid>:[<ctag>]::<keyword>=<value>;
```

This command has a default access level of ADMIN.

| <aid></aid>       | <keyword></keyword> | <value></value> | Description                                   | Default value |
|-------------------|---------------------|-----------------|-----------------------------------------------|---------------|
| INPp<br>p = 1   2 | SSMBIT              | 4 5 6 7 8       | Provisions the E1 (CAS/CCS) SSM bit position. | 8             |

### Sample Command

ED-SYNC::INP1:TS1000::SSMBIT=4;

This command sets the SSM bit to position 4 in the E1 input string on Input 1.

#### Autonomous Message

```
TP-SSU 03-10-24 11:05:18
A 1187 REPT EVT
    "INP1,T1:NA,SSMBIT,NSA,03-10-24 11-05-18:\"E1 SSM BIT HAS
CHANGED,4\"";
```

## **Enabling CRC4**

Use the ED-SYNC command to enable or disable the use of CRC4 on E1 inputs.

```
ED-SYNC:[<tid>]:<aid>:[<ctag>]::<keyword>=<value>;
```

This command has a default access level of ADMIN.

| <aid></aid>       | <keyword></keyword> | <value></value>     | Description                             | Default value |
|-------------------|---------------------|---------------------|-----------------------------------------|---------------|
| INPp<br>p = 1   2 | CRCENA              | ENABLE  <br>DISABLE | Provisions the use of CRC4 on E1 inputs | DISABLE       |

#### Sample Command

```
ED-SYNC::INP1:TS1000::CRCENA=ENABLE;
```

#### Normal Response

```
TP-SSU 03-10-24 11:06:57
A 1188 REPT EVT
"INP1,T1:NA,CRCENA,NSA,03-10-24 11-06-57:\"INPUT CRC HAS
CHANGED,ENABLE\""
;
```

# **Using Performance Monitoring**

You can set thresholds for alarms and for qualifying inputs using MTIE and FFOFF data. For more information on performance monitoring, see Performance Monitoring, on page 24.

#### Setting MTIE and FFOFF Thresholds

Use the SET-TH command to set the alarm thresholds for each input and each MTIE window.

```
SET-TH:[<tid>]:<aid>:[<ctag>]::<keyword>=<value>;
```

| <aid></aid>             | <keyword></keyword> | <value></value>                                                 | Description                                                                                                    |
|-------------------------|---------------------|-----------------------------------------------------------------|----------------------------------------------------------------------------------------------------|
| GPS, PRS,<br>INP1, INP2 | MASK                | DEFAULT<br>GPS-R<br>PRS<br>DS1<br>OCN<br>PRC<br>TYPEI<br>TYPEII | Set the MTIE-x and FFOFF-60 thresholds to predefined settings. Table 4-2 describes the values for each setting. |
|                         | MTIE-1              | 1 to 5 000 000                                                  | 1-second MTIE observation threshold in ns                                                                       |
| GPS                     | MTIE-5              | 1 to 5 000 000                                                  | 5-second MTIE observation threshold in ns                                                                       |
| (cont'd)                | MTIE-10             | 1 to 5 000 000                                                  | 10-second MTIE observation threshold in ns                                                                      |
|                         | MTIE-50             | 1 to 5 000 000                                                  | 50-second MTIE observation threshold in ns                                                                      |
|                         | MTIE-100            | 1 to 5 000 000                                                  | 100-second MTIE observation threshold in ns                                                                     |
|                         | MTIE-500            | 1 to 5 000 000                                                  | 500-second MTIE observation threshold in ns                                                                     |
|                         | FFOFF-60            | 100 to 10 000 000                                               | Set FFOFF threshold for 60-second calculation period, in ps/s                                                   |

Table 4-2. Default Mask Parameters

|         | MTIE-1 | MTIE-5 | MTIE-10 | MTIE-50 | MTIE-100  | MTIE-500  | FFOFF-60   |
|---------|--------|--------|---------|---------|-----------|-----------|------------|
| Default | 10 000 | 50 000 | 100 000 | 500 000 | 1 000 000 | 5 000 000 | 10 000 000 |
| GPS-R   | 150    | 150    | 150     | 150     | 150       | 155       | 50 000     |
| PRS     | 10     | 10     | 12      | 25      | 39        | 155       | 1000       |
| DS1     | 302    | 312    | 325     | 325     | 550       | 1002      | 12 000     |
| OCN     | 600    | 1000   | 1000    | 1000    | 1000      | 1002      | 370 000    |
| PRC     | 25     | 25     | 25      | 25      | 39        | 155       | 1000       |
| TYPE I  | 750    | 750    | 1000    | 2000    | 2000      | 2000      | 2900       |
| TYPE II | 302    | 312    | 325     | 425     | 1000      | 1000      | 1000       |

SET-TH::GPS:TS1000::MASK=GPS-R;

This command sets the GPS input performance monitoring threshold to a mask value of GPS-R.

#### Autonomous Message

```
TP-SSU 03-10-24 11:09:12
A 1189 REPT EVT
    "GPS,EQPT:THRCHG,THRCHG,03-04-05 15-17-57,,,:\"PM
THRESHOLD HAS CHANGED,MASK,GPS-R \""
;
```

### **Setting Alarm Levels for Performance Monitoring Faults**

Once you set a threshold for performance monitoring faults, you can set the alarm level to indicate that a fault has occurred. Use the SET-ATTR command to set the alarm level.

```
SET-ATTR:[<tid>]:<aid>:[<ctaq>]::<keyword>=<value>;
```

This command has a default access level of ADMIN.

| <aid></aid>             | <keyword></keyword> | <value></value>        | Description                                                                               |
|-------------------------|---------------------|------------------------|-------------------------------------------------------------------------------------------|
| GPS, PRS,<br>INP1, INP2 | MTIE                | NR   NA   MN   MJ   CR | The alarm level when the specified input has exceeded at least one of the MTIE thresholds |
|                         | FFOFF               | NR   NA   MN   MJ   CR | The alarm level when the specified input has exceeded the FFOFF threshold                 |

#### Sample Command

```
SET-ATTR::GPS:TS1000::MTIE=MJ;
```

This command sets the GPS input to report a Major alarm when the MTIE performance threshold is exceeded.

#### Autonomous Message

# **Provisioning the Outputs**

This section describes the commands you use to provision the outputs of the TimeProvider. You provision outputs in groups of 8 (or 16 if the Expansion Panel is used) channels: each group corresponds to the location (A through D) of the Output module in the main shelf or Expansion Panel.

## **Enabling and Disabling the Outputs**

Use the ED-EQPT command to enable or disable the output signal. This command affects the specified group of eight output channels, or sixteen output channels if the Expansion panel is also used; individual channels cannot be enabled or disabled.

```
ED-EQPT:[<tid>]:<aid>:[<ctaq>]::<keyword>=<value>;
```

This command has a default access level of ADMIN.

| <aid></aid>               | <keyword></keyword> | <value></value> | Description                        | Default value |
|---------------------------|---------------------|-----------------|------------------------------------|---------------|
| OUTg<br>g = A   B   C   D | OUTSTATE            | ENABLE          | Enable the specified output group  | ENABLE        |
|                           |                     | DISABLE         | Disable the specified output group |               |

#### Sample Command

```
ED-EQPT::OUTA:TS1000::OUTSTATE=DISABLE;
```

This command disables output group A and turns off all 8 channels, or 16 channels if the Expansion Panel is also used.

#### Autonomous Message

```
TP-SSU 03-10-24 11-09-12
A 1189 REPT EVT
"OUTA,EQPT:NA,OUTSTATE,NSA,03-10-24 11-09-12:\"OUTPUT
GROUP STATE HAS CHANGED,DISABLE\"";
```

# **Provisioning the Output Framing Type**

Use the ED-SYNC command to provision the output framing type.

CAS and CCS are available for E1 output framing. D4 and ESF are available for T1 output framing.

```
ED-SYNC:[<tid>]:<aid>:[<ctag>]::<keyword>=<value>;
```

| <aid></aid>               | <keyword></keyword> | <value></value>                                                                          | Description                   | Default value |
|---------------------------|---------------------|------------------------------------------------------------------------------------------|-------------------------------|---------------|
| OUTg<br>g = A   B   C   D | FRMTYPE             | 8K   1.544M   2M  <br>6.312M   CAS   CCS  <br>D4   ESF   CC   JCC  <br>JCC4   ISOLATED_1 | Provisions the output framing | 2M            |

```
ED-SYNC::OUTA:TS1000::FRMTYPE=CAS;
```

This command provisions output group A to an E1, CAS framing format.

#### Autonomous Message

```
TP-SSU 03-10-24 11:11:18
A 1190 REPT EVT
"OUTA, EQPT:NA, FRMTYPE, NSA, 03-10-24 11-11-18:\"OUTPUT
FRAMING TYPE HAS CHANGED, CAS\"";
```

# **Provisioning Retimer Parameters**

You use several TL1 commands to provision the E1 and T1 Retimers available for the TimeProvider. The ED-EQPT command with the RTMSTATE keyword allows you to enable and disable Retimer modules and individual ports; the SLIPCLR keyword allows you to clear a Slip alarm. The ED-SYNC command with the RTMLBO keyword allows you to set the line build-out length; the FREEFLT and HOLDFLT keywords allow you to enable or disable the cut-through mode when the clock enters Free-run or Holdover mode.

## **Enabling and Disabling the Retimers**

Use the ED-EQPT command to enable or disable the specified Retimer group. Individual channels cannot be enabled or disabled.

```
ED-EQPT:[<tid>]:<aid>:[<ctag>]::<keyword>=<value>;
```

This command has a default access level of ADMIN.

| <aid></aid>              | <keyword></keyword> | <value></value> | Description                         | Default value |
|--------------------------|---------------------|-----------------|-------------------------------------|---------------|
| RTMg $g = A   B   C   D$ | RTMSTATE            | ENABLE          | Enable the specified Retimer group  | ENABLE        |
|                          |                     | DISABLE         | Disable the specified Retimer group |               |

#### Sample Command

```
ED-EQPT::RTMA:TS1000::RTMSTATE=DISABLE;
```

This command disables the Retimer in group A and turns off both ports.

#### Autonomous Message

```
TP-SSU 03-10-24 11-09-12
A 1189 REPT EVT
"OUTA,EQPT:NA,OUTSTATE,NSA,03-10-24 11-09-12:\"OUTPUT
GROUP STATE HAS CHANGED,DISABLE\"";
```

## **Provisioning the LBO**

Use the ED-SYNC command to set the line build-out (LBO) for each port (1 or 2) on the Retimer module.

```
ED-SYNC:[<tid>]:<aid>:[<ctag>]::<keyword>=<value>;
```

This command has a default access level of ADMIN.

| <aid></aid>                                                                 | <keyword></keyword> | <value></value> | Description                                                          | Default value |
|-----------------------------------------------------------------------------|---------------------|-----------------|----------------------------------------------------------------------|---------------|
| RTMg[-p]<br>g = A   B   C   D<br>p= 1   2                                   | RTMLBO              | 0               | Sets the line build-out length to 0 to 133 ft (0 to 40 m)            | 0             |
| Note: The RTM-<br>LBO parameter is<br>valid only for T1<br>signals; for the |                     | 1               | Sets the line build-out<br>length to 133 to 266 ft<br>(40 to 81 m)   |               |
| E1 Retimer, the IPNV (Invalid Parameter) DENY code is returned.             |                     | 2               | Sets the line build-out<br>length to 266 to 399 ft<br>(80 to 121 m)  |               |
|                                                                             |                     | 3               | Sets the line build-out<br>length to 399 to 533 ft<br>(121 to 162 m) |               |
|                                                                             |                     | 4               | Sets the line build-out<br>length to 533 to 650 ft<br>(162 to 198 m) |               |

#### Sample Command

```
ED-EQPT::RTMA-1:TS1000::RTMLBO=2;
```

This command sets the line build-out length for port 1 in Retimer group A to 266 to 399 ft (80 to 121 m).

#### Autonomous Message

```
TP-SSU 03-10-24 11-09-12
A 1189 REPT EVT
    "RTMA,EQPT:NA,OUTSTATE,NSA,03-10-24 11-09-12:\"LBO HAS
CHANGED,2\""
:
```

## **Provisioning Cut-thru Mode**

Use the ED-SYNC command to set the cut-thru mode for each port (1 or 2) on the Retimer module. You can enable cut-thru mode when the local oscillator (LO) enters either the free-run or holdover mode.

```
ED-SYNC:[<tid>]:<aid>:[<ctag>]::<keyword>=<value>;
```

This command has a default access level of ADMIN.

| <aid></aid>                               | <keyword></keyword> | <value></value>                                                    | Description                                                    | Default value |
|-------------------------------------------|---------------------|--------------------------------------------------------------------|----------------------------------------------------------------|---------------|
| RTMg[-p]<br>g = A   B   C   D<br>p= 1   2 | FREEFLT             | CUTTHRU Cut-thru mode is engaged when the LO enters free-run mode. |                                                                | RETIME        |
|                                           |                     | RETIME                                                             | Cut-thru mode is not engaged when the LO enters free-run mode. |               |
|                                           | HOLDFLT             | CUTTHRU                                                            | Cut-thru mode is engaged when the LO enters holdover mode.     | RETIME        |
|                                           |                     | RETIME                                                             | Cut-thru mode is not engaged when the LO enters holdover mode. |               |

#### Sample Command

```
ED-EQPT::RTMA-1:TS1000::FREEFLT=CUTTHRU;
```

This command sets the Retimer to enter cut-thru mode when the local oscillator enters free-run mode.

#### Autonomous Message

```
TP-SSU 03-10-24 11-09-12
A 1189 REPT EVT
"RTMA,EQPT:NA,OUTSTATE,NSA,03-10-24 11-09-12:\"CUTTHRU
STATE HAS CHANGED,CUTTHRU\""
.
```

# **Provisioning NTP Parameters**

This section describes how to enable and provision the Network Time Protocol (NTP) feature in the TimeProvider. There are TL1 commands that allow you to:

- Activate the NTP feature
- Edit the NTP parameters

Additional NTP commands are described in the *TimeProvider TL1 Reference Guide*.

### **Activating NTP**

You use the ACT-FEATURE command to enable the NTP feature on the TimeProvider. You should contact your Symmetricom Sales representative and order part number 920-58000-01 to obtain the key to activate the NTP feature.

```
ACT-FEATURE:[<tid>]:<fid>:(<tag>)::<key>;
```

This command has a default access level of ADMIN.

| Parameter   | <value></value>                                                                 | Description                |
|-------------|---------------------------------------------------------------------------------|----------------------------|
| <fid></fid> | NTP                                                                             | The feature to be enabled. |
| <key></key> | Up to 20 case-sensitive characters; must be within quotes to be case-sensitive. | Key to enable the feature  |

#### Sample Command

```
ACT-FEATURE::NTP:TS1000::"ABcdEFgh123456";
```

This command enables the NTP feature within the TimeProvider, and uses an activation code provided by Symmetricom.

#### Normal Response

```
TP-SSU 03-05-15 09-59-09
M 1166 COMPLD
"IMC Serial#=ABC123"
"NTP activated"
.
```

#### Autonomous Message

```
TP-SSU 03-05-15 09-59-09
A 1166 REPT EVT EQPT
    "IMC,EQPT:FEATURE,TC,03-05-15 09-59-09,,,,:\"System
Feature has been enabled\""
:
```

# **Editing NTP Peer Server Parameters**

You use the ED-EQPT command to edit the NTP peer server parameters after the NTP function is activated. When you set the <func> value to ADD or DELETE, you must include the <keyid>, <minpoll>, <maxpoll> and preferred> values.

```
ED-EQPT:[<tid>]:NTP:[<ctag>]::SERVER,<func>,<serverIP>,
[<keyid>,<minpoll>,<maxpoll>,<preferred>];
```

| This command | haa a | dofoult (   | 00000  | loval of | V DIVINI  |
|--------------|-------|-------------|--------|----------|-----------|
| This command | nas a | - derauit a | access | ievei oi | ADIVIIIN. |

| <aid></aid> | <keyword></keyword> | <value></value>                             | Description                                                    | Default value                 |
|-------------|---------------------|---------------------------------------------|----------------------------------------------------------------|-------------------------------|
| NTP         | FUNC                | Add   Delete  <br>Modify                    | IP address to be added, deleted, or modified                   | NA                            |
|             | SERVERIP            | 0.0.0.0                                     | NTP Server IP address                                          | 1.0.0.1 to<br>254.255.255.254 |
|             | KEYID               | 1 to 65534                                  | Authentication ID                                              | 0                             |
|             | MAXPOLL             | 16   32   64  <br>128   256  <br>512   1024 | Maximum amount of time in seconds between server time requests | 1024                          |
|             | MINPOLL             | 16   32   64  <br>128   256  <br>512   1024 | Minimum amount of time in seconds between server time requests | 16                            |
|             | PREFERRED           | YES   NO                                    | NTP Preferred server                                           | NO                            |

```
ED-EQPT::NTP:TP1000::SERVER,ADD,192.168.10.1,1,64,1024,NO;
```

This command adds the server mask of 192.168.10.1, sets the Authentication ID to 1, the max poll to 64, the min poll to 1024, and the preferred to No.

#### Normal Response

```
TP-SSU 03-05-15 10-04-32
A 1166 REPT EVT
    "NTP,EQPT:SERVER,TC,03-05-15 10-04-32,,,,:\NTP SERVER
CONFIGURATION HAS CHANGED,192.168.10.1,0,16,1024,NO";
```

# **Enabling NTP Authentication**

You use the ED-EQPT command to enable or disable MD5 authentication for NTP. When you enable authentication, the TimeProvider as the NTP server includes the authentication value in an encrypted portion of the time transmission (you use the KEYGEN keyword to set the authentication key). An NTP client that has the same authentication key value can then *authenticate* the identity of the NTP server. Authentication is optional.

```
ED-EQPT:[<tid>]:NTP:[<ctag>]::AUTHEN=<value>;
```

| <aid></aid> | <keyword></keyword> | <value></value> | Description                 | Default value |
|-------------|---------------------|-----------------|-----------------------------|---------------|
| NTP         | AUTHEN              | ENABLE          | Enables NTP Authentication  | DISABLE       |
|             |                     | DISABLE         | Disables NTP Authentication |               |

```
ED-EQPT::NTP:TP1000::AUTHEN=ENABLE;
```

This command enables authentication in NTP transmissions from the TimeProvider.

#### Normal Response

```
TP-SSU 03-05-15 10-04-32
A 1166 REPT EVT
    "NTP,EQPT:SERVER,TC,03-05-15 10-04-32,,,,:\NTP
AUTHENTICATION,ENABLED"
:
```

## **Setting the NTP Authentication Key**

When you enable NTP MD5 authentication, you must create an authentication key and authentication ID. These values must be the same for the server and each client in order to perform authentication. The ED-EQPT command allows you to add, delete, or modify the authentication key and key ID.

```
ED-EQPT:[<tid>]:NTP:[<ctaq>]::KEYGEN,<func>,<keyID>[,<key>];
```

This command has a default access level of ADMIN.

| <aid></aid> | <parameter></parameter> | <value></value>                | Description                              | Default value |
|-------------|-------------------------|--------------------------------|------------------------------------------|---------------|
| NTP         | FUNC                    | ADD   DELETE  <br>MODIFY       | The function to be performed on the key. | N/A           |
|             | KEYID                   | 1 to 65534                     | Authentication ID                        | 1             |
|             | KEY                     | 32-character<br>ASCII variable | Authentication key                       | null          |

#### Sample Command

```
ED-EQPT::NTP:TP1000::KEYGEN,ADD,998,ABC123;
```

This command generates the key in NTP timestamps sent by the TimeProvider.

#### Normal Response

```
TP-SSU 03-05-15 10-04-32
A 1166 REPT EVT
"NTP,EQPT:SERVER,TC,03-05-15 10-04-32,,,,:\NTP
AUTHENTICATION HAS CHANGED";
```

# **Provisioning Alarms**

This section describes how you provision and manage alarms in the TimeProvider. There are TL1 commands that allow you to:

- Provision individual alarm levels
- Provision system-wide alarm levels
- Display current alarm settings
- Display current alarms
- Display alarm status

Alarms are displayed on the IMC or IMC/TPIU LEDs; they also appear on the relay contact closures on the Input module.

## **Provisioning the Alarm Levels**

Use the SET-ATTR command to set the alarms associated with the IMC and IOC. You can use this command to reset all alarm levels to the factory default values, and to allow the TimeProvider to escalate alarms. Table 4-3 lists the alarms, a brief description of each alarm, and it's default parameters.

| <aid></aid> | <keyword></keyword> | <value></value>            | Description                                                                   |
|-------------|---------------------|----------------------------|-------------------------------------------------------------------------------|
| SYS         | ELEVTIME            | ENABLE   DISABLE (default) | Allow alarms to escalate from<br>Minor to Major and from<br>Major to Critical |
|             | FACTORY             |                            | Set the alarm levels to factory default values                                |

| <aid></aid>                                  | <keyword></keyword> | <value></value>                                                                                                    | Description                                                 |
|----------------------------------------------|---------------------|----------------------------------------------------------------------------------------------------|-------------------------------------------------------------|
| SYS<br>IMC<br>IOC<br>PRS<br>INPp (p = 1   2) | Alarm ID            | NR = Not Reported NA = A non-alarm event MN = Minor alarm MJ = Major alarm CR = Critical alarm CLEAR = Clears an active alarm; if the condition persists, then the alarm is reissued | See the definitions for the Alarm ID in the following table |

Table 4-3. Alarm Conditions and Defaults

|                 | Decemention of Alexand                                                   | Possible Error               | Error            | Default Level      |             |             |
|-----------------|--------------------------------------------------------------------------|------------------------------|------------------|--------------------|-------------|-------------|
| Alarm ID        | Description of Alarm<br>Condition                                        | Alarm<br>Levels              | Delay<br>Default | Delay<br>Editable? | SSU<br>Mode | SUB<br>Mode |
|                 |                                                                          | <aid> =</aid>                | SYS              |                    |             |             |
| PWRA            | Loss of A power                                                          | MN MJ <br>CR                 | IMMED            | No                 | MJ          | MJ          |
| PWRB            | Loss of B power                                                          | MN MJ <br>CR                 | IMMED            | No                 | MJ          | MJ          |
| EXPFAIL         | Connection to the Expansion Panel is lost                                | NR   NA  <br>MN   MJ  <br>CR | IMMED            | No                 | MJ          | MJ          |
| EXTALM          | External alarm generated by external equipment                           | NR   NA  <br>MN   MJ  <br>CR | IMMED            | No                 | MN          | MN          |
|                 |                                                                          | <aid> =</aid>                | IMC              |                    |             | •           |
| IOC1COMM        | Comm alarm with IOC 1                                                    | NR NA <br>MN MJ <br>CR       | IMMED            | No                 | MN          | MN          |
| IOC2COMM        | Comm alarm with IOC 2                                                    | NR   NA  <br>MN   MJ  <br>CR | IMMED            | No                 | MN          | MN          |
|                 |                                                                          | <aid> =</aid>                | IOC              |                    |             |             |
| IOC1COMM        | Comm alarm from IMC module to IOC1 module                                | NR   NA  <br>MN   MJ  <br>CR | IMMED            | No                 | MN          | MN          |
| IOC2COMM        | Comm alarm from IMC module to IOC2 module                                | NR   NA  <br>MN   MJ  <br>CR | IMMED            | No                 | MN          | MN          |
| IOC1TO2<br>COMM | Comm alarm from IOC1 to IOC2                                             | NR   NA  <br>MN   MJ  <br>CR | IMMED            | No                 | MN          | MN          |
| IOC2TO1<br>COMM | Comm alarm from IOC2 to IOC1                                             | NR   NA  <br>MN   MJ  <br>CR | IMMED            | No                 | MN          | MN          |
| IOCFAIL         | Summary alarm of IOC failures; for example, calibration was unsuccessful | MN MJ <br>CR                 | IMMED            | No                 | MJ          | MJ          |

Table 4-3. Alarm Conditions and Defaults (Continued)

|          | Decemention of Alarm                                                                                                    | Possible Erro                | Error            | r Error            | Default Level |             |
|----------|----------------------------------------------------------------------------------------------------|------------------------------|------------------|--------------------|---------------|-------------|
| Alarm ID | Description of Alarm<br>Condition                                                                                                    | Alarm<br>Levels              | Delay<br>Default | Delay<br>Editable? | SSU<br>Mode   | SUB<br>Mode |
| CLKWARM  | Local oscillator on the specified IOC is in Warm-up mode                                                                                                    | MN   MJ                      | IMMED            | No                 | MN            | MN          |
| CLKFREE  | Local oscillator on specified IOC is in Free-run mode                                                                                                    | MN MJ <br>CR                 | IMMED            | No                 | MJ            | MJ          |
| CLKBRDG  | Local oscillator on specified IOC is in Bridging mode                                                                                                    | MN MJ <br>CR                 | IMMED            | No                 | MJ            | MJ          |
| CLKHOLD  | Local oscillator on specified IOC is in Holdover mode                                                                                                    | MN MJ <br>CR                 | IMMED            | No                 | MJ            | MJ          |
|          |                                                                                                    | <aid> =</aid>                | PRS              | ,                  | 1             |             |
| INPDISQ  | Specified input has been disqualified or qualified as a possible system reference.                                                                                                    | MN MJ <br>CR                 | FLT<br>DELAY     | Yes                | MN            | MN          |
| INPLOS   | Specified input has<br>Loss Of Signal. <sup>1</sup>                                                                                                    | MN MJ <br>CR                 | IMMED            | No                 | MN            | MN          |
| INPFRQ   | Specified input has calculated received frequency that exceeds the pull-in range of the LO.This alarm condition disqualifies the input as a possible reference. <sup>2</sup>                                    | NR   NA  <br>MN   MJ  <br>CR | IMMED            | No                 | MN            | NR          |
| INPPHASE | Specified input port's phase measurement exceeds usable value.                                                                                                    | NR   NA  <br>MN   MJ  <br>CR | IMMED            | No                 | MN            | MN          |
| EXDSC    | Input has had excessive discontinuities, indicated by more than 3 signal faults (OOF, BPV, CRC, or AIS) within a 5-minute window. The alarm clears when the 5-minute window contains less than 3 signal faults. | NR   NA  <br>MN   MJ  <br>CR | IMMED            | No                 | MN            | MN          |

Table 4-3. Alarm Conditions and Defaults (Continued)

|          | Description of Alarm                                                                                                    | Possible Error               | Error            | Error              | Default Level |             |
|----------|----------------------------------------------------------------------------------------------------|------------------------------|------------------|--------------------|---------------|-------------|
| Alarm ID | Description of Alarm<br>Condition                                                                                                    | Alarm<br>Levels              | Delay<br>Default | Delay<br>Editable? | SSU<br>Mode   | SUB<br>Mode |
|          | •                                                                                                    | <aid> = INP</aid>            | 1 or INP2        |                    |               |             |
| INPDISQ  | Specified input has been disqualified or qualified as a possible system reference.                                                                                                    | MN MJ <br>CR                 | FLT<br>DELAY     | Yes                | MN            | MN          |
| INPAIS   | The specified input is receiving an Alarm Indication Signal. <sup>1</sup>                                                                                                    | MN MJ <br>CR                 | IMMED            | No                 | MN            | MN          |
| INPLOS   | The specified input has Loss of Signal. <sup>1</sup>                                                                                                    | MN MJ <br>CR                 | IMMED            | No                 | MN            | MN          |
| INPOOF   | The specified input is receiving an Out of Frame signal. <sup>1</sup>                                                                                                    | MN MJ <br>CR                 | IMMED            | No                 | MN            | MN          |
| INPFRQ   | Specified input port's calculated received frequency exceeds the pull-in range of the LO.This alarm condition disqualifies the input as a possible reference. <sup>2</sup>                                      | NR   NA  <br>MN   MJ  <br>CR | IMMED            | No                 | MN            | NR          |
| INPPHASE | Specified input port's phase measurement exceeds usable value.                                                                                                    | NR   NA  <br>MN   MJ  <br>CR | IMMED            | No                 | MN            | MN          |
| INPQL    | The received SSM is of lesser quality than the provisioned QLEVEL for a specified input. This alarm occurs when you provision the input's QLEVEL below the quality level of the LO.                             | NR   NA  <br>MN   MJ  <br>CR | IMMED            | No                 | MN            | MN          |
| EXDSC    | Input has had excessive discontinuities, indicated by more than 3 signal faults (OOF, BPV, CRC, or AIS) within a 5-minute window. The alarm clears when the 5-minute window contains less than 3 signal faults. | NR   NA  <br>MN   MJ  <br>CR | IMMED            | No                 | MN            | MN          |

#### Note:

- When the fault is detected, the input is immediately removed from the possible reference list. The fault must be continuously present for the period specified by FLTDELAY before the alarm is set. After the alarm is set, it clears once the input signal is fault-free for the period specified by CLRDELAY.
- Once INPFREQ is set, the alarm clears when the input frequency is within the defined pull-in range

#### Sample Command

SET-ATTR::SYS:TS1000::ELEVTIME=ENABLE;

This command allows alarms to automatically escalate to the next higher alarm level after the time period specified in the FLTDELAY keyword has elapsed (see Provisioning System-Level Alarms, on page 130, for more details).

#### Sample Command

SET-ATTR::SYS:TS1000::EXPFAIL=NA;

This command disables the Expansion Fail alarm that occurs if you are not using an Expansion Panel with the TimeProvider.

## **Provisioning System-Level Alarms**

You use the ED-SYNC command to provision system-level alarms. The CLRDELAY and FLTDELAY parameters are system-wide; the parameters cannot be set for individual alarms.

ED-SYNC:[<tid>]:<aid>:[<ctag>]::<keyword>=<value>;

| <aid></aid> | <keyword></keyword> | <value></value>    | Description                                                                                | Default value |
|-------------|---------------------|--------------------|--------------------------------------------------------------------------------------------|---------------|
| SYS         | CLRDELAY            | 0 to 1000 s        | Sets the time delay to declare a valid input after an alarm condition clears               | 10 s          |
|             | FLTDELAY            | 1 to 15 s          | Sets the time delay before a fault is declared due to LOS, AIS, or OOF alarms on the input | 5 s           |
|             | FREEFLT             | ON SQUELCH<br> AIS | Determines the action when the LO enters the Free-Run mode                                 | SQUELCH       |
|             | HOLDFLT             | ON SQUELCH<br> AIS | Determines the action when the LO enters the Holdover mode                                 | ON            |

| <aid></aid>     | <keyword></keyword> | <value></value> | Description                                                                 | Default value |
|-----------------|---------------------|-----------------|-----------------------------------------------------------------------------|---------------|
| SYS<br>(cont'd) | GPSCLRDEL           | 0 to 1000 s     | Sets the time delay to declare GPS is valid after an alarm condition clears | 5             |
|                 | GPSFLTDEL           | 1 to 1000 s     | Sets the time delay before a GPS fault is declared                          | 1             |

```
ED-SYNC::SYS:TS1000::CLRDELAY=5;
```

This command declares a faulted input to be valid five seconds after the alarm condition has cleared.

#### Autonomous Message

```
TP-SSU 03-10-24 11:18:00
A 1192 REPT EVT
"SYS,EQPT:NA,CLRDELAY,NSA,03-10-24 11-18-00:\"INPUT CLEAR
DELAY HAS CHANGED\""
:
```

# **Retrieving Current Alarm Settings**

You can display the current settings for any alarm using the RTRV-ATTR command.

```
RTRV-ATTR:[<tid>]:<aid>:[<ctag>][::<keyword>];
```

This command always has an access level of USER.

| <aid></aid>                                  | <keyword></keyword> | Description                                                             |
|----------------------------------------------|---------------------|-------------------------------------------------------------------------|
| SYS                                          | ELEVTIME            | ENABLE   DISABLE                                                        |
| SYS<br>IMC<br>IOC<br>PRS<br>INPp (p = 1   2) | Alarm ID            | The Alarm ID is described in Provisioning the Alarm Levels, on page 126 |
| ALL (or null)                                | ALL (or null)       | Returns all of the alarm attributes                                     |

#### Response Format

```
<cr><lf><lf><
   sid date time<cr><lf>
M ctag COMPLD<cr><lf>
   "<aid>:event id,alarm level"<cr><lf>
   "<aid>:event id,alarm level"<cr><lf>
   "<aid>:event id,alarm level"<cr><lf>
```

| Field       | Description                                                                                                    |
|-------------|----------------------------------------------------------------------------------------------------|
| <aid></aid> | The aid specified in the command                                                                                                    |
| event id    | The identifier of the alarm whose level is displayed                                                                                                    |
| alarm level | The value indicates the alarm level that is generated by an alarm event:  NR = Not Reported  NA = A non-alarm event  MN = Minor alarm  MJ = Major alarm  CR = Critical alarm |

#### Sample Command

```
RTRV-ATTR::SYS:TS1000;
```

This command causes the TimeProvider to return the alarm levels associated with all system-level alarms.

#### Normal Response

```
TP-SSU 03-10-24 11:21:20
M TS1000 COMPLD
   "SYS:IOC1EQPT,NA"
   "SYS:IOC2EQPT,NA"
   "SYS:PWRA,MJ"
   "SYS:PWRB,MJ"
   "SYS:EXTALM1,MJ"
   "SYS:EXTALM2,CR"
   "SYS:EXPFAIL,MJ"
```

# **Retrieving Current Alarms**

You can display the current active alarms using the RTRV-ALM command.

```
RTRV-ALM:[<tid>]:<aid>:[<ctaq>];
```

This command has a default access level of USER.

| <aid></aid>                                                                          | Description        |
|--------------------------------------------------------------------------------------|--------------------|
| ALL (or null) SYS IMC IOCm (m = 1   2) PRS INPp (p = 1   2) OUTg (g = A   B   C   D) | Access identifiers |

#### Normal Response Format

```
<cr><lf><lf></f>
^^sid^date^time<cr><lf>
M^<ctag>^COMPLD

^^"<aid>,aidtype:ntfcncde,condtype,srveff,ocrdat,ocrtim
<:condscr>"<cr><lf>*
;
```

where \* indicates zero or more of the preceding element

| Value       | Description                                                                                                    |
|-------------|----------------------------------------------------------------------------------------------------|
| <aid></aid> | Access identifier                                                                                                    |
| aidtype     | Access identifier type  EQPT – alarm associated with operation of the system  T1 – alarm associated with inputs or outputs |
| ntfcncde    | Notification code: MN – Minor alarm MJ – Major alarm CR – Critical alarm                                                   |
| condtype    | Condition type – keyword associated with the command                                                                       |
| srveff      | Service affecting indicator                                                                                                |
| ocrdat      | Occurrence date of the alarm                                                                                               |
| ocrtim      | Occurrence time of the alarm                                                                                               |
| condscr     | Optional condition description – text string enclosed in quotation marks                                                   |

### Sample Command

RTRV-ALM:::TS1000;

This command causes the TimeProvider to return all current alarms.

#### Normal Response

```
TP-SSU 03-10-24 11:22:11
M TS1000 COMPLD
   "SYS, EQPT:MJ, PWRA, NSA, 03-10-24 11-22-11:\"POWER A FAILED\""
   "SYS, EQPT:MJ, EXPFAIL, SA, 03-10-24 11-22-11:\"EXPANSION CONNECTIVITY FAILED\""
   "IOC2, EQPT:MJ, CLKFREE, SA, 03-10-24 11-25-15:\"CLOCK ENTERED FREE-RUN MODE\""
   "INP1,T1:MN,INPLOS,NSA,03-10-24 11-25-16:\"LOS FAULT\""
   "INP2,T1:MN,INPDISQ,NSA,03-10-24 11-25-17:\"INPUT DISQUALIFIED AS POSSIBLE
REFERENCE\""
   "INP2,T1:MN,INPLOS,NSA,03-10-24 11-25-17:\"LOS FAULT\""
```

## **Displaying Alarm Status**

The RTRV-COND command displays information about the current summary alarm status of components within the TimeProvider. The active IOC reports alarms for the Input, Output, and Expansion Panel.

```
RTRV-COND:[<tid>]:<aid>:[<ctag>];
```

This command always has an access level of USER.

| <aid></aid>   | Description        |
|---------------|--------------------|
| ALL (or null) | Access Identifiers |

#### Normal Response Format

```
<cr><lf><lf><
^^^sid^date^time<cr><lf>
M ^ctag^COMPLD<cr><lf>
^^^"SYS:<pwra>,<pwrb>,<expstatus>,<extfault>,<iocleqpt>,
<ioc2eqpt>,<sysqlevel>,<lastdat>,<lasttim>"<cr><lf>
^^^"IMC:<ioc1comm>,<ioc2comm>"<cr><lf>
[^^^"IOC1:<iocstatus>,<ioccomm>,<imccomm>"<cr><lf>]
[^^^"IOC2:<iocstatus>,<ioccomm>,<imccomm>"<cr><lf>]
^^^"GPS:<gpsstatus>"<cr><lf>
^^^"PRS:<prsstatus>"<cr><lf>
^^^"INP1:<inpstatus>"<cr><lf>
^^^"INP2:<inpstatus>"<cr><lf>
^^^"OUTA:<outstatus>"<cr><lf>
^^^"OUTB:<outstatus>"<cr><lf>
^^^"OUTC:<outstatus>"<cr><lf>
^^^"OUTD:<outstatus>"<cr><lf>
```

| <aid></aid>               | Description                                                                                                    |
|---------------------------|----------------------------------------------------------------------------------------------------|
| SYS                       | Displays the connectivity status of the Expansion Panel and any alarms associated with the Expansion Panel <pwra> - PWRA-OK   PWRA-FAIL <pwrb> - PWRB-OK   PWRB-FAIL <expstatus> - OK   ALM <extfault> - OK   ALM</extfault></expstatus></pwrb></pwra>                                                                  |
| IMC                       | Displays all conditions related to the Information Management module <ioc1comm> - IOC1COMM-OK   IOC1COMM-FAIL <ioc2comm> - IOC2COMM-OK   IOC2COMM-FAIL</ioc2comm></ioc1comm>                                                                                                    |
| IOCm<br>m = 1   2         | Displays the current setup and conditions related to the system-level function of the IOC module <iocstatus> - OK   ALM (IOCFAIL) <ioccomm> - IOC1TO2COMM-OK   IOC1TO2COMM-FAIL IOC2TO1COMM-OK   IOC2TO1COMM-FAIL <imccomm> - IMC1COMM-OK   IMC1COMM-FAIL   IMC2COMM-OK   IMC2COMM-FAIL</imccomm></ioccomm></iocstatus> |
| GPS                       | Displays GPS Input state and any alarm events associated with GPS input <pre></pre>                                                                                                    |
| PRS                       | Displays PRS Input state and any alarm events associated with PRS input <pre></pre>                                                                                                    |
| INPp<br>p = 1   2         | Displays Input state and any alarm events associated with Inputs 1 or 2 <inpstatus> – OK   ALM</inpstatus>                                                                                                    |
| OUTg<br>g = 1   2   3   4 | Displays output status; this reflects the state of IOCFAIL of the active IOC <outstatus> - OK   ALM</outstatus>                                                                                                    |

```
RTRV-COND::IOC:TS1000;
```

### Normal Response

```
TP-SSU 03-10-24 11:27:28

M TS1000 COMPLD

"SYS,PWRA-OK,PWRB-OK,OK,OK";
```

# **Clearing Alarms**

### Clearing the Office (Audible) Alarm

Use the following TL1 command to turn off (squelch) the audible office alarm. The office alarm reactivates when a new alarm occurs.

```
OPR-ACO-ALL:[<tid>]::[<ctag>];
```

This command has a default access level of USER.

#### Sample Command

```
OPR-ACO-ALL:::TS1000;

Normal Response

TP-SSU 03-10-24 11:26:47

M TS1000 COMPLD

"IMC,EQPT:NA,ACO,NSA,03-10-24 11-26-47:\"AUDIO ALARM IS
DEACTIVATED"
```

# **Provisioning SNMP Parameters**

The Simple Network Management Protocol (SNMP) implemented in the TimeProvider supports SNMP v1, v2C, and v3. You can add up to 20 SNMP users (also known as communities or principals); these users cannot have the same name as TL1 users.

# **Activating SNMP**

You use the ACT-FEATURE command to enable the SNMP feature on the TimeProvider. You should contact your Symmetricom Sales representative and order part number 920-58002-01 to obtain the key to activate the SNMP feature.

```
ACT-FEATURE:[<tid>]:<fid>:(<tag>)::<key>;
```

This command has a default access level of ADMIN.

| Parameter   | <value></value>                                                                 | Description                |
|-------------|---------------------------------------------------------------------------------|----------------------------|
| <fid></fid> | SNMP                                                                            | The feature to be enabled. |
| <key></key> | Up to 20 case-sensitive characters; must be within quotes to be case-sensitive. | Key to enable the feature  |

#### Sample Command

```
ACT-FEATURE::SNMP:TS1000::"ABcdEfgh123456";
```

This command enables the SNMP feature within the TimeProvider, and uses an activation code provided by Symmetricom.

#### Normal Response

```
TP-SSU 03-05-15 09-59-09
M 1166 COMPLD
"IMC Serial#=ABC123"
"SNMP activated";
```

#### Autonomous Message

```
TP-SSU 03-05-15 09-59-09
A 1166 REPT EVT EQPT
    "IMC,EQPT:FEATURE,TC,03-05-15 09-59-09,,,;\"System
Feature has been enabled\""
:
```

### Adding a User

You use the Enter User Security command to add an SNMP user to the TimeProvider:

## **Changing A User's Security Parameters**

You use the Edit User Security command to change the security parameters, such as authentication protocol, authentication password, and privacy password.

## **Displaying the Connected Users**

You use the Retrieve User Security command to view the users connected to the TimeProvider.

### **Deleting a User**

You use the Delete User Security command to delete TL1 and SNMP users from the TimeProvider.

# **Setting Up SNMP Traps, Informs, and Notifications**

You can set up to five users to send out a trap, and up to five managers to receive the trap. You must also set up the timeout and retrry parameters for each user/manager.

#### SNMP v1

To set up Traps, create an SNMP v1 community using the ENT-USER-SECU command. Add a MGRx and SENDERx using the ED-EQPT command. There is no Inform capability in SNMP v1. The engineid parameter in the ENT-USER-SECU command is ignored; the IFTOUTx and IFRETRYx parameters are not used.

#### SNMP v2C

To set up Notifications, create an SNMP v2C community using the ENT-USER-SECU command. Add a MGRx and SENDERx using the ED-EQPT command. Set the IFTOUTx and IFRETRYx parameters to 0.

To set up Informs, create an SNMP v2C community using the ENT-USER-SECU command. Add a MGRx and SENDERx using the ED-EQPT command. Set the IFTOUTx and IFRETRYx parameters to a nonzero value.

#### SNMP v3

To set up Notifications, create an SNMP v3 user with or without MD5 or SHA using the ENT-USER-SECU command. DO not add the engineid. Add a MGRx and SENDERx using the ED-EQPT command. Set the IFTOUTx and IFRETRYx parameters to 0.

To set up Informs, create an SNMP v3 user with or without MD5 or SHA using the ENT-USER-SECU command. Include the engineid of the manager engine. Add a MGRx and SENDERx using the ED-EQPT command. Set the IFTOUTx and IFRETRYx parameters to a nonzero value.

# **System Commands**

This section describes the TL1 commands you use to perform the following routine operations with the TimeProvider:

- Displaying events
- Displaying the current configuration
- Restarting the TimeProvider

### **Displaying Events**

The RTRV-LOG command displays all the events in the event log in chronological order (first in - first out). The event log contains the 500 most recent alarmed and non-alarmed events. Alarms with an alarm level of NONE are not stored in the log.

This command has a default access level of USER.

| <aid></aid>                                         | <keyword></keyword> | Description                                                             |
|-----------------------------------------------------|---------------------|-------------------------------------------------------------------------|
| ALL (or null)                                       | All (or null)       | Displays both events and alarms stored in the log for the specified aid |
| IOC<br>IOCm (m = 1   2)<br>GPS                      | EVT                 | Displays events stored in the log for the specified event               |
| PRS<br>INPp (p = 1   2)<br>OUTg (g = A   B   C   D) | ALM                 | Displays alarms stored in the log for the specified event               |

#### Sample Command

RTRV-LOG::INP1:TS1000::ALM;

This command causes the TimeProvider to return all alarms stored in the log for Input 1.

#### Normal Response

```
TP-SSU 03-10-24 11:28:02
M 2 COMPLD
"INP1,T1:MJ,ALM,NSA,03-10-24 11-26-47";
```

#### Normal Response Format

```
<cr><lf><lf></f>
^^sid^date^time<cr><lf>
M^<ctag>^COMPLD

^^"<aid>,<aidtype>:ntfcncde,condtype,srveff,ocrdat,ocrtim
<:condscr>"<cr><lf>*
:
```

where \* indicates zero or more of the preceding element

# Displaying the Configuration of the TimeProvider

Use the following TL1 command to display the current equipment parameters. You can display the parameters for the following components: SYS, COM, IOC, GPS, PRS, INP, and OUT.

```
RTRV-EQPT:[<tid>]:<aid>:[<ctag>]::<keyword>;
```

This command has a default access level of USER.

| Response            | Description                                                                                                    |
|---------------------|----------------------------------------------------------------------------------------------------|
| <aid></aid>         | The access identifier for the equipment component (SYS, COM, IMC, IOC, GPS, PRS, INP, or OUT)                                     |
| <keyword></keyword> | The specific equipment parameter you requested See the<br>TimeProvider TL1 Reference Guide for details on the available keywords. |
| <value></value>     | The current setting of the requested equipment parameter.                                                                         |

#### Sample Command

```
RTRV-EQPT::IOC1:TS1000::IOCMODE;
```

This command causes the TimeProvider to return the current operating mode for IOC1.

#### Normal Response

```
TP-SSU 03-10-24 11:30:42
M TS1000 COMPLD
    "IOC1:IOCMODE, ACTIVE"
:
```

#### Normal Response Format

```
<cr><lf><lf><lf><</pre>
^^^sid^date^time<cr><lf>
M ^ctag^COMPLD<cr><lf>
^^^"<aid>:<keyword>,<value>"<cr><lf>
```

## **Restarting the TimeProvider**

Use the INIT-SYS command to reset the specified module or to clear all information stored in non-volatile memory. All users logged in to the TimeProvider are logged out and the user list is cleared.

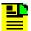

Caution: This command causes the local oscillator in the specified IOC to enter the Warm-up mode; the outputs remain in the holdover mode until the local oscillator locks on to the input reference signal.

All SYS parameters are reset, including the entire user list. You must create a new security-level user after issuing this command with the SYS:FACTORY aid and keyword.

```
INIT-SYS:[<tid>]:<aid>:[<ctaq>]::<keyword>;
```

This command has a default access level of ADMIN.

| <aid></aid>              | <keyword></keyword> | Description                                                                                                    |
|--------------------------|---------------------|----------------------------------------------------------------------------------------------------|
| SYS                      | FACTORY             | Resets the SID, security, communication ports, and alarm settings to factory defaults (see Appendix A, Factory Default Values)       |
| IMC<br>IOCm<br>m = 1   2 | RESET               | Performs a soft reset on the card and clears all alarms.  Does not affect the SID, security, communication ports, and alarm settings |

#### Sample Command

```
INIT-SYS::IOC1:::RESET;
```

#### Autonomous Message

```
TP-SSU 03-10-24 11:31:52
A 1193 REPT EVT
   "IOC, EQPT:MN, RESET, NSA, 03-10-24 11-30-42:\"MODULE HAS
BEEN RESET\""
```

# **Saving Provisioning Data**

Symmetricom recommends that you keep an electronic version and/or a written version of the provisioning changes you make to the TimeProvider.

#### **Electronically Backing up Provisioning Data**

Copy the contents of the IOC into the IMC memory by issuing the CPY-MEM command as follows. See the *TimeProvider TL1 Reference Guide* for more information on the CPY-MEM command.

```
CPY-MEM:::TS1000::IOC, IMC, IOC;
```

Copy the contents of the IMC into the IOC memory by issuing the CPY-MEM command as follows:

```
CPY-MEM:::TS1000::IMC, IOC, IMC;
```

This command may take more than two seconds to execute; if it does, then the In-Process response is issued. This command also logs off all users connected to the TimeProvider.

If two IOCs are in the shelf, the Active IOC automatically saves its data in the Standby IOC.

#### **Provisioning Worksheet**

Use Table 4-4 to record the values you provisioned into the TimeProvider.

Table 4-4. Provisioning Record

| Section                                       | Parameter                | User-Defined Value |
|-----------------------------------------------|--------------------------|--------------------|
| Setting the Source ID <sid>, on page 90</sid> | Source ID ( <sid>)</sid> |                    |
| Setting RS-232 Parameters, on page 91         | Baud rate                |                    |
|                                               | Handshaking mode         |                    |
|                                               | Echo mode                |                    |
| Setting Ethernet Parameters, on page 93       | IP Gate address          |                    |
|                                               | IP address               |                    |
|                                               | Subnet mask              |                    |
| Setting the System Mode, on page 105          | System mode              |                    |
| Setting the IOC Parameters, on page 107       | Oscillator type, IOC1    |                    |
|                                               | Oscillator type, IOC2    |                    |

Table 4-4. Provisioning Record (Continued)

| Section                                                   | Parameter        | User-Defined Value |
|-----------------------------------------------------------|------------------|--------------------|
| Setting the Input State, on page 108                      | Input mode, PRS  |                    |
|                                                           | Input mode, INP1 |                    |
|                                                           | Input mode, INP2 |                    |
|                                                           | Input mode, GPS  |                    |
| Setting the GPS Parameters, on page 109                   | GPS Mode         |                    |
|                                                           | GPS Position     |                    |
|                                                           | GPS Elevmask     |                    |
| Setting the Input Frequency, on page 110                  | Frequency, PRS   |                    |
| Setting the Input Frame Type, on page                     | Frame type, INP1 |                    |
| 110                                                       | Frame type, INP2 |                    |
| Controlling Automatic Reference<br>Switching, on page 111 | Reference mode   |                    |
| Setting the Input Quality Level, on page                  | QLEVEL, PRS      |                    |
| 112                                                       | QLEVEL, INP1     |                    |
|                                                           | QLEVEL, INP2     |                    |
|                                                           | QLEVEL, GPS      |                    |
| Setting the Input Priority Level, on page                 | PRIORITY, PRS    |                    |
| 113                                                       | PRIORITY, INP1   |                    |
|                                                           | PRIORITY, INP2   |                    |
|                                                           | PRIORITY, GPS    |                    |
| Manually Selecting the Reference, on page 114             | INPREF           |                    |
| Provisioning the SSM, on page 115                         | SSMBIT, INP1     |                    |
|                                                           | SSMBIT, INP2     |                    |
| Enabling CRC4, on page 116                                | CRCENA, INP1     |                    |
|                                                           | CRCENA, INP2     |                    |
| Enabling and Disabling the Outputs, on                    | OUTSTATE, OUTA   |                    |
| page 119                                                  | OUTSTATE, OUTB   |                    |
|                                                           | OUTSTATE, OUTC   |                    |
|                                                           | OUTSTATE, OUTD   |                    |

Table 4-4. Provisioning Record (Continued)

| Section                                  | Parameter       | User-Defined Value |
|------------------------------------------|-----------------|--------------------|
| Provisioning the Output Framing Type, on | FRMTYPE, OUTA   |                    |
| page 119                                 | FRMTYPE, OUTB   |                    |
|                                          | FRMTYPE, OUTC   |                    |
|                                          | FRMTYPE, OUTD   |                    |
| Enabling and Disabling the Retimers, on  | RTMSTATE, RTMA  |                    |
| page 120                                 | RTMSTATE, RTMB  |                    |
|                                          | RTMSTATE, RTMC  |                    |
|                                          | RTMSTATE, RTMD  |                    |
| Provisioning the LBO, on page 121        | RTMLBO, RTMA-1  |                    |
|                                          | RTMLBO, RTMA-2  |                    |
|                                          | RTMLBO, RTMB-1  |                    |
|                                          | RTMLBO, RTMB-2  |                    |
|                                          | RTMLBO, RTMC-1  |                    |
|                                          | RTMLBO, RTMC-2  |                    |
|                                          | RTMLBO, RTMD-1  |                    |
|                                          | RTMLBO, RTMD-2  |                    |
| Provisioning Cut-thru Mode, on page 122  | FREEFLT, RTMA-1 |                    |
|                                          | FREEFLT, RTMA-2 |                    |
|                                          | FREEFLT, RTMB-1 |                    |
|                                          | FREEFLT, RTMB-2 |                    |
|                                          | FREEFLT, RTMC-1 |                    |
|                                          | FREEFLT, RTMC-2 |                    |
|                                          | FREEFLT, RTMD-1 |                    |
|                                          | FREEFLT, RTMD-2 |                    |

Table 4-4. Provisioning Record (Continued)

| Section                                    | Parameter       | User-Defined Value |
|--------------------------------------------|-----------------|--------------------|
| Provisioning Cut-thru Mode, on page 122    | HOLDFLT, RTMA-1 |                    |
| (cont'd)                                   | HOLDFLT, RTMA-2 |                    |
|                                            | HOLDFLT, RTMB-1 |                    |
|                                            | HOLDFLT, RTMB-2 |                    |
|                                            | HOLDFLT, RTMC-1 |                    |
|                                            | HOLDFLT, RTMC-2 |                    |
|                                            | HOLDFLT, RTMD-1 |                    |
|                                            | HOLDFLT, RTMD-2 |                    |
| Editing NTP Peer Server Parameters, on     | KEYID           |                    |
| page 123                                   | MAXPOLL         |                    |
|                                            | MINPOLL         |                    |
|                                            | PREFERRED       |                    |
|                                            | SERVERIP        |                    |
| Setting the NTP Authentication Key, on     | FUNC            |                    |
| page 125                                   | KEYID           |                    |
|                                            | KEY             |                    |
| Provisioning the Alarm Levels, on page 126 | ELEVTIME        |                    |
| Provisioning System-Level Alarms, on       | CLRDELAY        |                    |
| page 130                                   | FLTDELAY        |                    |
|                                            | FREEFLT         |                    |
|                                            | HOLDFLT         |                    |
|                                            | GPSCLRDEL       |                    |
|                                            | GPSFLTDEL       |                    |

# **Chapter 5 Testing the TimeProvider**

This chapter describes a basic acceptance test for the TimeProvider product.

### In This Chapter

- Testing the TimeProvider
- Verifying Normal Operation
- Testing Alarm Conditions
- Testing the Communication Ports
- Testing the Outputs
- Test Record

# **Testing the TimeProvider**

Perform the tests described in this chapter after you install (see Chapter 3, Installing the TimeProvider) and provision (see Chapter 4, Provisioning the TimeProvider) the TimeProvider. Record the results in the Test Record in Test Record, on page 153. These tests verify the operation of the TimeProvider and are not mandatory for operating the unit.

### **Test Overview**

This chapter describes four tests that verify the operation of the TimeProvider:

- Verify normal operation
- Test alarm conditions
- Test communication ports
- Perform output checks

### **Test Equipment**

To perform the tests in this chapter, you need the following equipment:

- Volt-ohmmeter
- Oscilloscope
- Communications analyzer

# **Verifying Normal Operation**

The LEDs on the IMC and the IOC(s) indicate the status of the TimeProvider. Table 5-1 shows the condition of the LED indicators on the front panel of the IOC under normal operating conditions.

Table 5-1. LED Conditions for the IOC

| LED Name | Condition    | Description                               |
|----------|--------------|-------------------------------------------|
| Power    | Green        | Power is On                               |
| Fail     | Off          | No failure                                |
| Alarm    | Off          | No alarm                                  |
| Active   | Green<br>Off | Card is active<br>Card is in standby mode |

Table 5-1. LED Conditions for the IOC (Continued)

| LED Name | Condition                                                                  | Description                                                                                                    |
|----------|----------------------------------------------------------------------------|----------------------------------------------------------------------------------------------------|
| Holdover | Off                                                                        | Tracking at least one input                                                                                               |
| PRS      | Q LED Green, A LED Green<br>Q LED Green, A LED Off<br>Q LED Red, A LED Off | Enabled, qualified, and active<br>Enabled, qualified, and not active<br>Enabled and not qualified                         |
| Input 1  | Q LED Green, A LED Green<br>Q LED Green, A LED Off<br>Q LED Red, A LED Off | Enabled, qualified, and active<br>Enabled, qualified, and not active<br>Enabled and not qualified                         |
| Input 2  | Q LED Green, A LED Green<br>Q LED Green, A LED Off<br>Q LED Red, A LED Off | Enabled, qualified, and active<br>Enabled, qualified, and not active<br>Enabled and not qualified                         |
| GPS      | Off<br>Green<br>Amber<br>Red                                               | 1 PPS signal is not present 1 PPS signal is active Bridging mode fault Loss of 1 PPS signal, TPIU fault, or antenna fault |

Table 5-2 shows the condition of the LED indicators on the front panel of the IMC under normal operating conditions.

Table 5-2. LED Conditions for the IMC and IMC/TPIU

| LED Name | Condition | Description           |
|----------|-----------|-----------------------|
| Power    | Green     | Power is On           |
| Fail     | Off       | No failure            |
| Alarm    | Off       | No alarm              |
| Critical | Off       | No Critical alarms    |
| Major    | Off       | No Major alarms       |
| Minor    | Off       | No Minor alarms       |
| ACO      | Off       | Alarm cutoff disabled |

# **Testing Alarm Conditions**

### **Testing the IOC Operating Modes**

#### Warm-up Mode

The IOC enters and remains in the Warm-up mode for approximately 30 minutes after you apply power to the shelf, or when you install the IOC into the shelf. The following actions occur when an IOC enters the Warm-up mode:

- The Power LED on the IOC flashes green
- An event is generated and stored in the event log

To verify that an IOC is in warm-up mode:

- 1. Apply an appropriate signal to the INP1, INP2, and/or PRS inputs.
- 2. Visually inspect the Power LED on the appropriate IOC. The LED is flashing green in the Warm-up mode.
- 3. Type RTRV-ALM::IOC1; (or RTRV-ALM::IOC2;). The TimeProvider responds with a complied message indicating that the designated IOC is in alarm.

#### **Locked Mode**

The IOC enters and remains in the locked mode after it has completed the warm-up cycle. The following actions occur when an IOC enters the Locked mode:

- The Power LED on the IOC is green
- An event is generated and stored in the event log

To verify that an IOC is in locked mode:

- 1. Visually inspect the Power LED on the appropriate IOC. The LED is continually green when the IOC is tracking at least one input.
- 2. Type rtrv-log::ioc1:::evt; (or rtrv-log::ioc2:::evt;). The TimeProvider responds with a list of events related to the specified IOC. Look for the entry with the text "Clock entered lock mode."

### **Testing the Reference Switching**

To test the ability of the TimeProvider to switch references, you perform a two-step test:

- Connect appropriate reference inputs to the TimeProvider.
- Create a fault on the selected reference signal and observe that the TimeProvider changes to the appropriate secondary input.

To test the reference switching:

- Connect a suitable reference signal to the PRS input and a second reference signal to the INP1 input. Wait for the Qualified LEDs for both inputs to turn green and for the Active LED to light on the PRS input.
- 2. Issue the ED-EQPT::PRS:::INSTATE=DISABLE; command to disable the PRS input and force the TimeProvider to switch to the INP1 reference.
- 3. Observe that the Active LED changes from the original input to the secondary input (PRS to INP1 or INP1 to PRS).

### **Testing the Non-Revertive Operating Mode**

When the TimeProvider is in the non-revertive operating mode, the input reference signal does not revert to the original input after it recovers from an error condition.

The TimeProvider is in non-revertive mode when the QLEVEL parameter for INP1, INP2, and PRS inputs is set to the same value, and the PRIORITY parameters for the same inputs are set to the same level.

To test the non-revertive operating mode, perform the following steps:

- 1. Define the non-revertive mode by setting the QLEVEL and PRIORITY parameters to appropriate values. See Setting the Input Quality Level, on page 112, and Setting the Input Priority Level, on page 113, for further information.
- 2. Provision and connect appropriate reference inputs to the TimeProvider.
- 3. Create a fault on the selected reference signal and observe that the TimeProvider changes to the appropriate secondary input.
- 4. Remove the fault on the initial reference signal and observe that the TimeProvider does not revert to that initial reference input. The event log indicates that the reference signal is no longer in fault.

### Testing the Revertive Operating Mode

When the TimeProvider is in the revertive operating mode, the input reference signal reverts to the original input after it recovers from an error condition.

The TimeProvider is in the revertive mode when the QLEVEL parameter for INP1. INP2, and PRS inputs are set to different values, and the PRIORITY parameters for the same inputs are also set to different values.

To test the revertive operating mode, perform the following steps:

- 1. Define the revertive mode by setting the QLEVEL and PRIORITY parameters to appropriate values. See Setting the Input Quality Level, on page 112, and Setting the Input Priority Level, on page 113, for further information.
- 2. Provision and connect appropriate reference inputs to the TimeProvider.
- 3. Create a fault on the selected reference signal and observe that the TimeProvider changes to the appropriate secondary input.
- 4. Remove the fault on the initial reference signal and observe that the TimeProvider reverts to the initial reference input. The event log and the LEDs indicate that the input is no longer in fault, and that the reference has changed.

### **Testing the Power Alarms**

To test the ability of the TimeProvider to detect and report problems with the battery power, you perform a two-step test:

- Connect power to the TimeProvider on both Batt A and Batt B terminals
- Remove power from one terminal and observe that the TimeProvider issues the appropriate alarm

When power is lost from the Batt A or Batt B terminal, the factory default alarm is Major.

- 1. Connect the appropriate power supply to both the Batt A and Batt B connectors. The TimeProvider enters the Warm-up mode.
- 2. Remove power from either the Batt A or Batt B terminal. Observe that the Major LED on the IMC is red. Verify that a Major alarm is included in the event log.

### **Detecting Input Errors**

You can provision the TimeProvider to perform a variety of functions when an input error occurs. Possible errors include:

- AIS Alarm Indication Signal
- LOS Loss of Signal
- OOF Out of Frame
- Loss of Alignment
- Excessive wander
- Input is disqualified
- GPS faults

The TimeProvider reports these and other errors on the front panel alarm LEDs, in an autonomous event message, and via devices connected to the alarm relays. You can provision each error to a specific alarm level (Minor, Major, or Critical).

#### Setting an Alarm Strategy

You can set up the input alarms to prevent spurious input errors from triggering an alarm. The FLTDELAY keyword parameter sets a period from 1 to 15 seconds that an input error must be present before the alarm is issued. You can provision the alarm to clear from 1 to 1000 seconds after the input error clears using the CLRDELAY keyword parameter. Use the ED-SYNC command syntax described in Provisioning System-Level Alarms, on page 130 to provision the FLTDELAY and CLRDELAY keywords.

# **Testing the Communication Ports**

The TimeProvider has three communication ports. This section describes how to test each port; if you do not plan to use a port, then you can skip the corresponding test.

- Local Craft serial port
- Remote serial port
- Ethernet port

### Testing the Local Craft Serial Port

The local Craft serial port is on the faceplate of the IMC or IMC/TPIU, and is configured as a DCE device. The default settings for the local Craft serial port are 9600 Baud, 8 bits, no parity, 1 stop bit, echo on, and handshaking disabled.

To connect a device to the local Craft port, perform the following steps:

- 1. Connect a straight-through serial cable to the local Craft port. Connect the other end of the cable to a computer.
- 2. Start a terminal emulation program such as HyperTerminal or ProComm Plus. Configure the program for 9600 baud, 8 data bits, No parity, and 1 stop bit.
- 3. Type; (semicolon). If the TimeProvider responds with a Deny response, you have established communications. If you do not receive the Deny response, check the connections, the cable, and the program settings.

### **Testing the Remote Serial Port**

The Remote port is for remote dial-in connection to the unit, and is configured as a DTE device. The default settings for the Remote serial port are 9600 Baud, 8 bits, no parity, 1 stop bit, echo on, and handshaking disabled.

To connect a device to the Remote port, perform the following steps:

- 1. Connect a null-modem serial cable to the Remote port. Connect the other end of the cable to a computer.
- 2. Start a terminal emulation program such as HyperTerminal or ProComm Plus. Configure the program for 9600 baud, 8 data bits, No parity, and 1 stop bit.
- 3. Type; (semicolon). If the TimeProvider responds with a Deny response, you have established communications. If you do not receive the Deny response, check the connections, the cable, and the program settings.

### **Testing the Ethernet Port**

You use a direct connection when a service technician is on-site. You must configure the Ethernet settings using a serial connection before using the Ethernet connection; the procedure is described in Setting Ethernet Parameters, on page 93.

To connect the TimeProvider to a PC or terminal using Ethernet, perform the following steps:

- 1. Connect an RJ-45 Ethernet cable to the LAN connector on the shelf.
- 2. Connect the other end of the cable to the PC or terminal.
- 3. Start a terminal emulation program such as HyperTerminal or ProComm Plus. Configure the program for a telnet session and enter the IP address with port 5000 of the TimeProvider.
- 4. Type; (semicolon). If the TimeProvider responds with a Deny response, you have established communications. If you do not receive the Deny response, check the connections, the cable, and the program settings.

# **Testing the Outputs**

The TimeProvider supports up to 32 output signals on four output groups. You can provision the output signal to the following types: 2M, CAS, CCS, D4, ESF, CC, JCC, JCC4, 1.544 MHz, 6.312 MHz, 8 kHz, or ISOLATED\_1.

To test the outputs, connect the communications analyzer to the output under test and observe that the waveforms meet or exceed the specifications for that signal type.

### **Test Record**

Use Table 5-3 to record the results of the tests performed on the TimeProvider.

Table 5-3. Record of Test Results

| Test                       | Results (Pass/Fail) | Date | Initials |
|----------------------------|---------------------|------|----------|
| Verifying Normal Operation |                     |      |          |
| IOC Operating Modes        |                     |      |          |
| Reference Switching        |                     |      |          |
| Non-Revertive Mode         |                     |      |          |
| Revertive Mode             |                     |      |          |
| Power Alarms               |                     |      |          |
| Input Errors               |                     |      |          |
| Local Serial Port          |                     |      |          |
| Remote Serial Port         |                     |      |          |
| Ethernet Port              |                     |      |          |
| Outputs                    |                     |      |          |

Chapter 5 Testing the TimeProvider **Test Record** 

# **Chapter 6 Maintaining and Troubleshooting the TimeProvider**

This chapter describes maintenance and troubleshooting procedures for the TimeProvider.

### **In This Chapter**

- Preventive Maintenance
- Safety Considerations
- ESD Considerations
- Diagnosing the IOC
- Diagnosing the IMC
- Diagnosing the External TPIU
- Replacing Output Modules
- Replacing the Input Module
- Troubleshooting the TimeProvider
- Repairing the TimeProvider
- Obtaining Technical Assistance
- Upgrading the Firmware
- Returning the TimeProvider
- Manual Updates

### **Preventive Maintenance**

The TimeProvider shelf requires minimal preventive maintenance. Take care to ensure the unit is not exposed to hazards such as direct sunlight, open windows, water, or extreme heat. See Environmental Requirements in Pre-Installation Check, on page 54, for electromagnetic compatibility conditions that may cause damage.

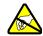

**Caution:** To avoid electromagnetic discharge damage to the circuitry, never attempt to vacuum the TimeProvider main shelf or expansion shelf.

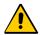

**Caution:** To avoid damage, under no circumstances should the interior chassis of the TimeProvider be allowed to come in contact with water.

Table 6-1 lists preventive maintenance measures to be performed periodically. Do not disassemble components just for the purpose of inspection.

Table 6-1. Preventive Maintenance

| Item       | Inspection                                 | Corrective Action                                                                                 | Interval     |
|------------|--------------------------------------------|---------------------------------------------------------------------------------------------------|--------------|
| Chassis    | Inspect for dirt or foreign material       | Clean the exterior of chassis with a soft dry cloth                                               | Periodically |
| Cables     | Inspect for pinched, worn or damaged cable | Replace pinched, worn or damaged cable at the first opportunity                                   | Periodically |
| Connectors | Inspect for loose or damaged connector     | Tighten loose connectors. If damaged, replace the connector and/or cable at the first opportunity | Periodically |

# **Safety Considerations**

Follow your company's safety guidelines and policies when working on or around live equipment.

### **ESD Considerations**

Maintenance personnel should wear ESD wrist straps when installing or working on all TimeProvider equipment and cards. Plug the user-supplied wrist strap into the TimeProvider shelf. Place IMC and IOC cards as well as the Input and Output panels into static-free bags when not in use.

# Diagnosing the IOC

# **Reading LED Conditions**

Table 6-2 shows the function of the LED indicators on the front panel of the IOC.

Table 6-2. LED Conditions for the IOC

| LED Name | Condition                                                                                                    | Description                                                                                                    |
|----------|----------------------------------------------------------------------------------------------------|----------------------------------------------------------------------------------------------------|
| Power    | Green<br>Off<br>Flashing Green                                                                                                    | Power is On<br>Power is Off<br>Warming Up                                                                                                    |
| Fail     | Red<br>Off                                                                                                    | Card failure<br>No failure                                                                                                    |
| Alarm    | Red<br>Off                                                                                                    | Card alarm<br>No alarm                                                                                                    |
| Active   | Green<br>Off                                                                                                    | Card is active<br>Card is in standby mode                                                                                                    |
| Holdover | Off<br>Amber<br>Red                                                                                                    | Tracking at least one input Not tracking in PRR mode; Bridging Mode engaged Tracking no inputs                                                                                      |
| PRS      | Q LED Off A LED Off Q LED Amber A LED Off Q LED Green A LED Green Q LED Green A LED Off Q LED Red A LED Off                               | Disabled Enabled, in process of qualifying Enabled, qualified, and active Enabled, qualified, and not active Enabled and not qualified                                              |
| Input 1  | Q LED Off A LED Off Q LED Amber A LED Off Q LED Green A LED Green Q LED Green A LED Off Q LED Red A LED Off Q LED Flashing GreenA LED Off | Disabled Enabled, in process of qualifying Enabled, qualified, and active Enabled, qualified, and not active Enabled and not qualified Enabled and not qualified: Tip-Ring reversed |
| Input 2  | Q LED Off A LED Off Q LED Amber A LED Off Q LED Green A LED Green Q LED Green A LED Off Q LED Red A LED Off Q LED Flashing GreenA LED Off | Disabled Enabled, in process of qualifying Enabled, qualified, and active Enabled, qualified, and not active Enabled and not qualified Enabled and not qualified: Tip-Ring reversed |
| GPS      | Off<br>Green<br>Amber<br>Red                                                                                                    | Disabled Enabled and GPS qualified Enabled and in Bridging mode Enabled and GPS disqualified (except in Bridging mode)                                                              |

### **Interpreting Error Messages**

Error messages appear on the console as they occur, and include the time and date of occurrence. Refer to the event codes described in Table 6-5 and to the alarm codes described in Table 6-7.

#### Compatibility Alarm

If you receive a COMPAT alarm, then one or more of the installed hardware and/or software components is not compatible with other components. Refer to the Software Release Notice (097-58001-22) for a list of compatible components and firmware revision levels. If necessary, update the firmware in one or more components using the procedures in Upgrading the Firmware, on page 187.

### **Removing the IOC**

You can remove either of two IOCs in a shelf without affecting outputs. If you need to remove the only IOC in a shelf, or remove both IOCs from a shelf, outputs are interrupted and will resume once one IOC has achieved lock on an input signal.

#### IOC Memory

The IOC stores its configuration and the configuration of the redundant IOC, if it is installed. This configuration information is stored in non-volatile memory, and is retained even if the IOC is removed from the shelf. The IOC also stores the configuration of the IMC. The configuration of the IMC is stored in volatile memory and is lost if the IOC is removed from the shelf.

#### Removing the Only IOC

To remove the only IOC in a shelf, use the following procedure. Output signals will be interrupted; they will resume once the IOC has achieved lock on an input signal.

1. Save the contents of the IOC memory in the IMC by issuing the following command:

```
CPY-MEM:::::IOC,IMC,IOC;
```

This command may take more than two seconds to execute; if it does, then the In-Process response is issued. See the TimeProvider TL1 Reference Guide for more information on the CPY-MEM command.

2. Issue the following command to take the IOC out of service:

```
ED-EQPT::IOCm:::IOCSTATE=OOSRV;
```

where m is 1 or 2, and determines which IOC you take out of service.

3. Attach a wrist grounding strap and connect it to the TimeProvider chassis.

4. Loosen the captive retaining screws and pull out on them to unseat the IOC from the shelf.

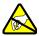

Warning: To avoid possible electrostatic damage to the IOC, place it in a static-free bag or on a static-free surface.

- 5. Place the IOC in a static-free bag or on a static-free surface.
- 6. Install a new IOC using the appropriate procedure in Replacing the IOC, on page 160.

#### Removing a Redundant IOC

To remove one IOC when two IOCs are in a shelf, use the following procedure.

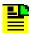

Note: To avoid generating unnecessary alarms, be sure to take the IOC out of service before removing it.

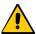

**Caution:** To avoid a loss of output signals, do not take the only IOC in a shelf out of service.

1. Issue the following command to take the IOC out of service:

```
ED-EQPT::IOCm:::IOCSTATE=OOSRV;
```

where m is 1 or 2, and depends on the slot in which the IOC is installed (1 is the left slot and 2 is the right slot).

An IOC that is out of service cannot be selected to generate or monitor outputs. An out-of-service IOC does not generate alarms.

- 2. Attach a wrist grounding strap and connect it to the TimeProvider chassis.
- 3. Loosen the captive retaining screws and pull out on them to unseat the IOC from the shelf.

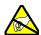

Warning: To avoid possible electrostatic damage to the IOC, place it in a static-free bag or on a static-free surface.

- 4. Place the IOC in a static-free bag or on a static-free surface.
- 5. Install a new IOC using the appropriate procedure in Replacing the IOC, on page 160.

#### **Removing Two IOCs**

To remove both IOCs in a shelf, use the following procedure.

1. Save the contents of the Active IOC memory in the IMC by issuing the following command.

```
CPY-MEM:::::IOC, IMC, IOC;
```

This command may take more than two seconds to execute; if it does, then the In-Process response is issued. See the *TimeProvider TL1 Reference Guide* for more information on the CPY-MEM command.

2. Issue the following TL1 command to take the Standby IOC out of service:

```
ED-EQPT::IOCm:::IOCSTATE=OOSRV;
```

where m is 1 or 2, and corresponds to the location of the Standby IOC (1 is the left slot and 2 is the right slot).

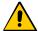

**Caution:** Output signals are turned off when you place the second IOC out of service.

- 3. Attach a wrist grounding strap and connect it to the TimeProvider chassis.
- 4. Loosen the captive retaining screws and pull out on them to unseat the IOC from the shelf.

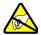

**Warning:** To avoid possible electrostatic damage to the IOC, place it in a static-free bag or on a static-free surface.

- 5. Place the IOC in a static-free bag or on a static-free surface.
- 6. Repeat Steps 2, 3, and 4 for the Active IOC.
- Install new IOCs using the appropriate procedure in Replacing the IOC, on page 160.

### Replacing the IOC

This section contains procedures for replacing IOC in three circumstances;

- Replacing the only IOC in a shelf
- Replacing one of two IOCs in a shelf
- Replacing both IOCs in a shelf

### Replacing the Only IOC

To replace the only IOC in a shelf, use the following procedure. Output signals will resume once the IOC has achieved lock on an input signal. This procedure assumes that you have stored the contents of the IOC memory in the IMC using the CPY-MEM command.

- 1. Attach a wrist grounding strap and connect it to the TimeProvider chassis.
- 2. Install the IOC into the shelf and tighten the captive retaining screws.
- 3. Copy the contents of the IOC memory stored in the IMC by issuing the following command.

```
CPY-MEM:::::IMC,IOC,IOC;
```

This command may take more than two seconds to execute; if it does, then the In-Process response is issued. See the *TimeProvider TL1 Reference Guide* for more information on the CPY-MEM command.

If you have not stored the contents of the IOC memory in the IMC, then provision the IOC using the procedures and commands described in Chapter 4, Provisioning the TimeProvider.

4. Wait for the IOC to reboot and qualify the reference inputs.

### Replacing a Redundant IOC

To replace either of two IOCs in a shelf, use the following procedure. Output signals will not be affected by this procedure. You can also use this procedure to add an IOC to a shelf that has only one IOC.

- 1. Install the IOC into the shelf and tighten the captive retaining screws.
- 2. Wait for the IOC to reboot and qualify the reference inputs. During this time the Active IOC updates the new IOC's memory with current values.

#### Replacing Both IOCs

Use this procedure to replace both IOCs in a shelf. Output signals will resume when the Active IOC has warmed up and qualified the reference signals. This procedure assumes that you have stored the contents of the IOC memory in the IMC using the CPY-MEM command.

- 1. Attach a wrist grounding strap and connect it to the TimeProvider chassis.
- 2. Install the IOC into the left slot of the shelf and tighten the captive retaining screws. This IOC will become the Active IOC.
- 3. Wait for the IOC to reboot.

4. Retrieve the contents of the IOC memory stored in the IMC by issuing the following command.

```
CPY-MEM:::::IMC, IOC, IOC;
```

This command may take more than two seconds to execute; if it does, then the In-Process response is issued. See the *TimeProvider TL1 Reference Guide* for more information on the CPY-MEM command.

If you have not stored the contents of the IOC memory in the IMC, then provision the IOC using the procedures and commands described in Chapter 4, Provisioning the TimeProvider.

5. Issue the following TL1 command to place the IOC in service:

```
ED-EQPT::IOC1::IOCSTATE=INSRV;
```

- 6. Install the IOC into the right slot of the shelf and tighten the captive retaining screws. This IOC will become the Standby IOC.
- 7. Wait for the IOC to reboot and qualify the reference inputs. During this time the Active IOC updates the new IOC's memory with current values.
- 8. Issue the following TL1 command to place the Standby IOC in service:

```
ED-EQPT::IOC2::IOCSTATE=INSRV;
```

# **Diagnosing the IMC**

### **Reading LED Conditions**

Table 6-3 shows the function of the LED indicators on the front panel of the IMC and IMC/TPIU.

Table 6-3. LED Conditions for the IMC and IMC/TPIU

| LED Name | Condition    | Description                       |
|----------|--------------|-----------------------------------|
| Power    | Green<br>Off | Power is On<br>Power is Off       |
| Fail     | Red<br>Off   | Card failure<br>No failure        |
| Alarm    | Red<br>Off   | Card alarm<br>No alarm            |
| Critical | Red<br>Off   | Critical system alarm<br>No alarm |

Table 6-3. LED Conditions for the IMC and IMC/TPIU (Continued)

| LED Name                          | Condition           | Description                                                                                                    |
|-----------------------------------|---------------------|----------------------------------------------------------------------------------------------------|
| Major                             | Red<br>Off          | Major system alarm<br>No alarm                                                                                                    |
| Minor                             | Yellow<br>Off       | Minor system alarm<br>No alarm                                                                                                    |
| Alarm Cutoff (ACO)                | Green<br>Off        | On<br>Off                                                                                                    |
| Antenna Power<br>(IMC/TPIU only)  | Green<br>Red<br>Off | Internal TPIU is communicating with Antenna Internal TPIU has lost communication with Antenna GPS is disabled                     |
| Antenna Signal<br>(IMC/TPIU only) | Green<br>Red<br>Off | Antenna is communicating with the internal TPIU Master shelf is powering up Antenna has lost communication with the internal TPIU |

### **Interpreting Error Messages**

Error messages appear on the console as they occur, and include the time and date of occurrence. Refer to the event codes described in Table 6-5 and to the alarm codes described in Table 6-7.

### Replacing the IMC or IMC/TPIU

You can remove the IMC or the IMC/TPIU from the shelf and replace it without affecting outputs.

1. Save the contents of the IMC memory in an IOC by issuing the following command:

```
CPY-MEM:::::IMC, IOC, IMC;
```

This command may take more than two seconds to execute; if it does, then the In-Process response is issued. See the *TimeProvider TL1 Reference Guide* for more information on the CPY-MEM command.

- 2. Attach a wrist grounding strap and connect it to the TimeProvider chassis.
- 3. Remove the IMC by loosening the captive screws and pulling the IMC from the shelf using the U-shaped handles.

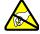

**Warning:** To avoid possible electrostatic damage to the IMC, place it in a static-free bag or on a static-free surface.

- 4. Place the IMC in a static-free bag or on a static-free surface.
- 5. Insert another IMC into the shelf and tighten the captive screws.

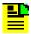

Note: If the replacement IMC has a different software load than the original IMC, you cannot log in to the TimeProvider using the existing username and password. You must create a new username and password using the ENT-USER-SECU command.

6. Reload the IMC memory from the IOC by issuing the following command:

CPY-MEM:::::IOC, IMC, IMC;

# **Diagnosing the External TPIU**

Table 6-4 shows the function of the LED indicators on the front panel of the standalone TPIU.

Table 6-4. LED Conditions for the External TPIU

| LED Name       | Condition           | Description                                                                                                    |
|----------------|---------------------|----------------------------------------------------------------------------------------------------|
| TPIU Power     | Green<br>Off        | Interconnection cable is connected Interconnection cable is disconnected or GPS input is disabled                                           |
| Antenna Power  | Green<br>Red<br>Off | TPIU is communicating with Antenna TPIU has lost communication with Antenna Interconnection cable is disconnected or GPS input is disabled  |
| Antenna Signal | Green<br>Red<br>Off | Antenna is communicating with the TPIU  Master shelf is powering up or antenna is powering up  Antenna has lost communication with the TPIU |

# **Diagnosing the Retimer Module**

The Retimer module is transparent to framing errors, bipolar violations, and data errors; these errors are passed through to the downstream Network Element. If an incorrect signal type is inserted into the Retimer module (for example, if an E1 signal is connected into a T1 Retimer), the module may report a large slip count. Verify that the proper signal is inserted into the Retimer module.

# **Replacing Output Modules**

The TimeProvider supports up to four Output modules on the shelf, and up to four additional Output modules on the Expansion Panel. A variety of Output modules is available to support different wiring schemes (see Making Output Connections, on page 66, for a description of the available Output modules).

To remove an Output module:

7. Disable the outputs on the Output module by issuing the command:

```
ED-EQPT::OUTg:::OUTSTATE=DISABLE;
```

where g is the output group you are disabling (A, B, C, or D)

- 8. Attach a wrist grounding strap and connect it to the TimeProvider chassis.
- 9. Remove the output connections.
- 10.Remove the Output module by loosening the captive screws and pulling the module off the shelf.

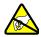

**Warning:** To avoid possible electrostatic damage to the Output module, place it in a static-free bag or on a static-free surface.

11. Place the module in a static-free bag or on a static-free surface.

To install an Output module:

- 1. Install the Output module on the connector on the shelf and tighten the captive screws.
- 2. Install the output signal connections to the Output module. After you install the connections, you can remove the protective ground strap from your wrist.
- 3. Enable the outputs on the Output module by issuing the command:

```
ED-EQPT::OUTg:::OUTSTATE=ENABLE;
```

where g is the output group you are enabling (A, B, C, or D)

# **Replacing the Input Module**

The Input module contains connectors for the input signals and the alarm output connector.

To remove the Input module:

1. Disable the inputs by issuing the following commands, as appropriate:

```
ED-EQPT::PRS:::INSTATE=DISABLE;
ED-EQPT::INPp:::INSTATE=DISABLE;
```

where p is 1 to disable INP1 or 2 to disable INP2

- 2. Wait for the TimeProvider to enter the Holdover state before proceeding.
- 3. Attach a wrist grounding strap and connect it to the TimeProvider chassis.
- 4. Remove the input connections.
- Remove the alarm connections.
- 6. Remove the Input module by loosening the captive screws and pulling the module off the shelf.

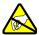

Warning: To avoid possible electrostatic damage to the Input module, place it in a static-free bag or on a static-free surface.

To install the Input module:

- 1. Install the Input module on the connector on the shelf and tighten the captive screws.
- 2. Install the input signal connections.
- 3. Install the alarm connections. After you install the connections, you can remove the protective ground strap from your wrist.
- 4. Enable the inputs by issuing the following commands as appropriate:

```
ED-EQPT::PRS:::INSTATE=ENABLE;
ED-EQPT::INPp:::INSTATE=ENABLE;
```

where p is 1 to enable INP1 or 2 to enable INP2

# Troubleshooting the TimeProvider

# **Using Events to Troubleshoot**

You can provision most events to generate an alarm; alarm levels include Critical (CR), Major (MJ), Minor (MN), Event, (NA), and Not Reported (NR). Table 6-5 lists the event ID and the description of events for the IMC, IOC, and IOC Input.

Table 6-5. Event Codes

| Event ID | Keyword<br>Description                                                      | AID<br>TYPE | Default Value/<br>Keyword                                             | Description of Values                                                                                                    |
|----------|-----------------------------------------------------------------------------|-------------|-----------------------------------------------------------------------|----------------------------------------------------------------------------------------------------|
|          |                                                                             | IMC Eve     | ent Codes                                                             |                                                                                                    |
| ACCLVL   | The user's system access level has changed in the database                  | EQPT        | SECURITY<br>(when no users<br>have been<br>assigned to the<br>system) | NONE – User has access to<br>all commands; no Security<br>has been assigned<br>USER – User can access<br>User-level commands<br>ADMIN – User can access<br>Admin-level commands<br>SECURITY – User can<br>access all commands |
| ACO      | Audio alarm has been deactivated                                            | EQPT        | N/A                                                                   | N/A                                                                                                    |
| ALMCHG   | The IMC alarm parameters have changed                                       | EQPT        | N/A                                                                   | Alarm keywords and values are listed in Table 6-7. When the user changes a value, the ALMCHG event is generated and contains the keyword and value                                                                            |
| AOMERGE  | Enable/Disable<br>autonomous event<br>generation for the<br>current session | EQPT        | ENABLE                                                                | ENABLE – Autonomous<br>messages are displayed in<br>the current session<br>DISABLE – Autonomous<br>messages are not displayed in<br>the current session                                                                       |
| BAUD     | The IMC serial port baud rate has changed                                   | EQPT        | 9600                                                                  | 2400   9600   19200   28800  <br>38400   57600                                                                                                    |
| CMDCHG   | The command access level has changed                                        | EQPT        | ACCLVL-USER                                                           | NONE   USER   ADMIN  <br>SECURITY                                                                                                    |

Table 6-5. Event Codes (Continued)

| Event ID  | Keyword<br>Description                                                                                          | AID<br>TYPE | Default Value/<br>Keyword | Description of Values                                                                                                    |
|-----------|----------------------------------------------------------------------------------------------------|-------------|---------------------------|----------------------------------------------------------------------------------------------------|
| ECHO      | The current sessions' echo setting has changed                                                                  | EQPT        | DISABLE                   | ENABLE – User's keystrokes<br>are echoed<br>DISABLE – User's keystrokes<br>are not echoed                                                             |
| FLOW      | The IMC serial port flow control has changed                                                                    | EQPT        | NONE                      | NONE – No flow control SW – Software flow control (XON/XOFF) HW – Hardware flow control (CTS/RTS) SWHW – Both hardware and software flow control used |
| FWFAIL    | Firmware upgrade of IMC or IOC was not successful                                                               | EQPT        | n/a                       | n/a                                                                                                    |
| FWOK      | Firmware upgrade of IMC or IOC was successful                                                                   | EQPT        | n/a                       | n/a                                                                                                    |
| INACTTIME | The communication inactivity timeout has been set. If no activity within the specified time, the session closes | EQPT        | 0                         | 0 – Disable timeout<br>100 to 10000 seconds                                                                                                    |
| INITLOG   | The event log has been initialized                                                                              | EQPT        | n/a                       | n/a                                                                                                    |
| IPADDR    | The IMC Ethernet address has been changed                                                                       | EQPT        | 127.0.0.1                 | 1.0.0.1 to 254.255.255.254                                                                                                    |
| IPGATE    | The IMC Ethernet gateway address has been changed                                                               | EQPT        | 127.0.0.1                 | 1.0.0.1 to 254.255.255.254                                                                                                    |
| IPSUB     | The IMC Ethernet subnet mask has been changed                                                                   | EQPT        | 255.255.255.0             | n/a                                                                                                    |
| ISDIFF    | Indicates that the CRC of two Istate images stored on separate modules are different                            | EQPT        | n/a                       | n/a                                                                                                    |

Table 6-5. Event Codes (Continued)

| Event ID | Keyword<br>Description                                                                                                    | AID<br>TYPE | Default Value/<br>Keyword | Description of Values                                                                                 |
|----------|----------------------------------------------------------------------------------------------------|-------------|---------------------------|----------------------------------------------------------------------------------------------------|
| ISEQ     | Indicates that the CRC of two Istate images stored on separate modules are equal                                                                    | EQPT        | n/a                       | n/a                                                                                                   |
| LOGECHO  | The system echoes the login or logout events                                                                                                    | EQPT        | ENABLE                    | ENABLE – The login/logout<br>events are echoed<br>DISABLE – The login/logout<br>events are not echoed |
| LOGIN    | A user has logged in to the system                                                                                                    | EQPT        | n/a                       | n/a                                                                                                   |
| LOGOUT   | A user has logged out of the system                                                                                                    | EQPT        | n/a                       | n/a                                                                                                   |
| PIDCHG   | A user's password has changed in the database                                                                                                    | EQPT        | pid                       | User Password – up to 20 alphanumeric characters                                                      |
| RESET    | The IMC has been reset by user command                                                                                                    | EQPT        | n/a                       | n/a                                                                                                   |
| SIDCHG   | The source ID has changed in the database                                                                                                    | EQPT        | n/a                       | 20-character name used to identify the network element                                                |
| UIDCHG   | A user's name has changed in the database                                                                                                    | EQPT        | uid                       | User Identification – up to 20 characters                                                             |
| USRADD   | A user has been added to the database                                                                                                    | EQPT        | uid<br>pid<br>uap         | uid – assigned user name<br>pid – assigned user password<br>uap – assigned user access<br>level       |
| USRDEL   | A user has been deleted from the database                                                                                                    | EQPT        | uid                       | uid – username                                                                                        |
| XFERFAIL | Transfer of the IMC Istate to the IOC, transfer of the IOC Istate to the IMC, or transfer of the IOC Istate to the redundant IOC was not successful | EQPT        | n/a                       | n/a                                                                                                   |

Table 6-5. Event Codes (Continued)

| Event ID | Keyword<br>Description                                                                                                    | AID<br>TYPE | Default Value/<br>Keyword | Description of Values             |
|----------|----------------------------------------------------------------------------------------------------|-------------|---------------------------|-----------------------------------|
| XFEROK   | Transfer of the IMC Istate to the IOC, transfer of the IOC Istate to the IMC, or transfer of the IOC Istate to the redundant IOC was successful      | EQPT        | n/a                       | n/a                               |
|          |                                                                                                    | IOC Eve     | nt Codes                  |                                   |
| CLKTYPE  | The specified IOC clock has been set to the specified value. This value is used to define the IOCs pull-in range and SSM generation in Holdover mode | EQPT        | TYPEI                     | ST3E   TYPE I<br>ST2   TYPE II    |
| INPREF   | The specified input has been set as the system reference                                                                                             | EQPT        | PRS                       | PRS   INP1   INP2                 |
| IOCMODE  | The specified IOC has become Active                                                                                                    | EQPT        | ACTIVE                    | ACTIVE   STANDBY                  |
| IOCSTATE | The specified IOC has been inserted into the system. The IOC is automatically placed In-Service                                                      | EQPT        | INSRV                     | INSRV – In service                |
|          | The specified IOC has been taken out of service. The IOC can no longer generate alarms, be provisioned, or accept queries                            |             |                           | OOSRV – Out of service            |
|          | Communication between the IMC and IOC has failed                                                                                                    |             |                           | COMMFLT –<br>Communications fault |
|          | The specified IOC has been removed from the system                                                                                                   |             |                           | UNEQUIPPED                        |

Table 6-5. Event Codes (Continued)

| Event ID | Keyword<br>Description                                                                                                    | AID<br>TYPE | Default Value/<br>Keyword | Description of Values                                                                               |
|----------|----------------------------------------------------------------------------------------------------|-------------|---------------------------|----------------------------------------------------------------------------------------------------|
| RESET    | The indicated IOC is<br>being restarted after a<br>user-requested reset.<br>All alarms are cleared,<br>if it was Active, it<br>becomes Standby | EQPT        | n/a                       | n/a                                                                                                 |
| SYSMODE  | The system mode of operation has been changed                                                                                                  | EQPT        | SSU                       | SSU – Sync Supply Unit<br>mode<br>SUB – Subtending mode<br>PRR – Primary Reference<br>Receiver mode |
|          |                                                                                                    | IOC Clo     | ck Events                 |                                                                                                    |
| CLKFSTLK | The local oscillator in the specified IOC is in Fast-Lock mode                                                                                 | EQPT        | n/a                       | n/a                                                                                                 |
| CLKLOCK  | The local oscillator in the specified IOC is in Lock mode                                                                                      | EQPT        | n/a                       | n/a                                                                                                 |
| SCAVAIL  | The specified IOC is in SmartClock mode                                                                                                    | EQPT        | OFF                       | OFF – SmartClock is not available ON – SmartClock is available                                      |
|          |                                                                                                    | IOC Inp     | ut Events                 |                                                                                                    |
| CRCENA   | Indicates whether the E1 (CAS/CCS) inputs are using CRC4 checking. If the E1 input is provisioned to read SSMs, then this value is Enabled     | T1          | DISABLE                   | ENABLE   DISABLE                                                                                    |

Table 6-5. Event Codes (Continued)

| Event ID | Keyword<br>Description                                                                                   | AID<br>TYPE | Default Value/<br>Keyword | Description of Values                                                                                                    |
|----------|----------------------------------------------------------------------------------------------------|-------------|---------------------------|----------------------------------------------------------------------------------------------------|
| FRMTYPE  | Indicates the type of input framing or the input frequency. Sets the input framing type                  | T1          | Output = 2M               | 1.544M – 1.544 MHz 2M – 2048 kHz 6.312M – 6.312 MHz CAS – CAS Input CCS – CCS Input ESF – Extended SuperFrame input CC – Composite Clock input ISOLATED_1 – Generates an isolated one test pattern for T1 outputs JCC – Japan Composite Clock JCC4 – Japan Composite Clock with 400 Hz |
| OUTSTATE | The specified output state has changed                                                                   | T1          | DISABLE                   | ENABLE – The output generates the defined signal type DISABLE – Disables the output and clears all active alarms associated with the input                                                                                                    |
| RQLEVEL  | The received quality level on the specified input has changed                                            | T1          | n/a                       | Displays the prior quality level followed by the new quality level                                                                                                    |
|          |                                                                                                    | SYS         | Events                    |                                                                                                    |
| CLRDELAY | Time, in seconds,<br>before a faulted signal<br>indicates it is valid as a<br>system reference           | EQPT        | 5 s                       | 0 to 1000 s                                                                                                    |
| ELEVTIME | Indicates that Alarm<br>elevation time (1440<br>min.) is enabled or<br>disabled                          | EQPT        | DISABLE                   | ENABLE   DISABLE                                                                                                    |
| FACTORY  | Indicates that the unit has been reset to Factory default. All modules installed in the system are reset | EQPT        | n/a                       | n/a                                                                                                    |
| FLTDELAY | Time, in seconds,<br>before faulted signal<br>indicates it is not valid<br>as a system reference         | EQPT        | 10 s                      | 1 to 15 s                                                                                                    |

Table 6-5. Event Codes (Continued)

| Event ID      | Keyword<br>Description                                                                                                    | AID<br>TYPE | Default Value/<br>Keyword | Description of Values                                                                                                    |
|---------------|----------------------------------------------------------------------------------------------------|-------------|---------------------------|----------------------------------------------------------------------------------------------------|
| FREEFLT       | Indicates if the Output<br>Fault is issued when<br>the local oscillator<br>enters Free-Run<br>mode.                                                      | EQPT        | SQUELCH                   | ON – In fault mode, generate outputs based on system SSM AIS – In fault mode, generate AIS outputs SQUELCH – In fault mode, outputs are turned off                                 |
| GPSCLR<br>DEL | The time, in seconds, after a cleared GPS fault can be used.                                                                                             | EQPT        | 5 s                       | 0 to 1000 s                                                                                                    |
| GPSFLTDEL     | Time, in seconds,<br>before a GPS fault<br>indicated it is not valid                                                                                     | EQPT        | 1 second                  | 1 to 1000 s                                                                                                    |
| HOLDFLT       | Indicates if the Output<br>Fault is issued when<br>the local oscillator<br>enters Holdover mode                                                          | EQPT        | ON                        | ON – In fault mode, generate outputs based on system SSM AIS – In fault mode, generate AIS outputs SQUELCH – In fault mode, outputs are turned off                                 |
| INPREF        | Indicates if the system automatically selects another reference input. Operator has enabled the selected reference input (REFMODE must be set to FORCED) | T1          | PRS                       | PRS – PRS input is selected<br>as reference<br>INP1 – INP1 is selected as<br>reference<br>INP2 – INP2 is selected as<br>reference                                                  |
| LOCTIM        | The local system time offset has changed                                                                                                    | EQPT        | (00)-00                   | (hh) – hours offset ±12<br>mm – minutes offset 00 to 59                                                                                                    |
| REFMODE       | Indicates if the system reference can be selected automatically or by the user                                                                           | EQPT        | AUTO                      | AUTO – System uses QLEVEL and Priority to select the system reference FORCED – User selects the system reference. If the selected reference fails, this value reverts to AUTO mode |
| TIMCHG        | The system time has been changed                                                                                                    | EQPT        | hh-mm-ss                  | hh – hours (24-hour clock)<br>mm – minutes<br>ss – seconds                                                                                                    |

Table 6-6 describes the alarm codes and their set and clear conditions.

Table 6-6. Set and Clear Conditions for Alarms

| Alarm ID    | Set Alarm Conditional Description       | Clear Alarm Conditional Description    |  |  |  |  |
|-------------|-----------------------------------------|----------------------------------------|--|--|--|--|
| SYS Codes   |                                         |                                        |  |  |  |  |
| COMPAT      | System components are incompatible      | System components are compatible       |  |  |  |  |
| EXPFAIL     | Expansion connectivity failed           | Expansion connectivity restored        |  |  |  |  |
| PWRA        | Power A Failed                          | Power A Restored                       |  |  |  |  |
| PWRB        | Power B Failed                          | Power B Restored                       |  |  |  |  |
| EXTALM1     | External Alarm 1 set                    | External Alarm 1 cleared               |  |  |  |  |
| EXTALM2     | External Alarm 2 set                    | External Alarm 2 cleared               |  |  |  |  |
| IOC1EQPT    | IOC1 removed from the shelf             | IOC1 reinstalled                       |  |  |  |  |
| IOC2EQPT    | IOC2 removed from the shelf             | IOC2 reinstalled                       |  |  |  |  |
|             | IMC Codes                               |                                        |  |  |  |  |
| IOC1COMM    | IMC to IOC1 communication failed        | IMC to IOC1 communication established  |  |  |  |  |
| IOC2COMM    | IMC to IOC2 communication failed        | IMC to IOC2 communication established  |  |  |  |  |
| IMCFAIL     | Summary alarm of BIST faults            |                                        |  |  |  |  |
|             | IOC1 Codes                              |                                        |  |  |  |  |
| IOC1COMM    | IOC1 to IMC communication failed        | IOC1 to IMC communication established  |  |  |  |  |
| IOC1TO2COMM | IOC1 to IOC2 communication failed       | IOC1 to IOC2 communication established |  |  |  |  |
| IOCFAIL     | IOC hardware failure                    | IOC hardware restored                  |  |  |  |  |
| BTBCKUP     | BesTime backup reference disqualified   | BesTime backup sources qualified       |  |  |  |  |
| CLKBRDG     | Clock is in Bridging mode               | Clock exited Bridging mode             |  |  |  |  |
| CLKFREE     | Clock entered Free-run mode             | Clock exited Free-run mode             |  |  |  |  |
| CLKHOLD     | Clock entered Holdover mode             | Clock exited Holdover mode             |  |  |  |  |
| CLKWARM     | Clock entered Warm-up mode              | Clock exited Warm-up mode              |  |  |  |  |
| SYNTHEOR    | Output generator exceeded pull-in range | Output generator within pull-in range  |  |  |  |  |
| IOC2 Codes  |                                         |                                        |  |  |  |  |
| IOC2COMM    | IOC2 to IMC communication failed        | IOC2 to IMC communication established  |  |  |  |  |
| IOC2TO1COMM | IOC2 to IOC1 communication failed       | IOC2 to IOC1 communication established |  |  |  |  |
| IOCFAIL     | IOC hardware failure                    | IOC hardware restored                  |  |  |  |  |

Table 6-6. Set and Clear Conditions for Alarms (Continued)

| Alarm ID | Set Alarm Conditional Description        | Clear Alarm Conditional Description   |
|----------|------------------------------------------|---------------------------------------|
| BTBCKUP  | BesTime backup reference disqualified    | BesTime backup sources qualified      |
| CLKBRDG  | Clock entered Bridging mode              | Clock exited Bridging mode            |
| CLKFREE  | Clock entered Free-run mode              | Clock exited Free-run mode            |
| CLKHOLD  | Clock entered Holdover mode              | Clock exited Holdover mode            |
| CLKWARM  | Clock entered Warm-up mode               | Clock exited Warm-up mode             |
| SYNTHEOR | Output generator exceeded pull-in range  | Output generator within pull-in range |
|          | GPS Codes                                |                                       |
| ANTCOMM  | GPS antenna communication fault          | GPS antenna comm fault cleared        |
| GPSPOS   | GPS antenna position unknown             | GPS antenna position known            |
| GPSPWR   | GPS power fault                          | GPS power fault cleared               |
| GPSSYS   | GPS system fault                         | GPS system OK                         |
| GPSTRK   | GPS is not tracking satellites           | GPS is tracking satellites            |
| INPDISQ  | GPS input is disqualified                | GPS input is enabled                  |
| INPLOS   | LOS fault                                | LOS fault cleared                     |
| INPFRQ   | Frequency threshold exceeded             | Frequency within threshold            |
| INPPHASE | Phase error exceeded threshold           | Phase error within threshold          |
| EXDSC    | Excessive discontinuity fault            | Excessive discontinuity cleared       |
| FFOFF    | FFOFF exceeded threshold                 | FFOFF within threshold                |
| MTIE     | MTIE exceeded threshold                  | MTIE within threshold                 |
| TPIUSIG  | TPIU signal fault                        | TPIU signal fault cleared             |
|          | PRS and INP[p] Co                        | odes                                  |
| INPDISQ  | Input disqualified as possible reference | Input qualified as possible reference |
| INPAIS   | AIS fault                                | AIS fault cleared                     |
| INPLOS   | LOS fault                                | LOS fault cleared                     |
| INPOOF   | OOF fault                                | OOF fault cleared                     |
| INPFRQ   | Frequency threshold exceeded             | Frequency within threshold            |
| INPPHASE | Phase error exceeded threshold           | Phase error within threshold          |
| INPQL    | Quality Level (SSM) exceeded threshold   | Quality Level (SSM) within threshold  |

Table 6-6. Set and Clear Conditions for Alarms (Continued)

| Alarm ID     | Set Alarm Conditional Description      | Clear Alarm Conditional Description     |  |  |  |  |
|--------------|----------------------------------------|-----------------------------------------|--|--|--|--|
| INPTRR       | Tip/ring reversal on CC input          | Tip/ring connection correct on CC input |  |  |  |  |
| EXDSC        | Excessive discontinuity fault          | Excessive discontinuity cleared         |  |  |  |  |
| MTIE         | MTIE exceeded threshold                | MTIE within threshold                   |  |  |  |  |
| OUT[g] Codes |                                        |                                         |  |  |  |  |
| OUTFAIL      | Output fault                           | Output fault cleared                    |  |  |  |  |
| SYNTHEOR     | Output generator exceeds pull-in range | Output generator within pull-in range   |  |  |  |  |
| SYNTHFAIL    | Output generator failed                | Output generator restored               |  |  |  |  |
|              | E422[g] Codes                          |                                         |  |  |  |  |
| E422EQPT     | EIA-422 Output module is unequipped    | EIA-422 Output module is equipped       |  |  |  |  |
| E422FAULT    | EIA-422 Output module has a fault      | EIA-422 Output module fault cleared     |  |  |  |  |
|              | RTMg[-p] Code                          | s                                       |  |  |  |  |
| RTMEQPT      | Retimer module is unequipped           | Retimer module is equipped              |  |  |  |  |
| S1LOS        | Side 1 LOS fault                       | Side 1 LOS fault cleared                |  |  |  |  |
| S2LOS        | Side 2 LOS fault                       | Side 2 LOS fault cleared                |  |  |  |  |
| EXSLIP       | Slip rate threshold exceeded           | Slip rate within threshold              |  |  |  |  |
| RTMFAULT     | Retimer module has a fault             | Retimer module fault cleared            |  |  |  |  |

# **Using Alarm Codes to Troubleshoot**

Table 6-7 lists the alarm codes generated by the TimeProvider. Unless specified, each alarm has a default Error Delay of Immediate, and you cannot edit the Error Delay.

Table 6-7. Alarm Codes

| Event ID  | Description                                                | AID<br>TYPE | Service<br>Affecting | Alarm Level |             |             |  |
|-----------|------------------------------------------------------------|-------------|----------------------|-------------|-------------|-------------|--|
|           |                                                            |             |                      | SSU<br>Mode | PRR<br>Mode | SUB<br>Mode |  |
| AID = SYS |                                                            |             |                      |             |             |             |  |
| COMPAT    | System components (hardware or software) are incompatible. | EQPT        | NSA                  | MJ          | MJ          | MJ          |  |

Table 6-7. Alarm Codes (Continued)

|                 |                                                                        | AID         | Samilar              | Alarm Level |             |             |
|-----------------|------------------------------------------------------------------------|-------------|----------------------|-------------|-------------|-------------|
| Event ID        | Description                                                            | AID<br>TYPE | Service<br>Affecting | SSU<br>Mode | PRR<br>Mode | SUB<br>Mode |
| EXTALM<br>1     | External alarm 1 – monitors alarms generated by external equipment.    | EQPT        | NSA                  | MJ          | MJ          | MJ          |
| EXTALM<br>2     | External alarm 2 – monitors alarms generated by external equipment.    | EQPT        | NSA                  | CR          | CR          | CR          |
| EXPN<br>EQPT    | Output Expansion Panel has been removed or installed                   | EQPT        | NSA                  | MJ          | MJ          | MJ          |
| PWRA            | Loss of power on PWRA.                                                 | EQPT        | NSA                  | MJ          | MJ          | MJ          |
| PWRB            | Loss of power on PWRB.                                                 | EQPT        | NSA                  | MJ          | MJ          | MJ          |
| IOC1<br>EQPT    | The IOC has been physically inserted or removed from the shelf.        | EQPT        | NSA                  | MJ          | MJ          | MJ          |
| IOC2<br>EQPT    | The IOC has been physically inserted or removed from the shelf.        | EQPT        | NSA                  | MJ          | MJ          | MJ          |
|                 | ,                                                                      | AID = IMC   |                      |             |             |             |
| IOC1<br>COMM    | Communication alarm with IOC1.                                         | EQPT        | NSA                  | MN          | MN          | MN          |
| IOC2<br>COMM    | Communication alarm with IOC2.                                         | EQPT        | NSA                  | MN          | MN          | MN          |
| IMCFAIL         | Summary alarm of IMC BIST faults.                                      | EQPT        | SA                   | MJ          | MJ          | MJ          |
|                 | A                                                                      | ID = IOC1   |                      |             |             |             |
| IOC1<br>COMM    | Communication alarm with IMC and IOC1.                                 | EQPT        | NSA                  | MN          | MN          | MN          |
| IOC1TO2<br>COMM | Communication alarm from IOC1 to IOC2.                                 | EQPT        | NSA                  | MN          | MN          | MN          |
| IOCFAIL         | Summary alarm for IOC hardware failures not specified in other alarms. | EQPT        | SA                   | MJ          | MN          | MJ          |
| BTBCK<br>UP     | All BesTime backup sources are unusable to the BesTime engine.         | EQPT        | NSA                  | NA          | NA          | NA          |

Table 6-7. Alarm Codes (Continued)

|                  |                                                                                                    |             |                      | Alarm Level |             |             |
|------------------|----------------------------------------------------------------------------------------------------|-------------|----------------------|-------------|-------------|-------------|
| Event ID         | Description                                                                                         | AID<br>TYPE | Service<br>Affecting | SSU<br>Mode | PRR<br>Mode | SUB<br>Mode |
| CLK<br>BRDG      | Local oscillator in the specified IOC is in Bridging mode.                                          | EQPT        | NSA                  | NA          | NA          | MJ          |
| CLK<br>HOLD      | Local oscillator in the specified IOC is in Holdover mode.                                          | EQPT        | SA                   | MJ          | MJ          | MJ          |
| CLK<br>FREE      | Local oscillator in the specified IOC is in the Free-run mode.                                      | EQPT        | SA                   | MJ          | MJ          | MJ          |
| CLK<br>WARM      | Local oscillator in the specified IOC is in the Warm-up mode.                                       | EQPT        | SA                   | MN          | MN          | MN          |
| SYNTH<br>EOR     | Synthesizer generating the output frequency has reached a defined End-of-Range for the oscillator.  | EQPT        | SA                   | MJ          | MJ          | MJ          |
|                  | A                                                                                                   | ID = IOC2   |                      | •           |             |             |
| IOC2<br>COMM     | Communication alarm with IMC and IOC2.                                                              | EQPT        | NSA                  | MN          | MN          | MN          |
| IOC2TO<br>1 COMM | Communication alarm from IOC2 to IOC1.                                                              | EQPT        | NSA                  | MN          | MN          | MN          |
| IOCFAIL          | Summary alarm for IOC hardware failures not specified in other alarms.                              | EQPT        | SA                   | MJ          | MJ          | MJ          |
| BTBCK<br>UP      | All BesTime backup sources are unusable to the BesTime engine.                                      | EQPT        | NSA                  | NA          | NA          | NA          |
| CLK<br>BRDG      | Local oscillator in the specified IOC is in Bridging mode.                                          | EQPT        | NSA                  | NA          | NA          | MJ          |
| CLK<br>HOLD      | Local oscillator in the specified IOC is in Holdover mode.                                          | EQPT        | SA                   | MJ          | MJ          | MJ          |
| CLK<br>FREE      | Local oscillator in the specified IOC is in the Free-run mode.                                      | EQPT        | SA                   | MJ          | MJ          | MJ          |
| CLK<br>WARM      | Local oscillator in the specified IOC is in the Warm-up mode.                                       | EQPT        | SA                   | MN          | MN          | MN          |
| SYNTH<br>EOR     | Synthesizer generating the output frequency has reached a defined End- of-Range for the oscillator. | EQPT        | SA                   | MJ          | MJ          | MJ          |

Table 6-7. Alarm Codes (Continued)

|             |                                                                                                    | AID         | Service   | Alarm Level |             |             |
|-------------|----------------------------------------------------------------------------------------------------|-------------|-----------|-------------|-------------|-------------|
| Event ID    | Description                                                                                                    | AID<br>TYPE | Affecting | SSU<br>Mode | PRR<br>Mode | SUB<br>Mode |
| ANT<br>COMM | GPS antenna fault due to loss of communications.                                                                                                    | EQPT        | NSA       | MN          | MN          | MN          |
| GPS<br>POS  | The GPS antenna position is unknown.                                                                                                    | EQPT        | NSA       | NA          | NA          | NA          |
| GPS<br>PWR  | The current to the TPIU is either too high or too low.                                                                                                    | T1          | NSA       | MN          | MN          | MN          |
| GPSSYS      | An error occurred with BIST, TRAIM, and/or UTC/ ephemeris data.                                                                                                    | EQPT        | NSA       | MN          | MN          | MN          |
| GPSTRK      | The GPS engine is not tracking any satellites.                                                                                                    | EQPT        | NSA       | MN          | MN          | MN          |
| INPDISQ     | The specified input has been disqualified or qualified as a possible system reference. The fault condition must be continuously present for the FLTDELAY period before disqualifying the input as a possible reference. Once set, this alarm clears when the input is fault-free for the CLRDELAY period. | T1          | NSA       | MN          | MN          | MN          |
| INPLOS      | The 1 PPS signal has a LOS fault. The fault must be continuously present for the FLTDELAY period before disqualifying the input as a possible reference.  Once set, this alarm clears when the input is fault-free for the CLRDELAY period.                                                               | T1          | NSA       | MN          | MN          | MN          |
| INPFRQ      | The specified input port's calculated received frequency is exceeding the pull-in range of the LO. This condition disqualifies the input as a possible reference. Once set, this alarm clears when the input frequency is within the defined pull-in range limits.                                        | T1          | NA        | NA          | NA          | NA          |

Table 6-7. Alarm Codes (Continued)

|              |                                                                                                    | AID      | Service   | Alarm Level |             |             |  |
|--------------|----------------------------------------------------------------------------------------------------|----------|-----------|-------------|-------------|-------------|--|
| Event ID     | Description                                                                                                    | TYPE     | Affecting | SSU<br>Mode | PRR<br>Mode | SUB<br>Mode |  |
| INP<br>PHASE | The specified input port has an excessive phase measurement that disqualifies it from being used.                                                                                                    | T1       | NSA       | MN          | MN          | MN          |  |
| EXDSC        | The input has had excessive discontinuities, indicated by more than 3 signal faults of the same type within a 5-minute window. The alarm clears when the window contains less than 3 alarms of the same type.                                                                                                    | T1       | NSA       | MN          | MN          | MN          |  |
| FFOFF        | The specified input port has exceeded the Fractional Frequency Offset threshold.                                                                                                    | T1       | NSA       | MN          | MN          | MN          |  |
| MTIE         | The specified input port has exceeded at least 1 of the MTIE alarm thresholds.                                                                                                    | T1       | NSA       | MN          | MN          | MN          |  |
| TPIUSIG      | The interface to the TPIU has a connectivity issue.                                                                                                    | T1       | NSA       | MN          | MN          | MN          |  |
|              | Д                                                                                                    | ID = PRS |           |             |             |             |  |
| INPDISQ      | The specified input port has been disqualified or qualified as a possible system reference. The fault condition must be continuously present for the FLTDELAY period before disqualifying the input as a possible reference. Once set, this alarm clears when the input is fault-free for the CLRDELAY period.   | T1       | NSA       | MN          | MN          | MN          |  |
| INPLOS       | The specified input port has a LOS. When detected, the input is immediately removed as a possible reference. The LOS must be continuously present for the FLT-DELAY period before disqualifying the input as a possible reference. The alarm clears when the input signal is fault-free for the CLRDELAY period. | T1       | NSA       | MN          | MN          | MN          |  |

Table 6-7. Alarm Codes (Continued)

|              | Event ID Description AID TYPE                                                                                                    | AID       | Service     | Alarm Level |             |    |
|--------------|----------------------------------------------------------------------------------------------------|-----------|-------------|-------------|-------------|----|
| Event ID     |                                                                                                    | Affecting | SSU<br>Mode | PRR<br>Mode | SUB<br>Mode |    |
| INPFRQ       | The specified input port's calculated received frequency exceeds the pull-in range of the LO. This alarm disqualifies an input as a system reference. Once set, this alarm clears when the input frequency is within the defined pull-in range limits.                                            | T1        | NSA         | MN          | MN          | MN |
| INP<br>PHASE | The specified input port has an excessive phase measurement that disqualifies it from being used.                                                                                                    | T1        | NSA         | MN          | MN          | MN |
| EXDSC        | The specified input has had excessive discontinuities, indicated by more than 3 signal faults of the same type within a 5-minute window. The alarm clears when the window contains less than 3 alarms of the same type.                                                                           | T1        | NSA         | MN          | MN          | MN |
| FFOFF        | The specified input port has exceeded the Fractional Frequency Offset threshold.                                                                                                    | T1        | NSA         | MN          | MN          | MN |
| MTIE         | The specified input port has exceeded at least 1 of the MTIE alarm thresholds.                                                                                                    | T1        | NSA         | MN          | MN          | MN |
|              | AID = INP1 or INP2                                                                                                    |           |             |             |             |    |
| INPDISQ      | The specified input port has been disqualified as a possible system reference. The fault condition must be continuously present for the FLTDELAY period before disqualifying the input as a possible reference. Once set, this alarm clears when the input is fault-free for the CLRDELAY period. | T1        | NSA         | MN          | MN          | MN |

Table 6-7. Alarm Codes (Continued)

|              |                                                                                                    | AID | Service     |             | Alarm Leve  | el |
|--------------|----------------------------------------------------------------------------------------------------|-----|-------------|-------------|-------------|----|
| Event ID     | vent ID Description TYPE Affecting                                                                                                    |     | SSU<br>Mode | PRR<br>Mode | SUB<br>Mode |    |
| INPAIS       | The specified input port has an AIS. When detected, the input is immediately removed as a possible reference. The AIS must be continuously present for the FLTDELAY period before disqualifying the input as a possible reference. Once set, this alarm clears when the input signal is fault-free for the CLRDE-LAY period. | T1  | NSA         | MN          | MN          | MN |
| INPLOS       | The specified input port has a LOS. When detected, the input is immediately removed as a possible reference. The LOS must be continuously present for the FLT-DELAY period before disqualifying the input as a possible reference. The alarm clears when the input signal is fault-free for the CLRDELAY period.             | T1  | NSA         | MN          | MN          | MN |
| INPOOF       | The specified input port has an OOF. When detected, the input is immediately removed as a possible reference. The OOF must be continuously present for the FLTDELAY period before disqualifying the input as a possible reference. The alarm clears when the input signal is fault-free for the CLRDELAY period.             | T1  | NSA         | MN          | MN          | MN |
| INPFRQ       | The specified input port's calculated received frequency exceeds the pull-in range of the LO. This alarm disqualifies an input as a system reference. Once set, this alarm clears when the input frequency is within the defined pull-in range limits.                                                                       | T1  | NSA         | MN          | MN          | NR |
| INP<br>PHASE | Specified input port has an excessive phase measurement that disqualifies it.                                                                                                    | T1  | NSA         | MN          | MN          | MN |

Table 6-7. Alarm Codes (Continued)

|               | AID Comics                                                                                                    |             | Alarm Level          |             |             |             |
|---------------|----------------------------------------------------------------------------------------------------|-------------|----------------------|-------------|-------------|-------------|
| Event ID      | Description                                                                                                    | AID<br>TYPE | Service<br>Affecting | SSU<br>Mode | PRR<br>Mode | SUB<br>Mode |
| INPQL         | The received SSM on the specified input is of lesser quality than the local oscillator's QLEVEL.                                                                                                    | T1          | NSA                  | MN          | MN          | MN          |
| INPTRR        | Specified input port has a Tip/Ring reversal on its connection to the system.                                                                                                    | T1          | NSA                  | MN          | MN          | MN          |
| EXDSC         | Specified input port has excessive discontinuities, indicated by more than 3 signal faults of the same time within 5 minutes.  Alarm clears when there are less than 3 faults in a 5 minute period. | T1          | NSA                  | MN          | MN          | MN          |
| MTIE          | The specified input port has exceeded at least 1 of the MTIE alarm thresholds.                                                                                                    | T1          | NSA                  | MN          | MN          | MN          |
|               | AID = E422A,                                                                                                    | E422B, E    | 422C, E422I          | ס           |             |             |
| E422<br>FAULT | The EIA-422 Output is not functioning properly.                                                                                                    | T1          | NSA                  | NA          | NA          | NA          |
|               | AID = RTMA[-p], RTMB[-p], RTMC[-p], RTMD[-p]                                                                                                    |             |                      |             |             |             |
| S1LOS         | LOS on Side 1                                                                                                    | T1          | NSA                  | MN          | MN          | Mn          |
| S2LOS         | LOS on Side 2                                                                                                    | T1          | NSA                  | NA          | NA          | NA          |
| EXSLIP        | Excessive Slip Rate                                                                                                    | T1          | NSA                  | NA          | NA          | NA          |
| RTM<br>FAULT  | The Retimer module is not functioning properly.                                                                                                    | T1          | NSA                  | NA          | NA          | NA          |

Table 6-8 describes the conditions that generate the associated event.

Table 6-8. Conditions Causing an Event

| Event ID  | Condition                                                                     |  |
|-----------|-------------------------------------------------------------------------------|--|
| ACCLVL    | User Access Level has changed                                                 |  |
| ACO       | Audio alarm is deactivated                                                    |  |
|           | IMC Codes                                                                     |  |
| ALMCHG    | Alarm parameter has changed <keyword>,<alarm></alarm></keyword>               |  |
| AOMERGE   | Autonomous event reporting has changed <state></state>                        |  |
| BAUD      | Serial port baud rate has changed <value></value>                             |  |
| CMDCHG    | Command access level has changed <command/>                                   |  |
| ECHO      | Serial port echo mode has changed <state></state>                             |  |
| FLOW      | Serial port flow control has changed <state></state>                          |  |
| FWFAIL    | Firmware upgrade unsuccessful                                                 |  |
| FWOK      | Firmware upgrade successful                                                   |  |
| IMCBIST   | User has requested the IMC to perform a Built-in Self Test                    |  |
| INACTTIME | Communications timeout has changed <value></value>                            |  |
| INITLOG   | Event log has been cleared                                                    |  |
| IPADDR    | IP address has changed <value></value>                                        |  |
| IPGATE    | Gateway IP address has changed <value></value>                                |  |
| IPHOST1   | The IMC Ethernet address for element host manager has changed <value></value> |  |
| IPHOST2   | The IMC Ethernet address for element host manager has changed <value></value> |  |
| IPHOST3   | The IMC Ethernet address for element host manager has changed <value></value> |  |
| IPHOST4   | The IMC Ethernet address for element host manager has changed <value></value> |  |
| IPSUB     | Subnet mask IP address has changed <value></value>                            |  |
| ISDIFF    | Configuration images are different                                            |  |
| ISEQ      | Configuration images are the same                                             |  |
| LOGECHO   | Login event has changed <state></state>                                       |  |
| LOGIN     | User logged in <username></username>                                          |  |
| LOGOUT    | User logged out <username></username>                                         |  |
| PIDCHG    | User password has changed                                                     |  |
| RESET     | Module has been reset                                                         |  |

Table 6-8. Conditions Causing an Event (Continued)

| Event ID | Condition                                                                                                    |  |  |
|----------|----------------------------------------------------------------------------------------------------|--|--|
| SIDCHG   | Source ID has been changed <value></value>                                                                                |  |  |
| UIDCHG   | User's name has been changed                                                                                              |  |  |
| USRADD   | User has been added                                                                                                    |  |  |
| USRDEL   | Specified user has been deleted, or all users have been deleted                                                           |  |  |
| XFERFAIL | Configuration transfer failed <fromdev> <todev></todev></fromdev>                                                         |  |  |
| XFEROK   | Configuration transfer successful <fromdev> <todev></todev></fromdev>                                                     |  |  |
|          | GPS Codes                                                                                                    |  |  |
| MODE     | User has set or requested system position, or position has been automatically found <mode></mode>                         |  |  |
| POS      | User has set or requested Lat/Lon/Ht of GPS antenna <location></location>                                                 |  |  |
| ELEVMASK | User has set or requested the GPS Elevation Mask <mask></mask>                                                            |  |  |
|          | IOC Codes                                                                                                    |  |  |
| CCALIGN  | User has cleared the INTPRR alarm, or has cleared the alarm and forced the alignment between the CC output and a CC input |  |  |
| CLKTYPE  | Clock type has changed <state></state>                                                                                    |  |  |
| INPREF   | Specified input is selected as system reference <input/>                                                                  |  |  |
| IOCMODE  | IOC mode is <mode></mode>                                                                                                 |  |  |
| IOCSTATE | IOC state has changed <state></state>                                                                                     |  |  |
| RESET    | Module has been reset                                                                                                    |  |  |
| SYSMODE  | System mode of operation has changed <state></state>                                                                      |  |  |
|          | IOC Clock Events                                                                                                    |  |  |
| CLKFSTLK | Clock entered Fast-lock mode                                                                                              |  |  |
| CLKLOCK  | Clock entered Lock mode                                                                                                   |  |  |
| SCAVAIL  | SmartClock algorithm <value></value>                                                                                      |  |  |
|          | IOC Input Events                                                                                                    |  |  |
| CRCENA   | Input CRC has changed <value></value>                                                                                     |  |  |
| FRMTYPE  | Input framing type has changed <value></value>                                                                            |  |  |
| INSTATE  | Input state has changed <value></value>                                                                                   |  |  |
| PMCLR    | Performance data has been cleared                                                                                         |  |  |
| PRIORITY | Priority has changed <value></value>                                                                                      |  |  |

Table 6-8. Conditions Causing an Event (Continued)

| Event ID  | Condition                                                      |  |  |
|-----------|----------------------------------------------------------------|--|--|
| RQLEVEL   | Received quality level has changed <value></value>             |  |  |
| QLEVEL    | Quality Level has changed <value></value>                      |  |  |
| SSMBIT    | E1 SSM bit has changed <bit position=""></bit>                 |  |  |
| SSENA     | Input reading of SSM has changed <value></value>               |  |  |
| MTIE-1    | MTIE 1-second threshold has been exceeded                      |  |  |
| MTIE-5    | MTIE 5-second threshold has been exceeded                      |  |  |
| MTIE-10   | MTIE 10-second threshold has been exceeded                     |  |  |
| MTIE-50   | MTIE 50-second threshold has been exceeded                     |  |  |
| MTIE-100  | MTIE 100-second threshold has been exceeded                    |  |  |
| MTIE-500  | MTIE 500-second threshold has been exceeded                    |  |  |
|           | IOC Output Events                                              |  |  |
| FRMTYPE   | Output framing type has changed <value></value>                |  |  |
| FREEFLT   | Free-run output fault strategy has changed <value></value>     |  |  |
| HOLDFLT   | Holdover output fault strategy has changed <state></state>     |  |  |
| OUTSTATE  | Output group state has changed <value></value>                 |  |  |
|           | SYS Events                                                     |  |  |
| CLRDELAY  | Input clear delay has changed <value></value>                  |  |  |
| ELEVTIME  | Alarm elevation time has changed <state></state>               |  |  |
| FACTORY   | Provisioned to factory defaults                                |  |  |
| FLTDELAY  | Input fault delay has changed <value></value>                  |  |  |
| GPSCLRDEL | GPS fault delay has changed <value></value>                    |  |  |
| GPSFLTDEL | GPS fault delay has changed <value></value>                    |  |  |
| INPREF    | System reference input has changed <value></value>             |  |  |
| LOCTIM    | System's local time offset has changed <time offset=""></time> |  |  |
| REFMODE   | System reference mode has changed <mode></mode>                |  |  |
| TIMCHG    | System time has changed <time></time>                          |  |  |
| UTC       | UTC time has been set by GPS <time></time>                     |  |  |

## **Repairing the TimeProvider**

Repairing the TimeProvider is limited to replacing cards. Refer to Working With Cards, on page 82, for information on how to properly handle cards and modules to prevent electrostatic or physical damage.

To remove an IOC, loosen the captive screws and lift the removal tabs on each side of the card, then slide the module out of the shelf. To remove the IMC, loosen the captive screws and pull the module out of the shelf using the U-shaped handle on the front panel. Place the module on an anti-static surface or in an anti-static bag.

To remove an Input or Output module, loosen the captive screws and then pull the module using the captive screw. Place the module on an anti-static surface or in an anti-static bag.

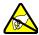

**Warning:** To avoid possible electrostatic damage to the module or panel, place it in a static-free bag or on a static-free surface.

## **Obtaining Technical Assistance**

If you have technical questions about the TimeProvider, call Symmetricom Global Services (SGS) at 888-367-7966 (toll-free in USA only), 408-428-7907, or +49 700 3288 6435 in Europe, Middle East, or Africa. You can also email your technical questions to support@symmetricom.com or emeasupport@symmetricom.com.

## **Upgrading the Firmware**

You can upgrade the firmware in the IMC or IOC using TL1 commands and software available from Symmetricom. Only users with Admin-level or Security-level access can execute the command. The command places the management module in the firmware download mode and terminates all sessions except the session performing the upgrade. During the upgrade process, no new sessions are allowed. Refer to the *TL1 Reference Guide* for details on the upgrade process.

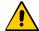

**Caution:** To avoid a possible service call, do not issue any additional TL1 commands to the TimeProvider, do not remove power from the TimeProvider, and do not remove an IOC or IMC from the shelf during the firmware upgrade process (minimum 30 minutes). Doing so could corrupt the flash memory in a card, disabling the TimeProvider.

Use the following TL1 command to download the firmware.

```
ACT-SWDL:[<tid>]:<aid>:[<ctag>];
```

After you issue the command, you have 60 seconds to begin transferring the upgrade file using the Ymodem transfer protocol. If you do not start the transfer within 60 seconds, the command times out and you will have to issue the ACT-SWDL command again. You can use the SynCraft application to transfer the upgrade file; be sure to follow the recommendations in the Caution, above.

The system downloads the firmware using the Ymodem protocol; if the IMC firmware is upgraded, the processor in the IMC is reset.

| <aid></aid>       | Description                                                                                                    |
|-------------------|----------------------------------------------------------------------------------------------------|
| IMC               | Downloads a new firmware image to the IMC.  If the IMC or IOC provisioning has changed in the newly upgraded firmware, you may need to issue the CPY-MEM command from an in-service IOC to the IMC before the IMC is fully functional. See the <i>TimeProvider TL1 Reference Guide</i> for more details.                                                                                                    |
| IOC               | Downloads a new firmware image to the IOC.  Symmetricom recommends that redundant IOCs use the same firmware revision.  The Active IOC enters Standby mode, putting the second IOC in Active mode. After acknowledging the changeover, the IMC starts the firmware transfer to the Standby IOC.  After the download, the Standby IOC must achieve Lock (CLKLOCK) mode before changing again to Active mode. The Standby IOC is then upgraded.  If the first IOC upgrade is not successful, the entire process is aborted and an SROF error message is generated. The IOC restarts with the existing firmware. |
| IOCm<br>m = 1   2 | Downloads the IOC firmware image from the Active IOC to the Standby IOC. This command does not require Ymodem or SynCraft to transfer an image file from the computer to the TimeProvider.                                                                                                    |

#### Sample Command

ACT-SWDL::IMC:TP1000;

If the image transfer takes more than 60 seconds to start, the error response is SROF and the IMC returns to normal operation. You will need to start the download process again to perform the upgrade.

If the header information in the referenced file is not correct, the error response is SROF, followed by a message that says the firmware upgrade was not successful.

If the file header is correct, the TimeProvider responds with a message stating that it is beginning the firmware upgrade, followed by a message stating the upgrade was successful.

### **Upgrading the IMC**

To upgrade the software in the IMC, use the following procedure. You must have the upgrade software available on diskette or other media, as well as a Ymodem file-transfer program such as SynCraft available before you begin the procedure. Outputs are not affected during the IMC upgrade procedure.

- 1. Log in to the TimeProvider with an Admin- or Security-level user id and password.
- 2. Back up the contents of the IMC memory in an IOC by issuing the following command:

```
CPY-MEM:::::IMC, IOC, IMC;
```

3. To start the download, issue the command

```
ACT-SWDL::IMC:TP1000;
```

The TimeProvider issues an In-Process response, the TL1 connection closes, and the TimeProvider waits to receive the upgrade software using the Ymodem protocol.

4. Use a Ymodem file transfer program such as SynCraft to transfer the upgrade software to the TimeProvider. You must start the transfer within 60 seconds or the TimeProvider issues a Deny response.

The TimeProvider validates the received file, updates the flash memory and reboots the IMC if the file is valid. If the file is not valid, the TimeProvider issues a Deny response.

5. The COMPLD message appears after a successful transfer.

## **Upgrading the IOC**

This section contains procedures for upgrading a shelf with a single IOC and for upgrading a shelf with redundant IOCs.

#### **Upgrading Single IOCs**

To upgrade the software in a single IOC, use the procedure in this section. Outputs from the TimeProvider will be interrupted for up to 30 minutes until the upgraded IOC enters the Locked mode.

- 1. Log in to the TimeProvider with an Admin- or Security-level user id and password.
- 2. Save the contents of the IOC memory in the IMC by issuing the command:

```
CPY-MEM:::::IOC,IMC,IOC;
```

3. To start the download, issue the command

```
ACT-SWDL::IMC:TP1000;
```

The TimeProvider issues an In-Process response, the TL1 connection closes, and the TimeProvider waits to receive the upgrade software using the Ymodem protocol.

- 4. Use a Ymodem file transfer program such as SynCraft to transfer the upgrade software to the TimeProvider. You must start the transfer within 60 seconds or the TimeProvider issues a Deny response. The new software is loaded into the IOC, after which it is rebooted and enters the Warm-up mode for up to 30 minutes.
- 5. The COMPLD message appears after a successful transfer.
- 6. Restore the contents of the IOC memory from the IMC by issuing the command:

```
CPY-MEM:::::IMC, IOC, IOC;
```

#### **Upgrading Redundant IOCs**

To avoid output interruptions, the TimeProvider must be in the following state:

- Two installed and communicating IOCs
- Both IOCs are in the Locked mode
- Both IOCs are In Service
- Both IOCs are alarm-free
- One IOC is Active

If any of these conditions are not present, then the outputs are interrupted for up to 30 minutes until the upgraded IOC enters the Locked mode.

To upgrade the software in both IOCs, use the following procedure:

- 1. Log in to the TimeProvider with an Admin- or Security-level user id and password.
- 2. Back up the contents of the IOC memory in the IMC by issuing the command:

```
CPY-MEM:::::IOC,IMC,IOC;
```

3. Start the download by issuing the command:

```
ACT-SWDL::IMC;
```

The TimeProvider issues an In-Process response, the TL1 connection closes, and the TimeProvider waits to receive the upgrade software using the Ymodem protocol.

4. Use a Ymodem file transfer program such as SynCraft to transfer the upgrade software to the TimeProvider. You must start the transfer within 60 seconds or the TimeProvider issues a Deny response.

The active IOC (IOC1 for example) goes into Standby mode and the Standby IOC (IOC2, in this example) goes into Active mode. The new software is loaded into IOC1, after which it is rebooted and enters the Warm-up mode for up to 30 minutes.

When IOC1 enters the Locked mode, it becomes the Active IOC again (IOC2 goes into Standby). The new software is loaded into IOC2, after which it is rebooted and enters the Warm-up mode for up to 30 minutes.

5. The COMPLD message appears after a successful transfer.

#### **Upgrading One IOC From the Other**

To upgrade the software in one IOC to match the software in the other IOC, issue the command:

```
ACT-SWDL::IOCn:TP1000;
```

where n = 1 or 2, and identifies the IOC that receives the software from the other IOC

You cannot upgrade the software in the Active IOC.

# **Returning the TimeProvider**

You should return the equipment to Symmetricom only after you have exhausted the troubleshooting procedures described earlier in this chapter, or if Symmetricom Global Services has advised you to return the unit.

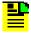

**Note:** Please retain the original packaging for re-shipping the product. If the original packaging is not available, contact Symmetricom Global Services (SGS) for assistance.

## Repacking the Unit

Return all units in the original packaging. If the original packaging is not available, contact Symmetricom Global Services. Use standard packing procedures for products being returned for repair to protect the equipment during shipment. Connectors should be protected with connector covers or the equipment should be wrapped in plastic before packaging. Ensure that the display and connectivity panels are protected when packaged.

### **Equipment Return Procedure**

To return equipment to Symmetricom for repair:

1. Call Symmetricom Global Services (SGS) at 888-367-7966 (toll-free in USA only), 408-428-7907, or +49 700 3288 6435 in Europe, Middle East, or Africa to obtain a return material authorization number (RMA) before returning the product for service.

You can request an RMA on the internet at https://www.symmetricom.com/Support/req\_repair.htm.

Retain the assigned RMA number for future reference.

- 2. Provide a description of the problem, product item number, serial number, and warranty expiration date.
- Provide the return shipping information (customer field contact, address, telephone number, and so forth.)
- 4. Ship the product to Symmetricom, transportation prepaid and insured, with the Return Material Authorization (RMA) number and item numbers or part numbers clearly marked on the outside of the container to the address given with the RMA.

Repaired equipment is returned to you with shipping costs prepaid by Symmetricom.

## **Manual Updates**

From time to time, this manual may be updated. The current version of the manual is available for downloading in pdf format at Symmetricom's website at www.symmetricom.com. After you download a manual, you can view it on your computer screen or you can print it out.

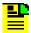

**Note:** If you are downloading a manual for the first time, you need to register on Symmetricom's website. If you are currently registered, log in and download the manual update.

# **Chapter 7 Specifications of the TimeProvider**

This chapter describes the specifications of the TimeProvider.

### In This Chapter

- Communications Ports
- Clocks
- Inputs
- Outputs
- Alarms
- Power
- Roof Antenna
- Mechanical
- Environmental

# **Communications Ports**

## **Serial Ports**

Two EIA-232 serial ports are available: the local Craft port and the Remote port. Specifications are listed in Table 7-1.

Table 7-1. Serial Port Specifications

| Specification                  | Factory Default  | Available                                         |  |  |
|--------------------------------|------------------|---------------------------------------------------|--|--|
|                                | Local Craft Port |                                                   |  |  |
| Baud rate                      | 9600             | 2400, 9600, 19200, 28800,<br>34800, 57600, 115200 |  |  |
| Word length                    | 8 bits           | 8 bits                                            |  |  |
| Parity                         | None             | None, Odd, Even                                   |  |  |
| Stop bits                      | 1                | 1                                                 |  |  |
| Echo                           | Off              | Off, On                                           |  |  |
| Software flow control XON/XOFF | Off              | Off, On                                           |  |  |
| Hardware flow control CTS/RTS  | Off              | Off, On                                           |  |  |
| RS-232 configuration           | DCE              | DCE                                               |  |  |
|                                | Remote Port      |                                                   |  |  |
| Baud rate                      | 9600             | 2400, 9600, 19200, 28800,<br>34800, 57600, 115200 |  |  |
| Word length                    | 8 bits           | 8 bits                                            |  |  |
| Parity                         | None             | None, Odd, Even                                   |  |  |
| Stop bits                      | 1                | 1                                                 |  |  |
| Echo                           | Off              | Off, On                                           |  |  |
| Software flow control XON/XOFF | Off              | Off, On                                           |  |  |
| Hardware flow control CTS/RTS  | Off              | Off, On                                           |  |  |
| Handshake<br>DTR/DSR           | On               | On                                                |  |  |
| RS-232 configuration           | DTE              | DTE                                               |  |  |

#### **LAN Port**

The Ethernet 10BaseT port supports 10 full-duplex telnet sessions over TCP/IP. To minimize response delays, Symmetricom recommends that you keep four or fewer sessions open at any one time.

### **Clocks**

The clocks in the TimeProvider are controlled with Direct Digital Synthesis technology for calibration-free operation and precise frequency control.

#### Type I Clock

The Type I clock in the TimeProvider is compliant with ITU-T G.812 (06/98) and EN300 462-4-1 (see ICS proforma Compliance Annex B).

#### Type II Clock

The Type II clock in the TimeProvider complies with G.812 (06/98).

#### Type III Clock

The Type III clock in the TimeProvider complies with G.812 (06/98).

#### Type ST2 Clock

The Stratum 2 clock in the TimeProvider complies with ETSI 300 462-4, ANSI T1.101-1999, and Telcordia GR-378/1244-CORE.

#### **Type ST3E Clock**

The Stratum 3E clock in the TimeProvider complies with ETSI 300 462-4, ANSI T1.101-1999, and Telcordia GR-378/1244-CORE.

#### **SSM Compliance**

The TimeProvider complies with the following SSM standards: ANSI T1.101-1999, GR-253 Core Issue 3, September 2000, ITU-T G.704 10.98, and T1X1.3 TR33.

#### Holdover

Table 7-2 lists the holdover characteristics of the Clock cards available for the TimeProvider.

Table 7-2. Holdover Characteristics

| Card Type                   | Holdover Performance<br>PRR Mode   | Holdover Performance<br>SSU Mode                     |
|-----------------------------|------------------------------------|------------------------------------------------------|
| Single Oven<br>090-58021-01 | GR-2830-CORE Issue 2<br>Office PRS | GR-1244-CORE Issue 2 ST3E or ITU-G.812 Type I (6/98) |
| Rubidium<br>090-58022-01    | GR-2830-CORE Issue 2<br>Office PRS | GR-1244-CORE Issue 2 ST2 or ITU-G.812 (6/98) Type II |

#### Hold-in and Pull-in Range

Table 7-3 lists the default values for the Hold-in range and Pull-in range for the Clock cards available for the TimeProvider.

Table 7-3. Hold-in and Pull-in Range

| Clock Type                      | Hold-in Range | Pull-in Range |
|---------------------------------|---------------|---------------|
| Type I (Quartz IOC only)        | 9.8 E-6       | 9.3 E-6       |
| Type II/ST2 (Rb IOC only)       | 4.0 E-8       | 3.5 E-8       |
| Type III/ST3E (Quartz IOC only) | 9.8 E-6       | 9.3 E-6       |

According to GR-1244, hold-in is the process by which an NE and its clocks maintain lock to the active reference as the frequency of that reference varies arbitrarily slowly. Thus, the hold-in range is the largest band of input signal frequency for which the NE and its clocks will maintain lock. As is the case for the pull-in range, the hold-in range is generally specified so that an NE/clock of a given stratum level will maintain lock with a reference that is traceable to a clock of the same stratum level.

According to GR-1244, pull-in is the process during which an NE's clocks become locked to a reference. In turn, an NE's pull-in range is the largest band of input reference signal frequency for which its clocks will acquire lock. In general, pull-in requirements are intended to assure that any NE/clock will always be able to lock to a reference signal that is traceable to a clock of equal (or higher) quality. Therefore, for a given stratum level the minimum pull-in range is generally the same as the maximum acceptable free-run frequency offset.

## **Inputs**

Front Access and Rear Access shelves contain three card slots: two for IOC cards and one for an IMC or integrated IMC/TPIU card.

Each IOC supports three input ports: two span inputs and one PRS input.

#### Input supported:

- PRS Input port: 2048 kHz G.703/13, 1.544/5/6.312/10 MHz sine or square
- Input ports 1 and 2: 2048 kbit/s,G.703/9, 2048 kHz G 703/13, DS1, 1.544/5/6.312/10 MHz sine or square, CC/JCC/JCC4 composite clock

Table 7-4. Input Signal Specifications

| Parameter                    | Specification                                                                             |  |  |  |  |
|------------------------------|-------------------------------------------------------------------------------------------|--|--|--|--|
|                              | PRS Inputs                                                                                |  |  |  |  |
| Frequency<br>Japan Frequency | 2.048 MHz, 5 MHz, 10 MHz<br>1.544 MHz, 6.312 MHz                                          |  |  |  |  |
| Amplitude<br>Japan Amplitude | 1 V RMS ±3 dB<br>-17 dBm to +5 dBm                                                        |  |  |  |  |
| Termination Impedance        | 75 Ω                                                                                      |  |  |  |  |
|                              | T1 Inputs                                                                                 |  |  |  |  |
| Framing                      | D4/SF or ESF (User Selectable)                                                            |  |  |  |  |
| Bit Rate                     | 1544 kbit/s                                                                               |  |  |  |  |
| Format                       | AMI or B8ZS (per (ANSI) T1.102 & ITU-T G.703 Sec. 5)                                      |  |  |  |  |
| Amplitude Range              | +3 to -24 dB DSX                                                                          |  |  |  |  |
| Jitter and Wander Tolerance  | Meets the requirements of Bellcore GR-1244-CORE, Section 4.                               |  |  |  |  |
|                              | E1 Inputs                                                                                 |  |  |  |  |
| Туре                         | G.703 Sec. 9 Framed E1                                                                    |  |  |  |  |
| Bit Rate                     | 2048 kbit/s                                                                               |  |  |  |  |
| Format                       | CAS or CCS (per ITU-TG.703 Sec. 2 & (ANSI) T1.102 DS1A CRC4 enabled/disabled AMI or HDB3) |  |  |  |  |
| Amplitude Range              | +3 to -27 dB DSX                                                                          |  |  |  |  |
| Jitter and Wander Tolerance  | Meets the requirements of ITU-T G.823                                                     |  |  |  |  |
| Туре                         | G.703 Sec. 9 Framed E1                                                                    |  |  |  |  |

# **Outputs**

The TimeProvider supports up to 32 outputs. The optional Expansion Panel provides an additional 32 outputs. You can provision the outputs in groups of eight.

**Sync Status Messages:** Compliant with SSM specification ITU-T G.704, T1X1.3 TR33, ANSI T1.101-1999, and Telcordia GR-253-CORE

Table 7-5. Output Signal Specifications

| Parameter                 | Specification                                                                         |  |  |  |
|---------------------------|---------------------------------------------------------------------------------------|--|--|--|
|                           | T1 Signals                                                                            |  |  |  |
| Framing (user selectable) | D4/Super Frame (SF) Extended Super Frame (ESF)                                        |  |  |  |
| Signal Waveshape          | Framed, all ones, Alternate Mark Inversion (AMI) per (ANSI) T1.102 and ITU Rec. G.703 |  |  |  |
| Pulse Amplitude           | 2.4 to 3.6 volts peak into 100 V                                                      |  |  |  |
| Output Jitter             | < 0.03 UI                                                                             |  |  |  |
| Termination Impedance     | 100 $\Omega$ ± 5% balanced                                                            |  |  |  |
|                           | E1 Signals                                                                            |  |  |  |
| Framing (user selectable) | CAS, CCS                                                                              |  |  |  |
| Signal Waveshape          | Framed, all ones, Alternate Mark Inversion (AMI) Per ITU Rec. G.703 Sec. 9            |  |  |  |
| Pulse Amplitude           | 2.4 to 3.6 volts peak into 120 $\Omega$ 1.9 to 2.8 volts peak into 75 $\Omega$        |  |  |  |
| Output Jitter             | < 0.03 UI                                                                             |  |  |  |
| Termination Impedance     | 120 $\Omega$ ± 5% balanced; 75 $\Omega$ ± 5% unbalanced                               |  |  |  |
|                           | CC Signals                                                                            |  |  |  |
| Amplitude                 | 2.7 to 3.3 V <sub>p</sub>                                                             |  |  |  |
| Waveform                  | Bipolar RTZ; all 1s with BPV every eighth pulse                                       |  |  |  |
| Termination Impedance     | 133 $\Omega$ ± 5% balanced                                                            |  |  |  |
|                           | JCC Signals                                                                           |  |  |  |
| Amplitude                 | 1.0 V <sub>p</sub> ±0.1 V                                                             |  |  |  |
| Termination Impedance     | 110 Ω                                                                                 |  |  |  |

Table 7-5. Output Signal Specifications (Continued)

| Parameter Specification |                                          |  |  |  |
|-------------------------|------------------------------------------|--|--|--|
|                         | JCC4 Signals                             |  |  |  |
| Amplitude               | 1.0 V <sub>p</sub> ±0.1 V                |  |  |  |
| Termination Impedance   | 110 Ω                                    |  |  |  |
|                         | 8k Signals                               |  |  |  |
| Amplitude               | 4 V p-p ± 10%                            |  |  |  |
| Termination Impedance   | 100 Ω                                    |  |  |  |
|                         | 1.544 MHz Signals                        |  |  |  |
| Amplitude               | 0 dBm ± 3 dB                             |  |  |  |
| Wave Shape              | Sine wave                                |  |  |  |
| Termination Impedance   | 75 Ω                                     |  |  |  |
|                         | 6.312 MHz Signals                        |  |  |  |
| Amplitude               | 0 dBm ± 3 dB                             |  |  |  |
| Wave Shape              | Sine wave                                |  |  |  |
| Termination Impedance   | 75 Ω                                     |  |  |  |
|                         | TIA/EIA-B-422 Signals                    |  |  |  |
| Amplitude               | 2 to 6 V p-p                             |  |  |  |
| Termination Impedance   | 100 $Ω$ balanced                         |  |  |  |
| Wave Shape              | Square wave, 50% duty cycle              |  |  |  |
| Connector type          | Wire-wrap                                |  |  |  |
| Jitter                  | < 0.03 UI                                |  |  |  |
| Cable Length Drive      | 80 m (266 ft), using 24 AWG twisted pair |  |  |  |

### **Alarms**

# **Input Alarms**

The PRS input is inhibited when a contact closure (less than 1  $\Omega$ ) is present across the PRS Alarm In connection.

## **Output Alarms**

The output alarm connector is on the Input module, and can be either a DB25 connector or wire-wrap pins. See Making Alarm Connections, on page 70, for a pinout diagram of the DB-25 connector. Table 7-6 describes the contact closure for the alarm outputs.

Table 7-6. Output Alarm Specifications

| Alarm    | Description                             |
|----------|-----------------------------------------|
| Minor    | Contact closure (NC or NO) 1 Amp Form C |
| Major    | Contact closure (NC or NO) 1 Amp Form C |
| Critical | Contact closure (NC or NO) 1 Amp Form C |

## **Power**

Dual power supplies from –36 to –72 V DC. Table 7-7 lists the maximum and typical power consumption using crystal and Rubidium IOCs.

Table 7-7. Typical Power Consumption

| IOC Type | Max Power (W)<br>per IOC | Typical Power (W)<br>per IOC |
|----------|--------------------------|------------------------------|
| Crystal  | 40                       | 30                           |
| Rubidium | 60                       | 40<br>(70 with two Rb IOCs)  |

Symmetricom recommends a 5 A fuse for the power supply to the TimeProvider shelf.

## **Roof Antenna**

The specifications for the antenna for GPS operation are described in Table 7-8.

Table 7-8. Antenna Specifications

| Parameter             | Specification                                                                           |
|-----------------------|-----------------------------------------------------------------------------------------|
| Туре                  | Active, with proprietary 2-way time transfer technology                                 |
| Cable length          | Minimum 28 ft (8 m) from antenna to shelf Maximum 1000 ft (305 m) from antenna to shelf |
| Dimensions            | Height: 6.5 in (16.5 cm) Diameter: 5.9 in (15 cm)                                       |
| Weight                | 1.7 lb (0.77 kg)                                                                        |
| Operating Temperature | −35 to 75°C                                                                             |
| Storage Temperature   | -40 to 80°C                                                                             |
| Operating Humidity    | 0 to 100% relative humidity                                                             |

### **Mechanical**

### **TimeProvider 1000 Front-Access Shelf**

Size: 431.8 mm wide x 175 mm high x 254 mm deep (17 in wide x 6.875 in high x 10 in deep)

Weight: 9.0 pounds (4.1 kg) with two IOC modules and four Output modules

### TimeProvider 1100 Rear-Access Shelf

**Size:** 431.8 mm wide x 133 mm high x 254 mm deep (17 in wide x 5.25 in high x 10 in deep)

Weight: 9.0 pounds (4.1 kg) with two IOC modules and four Output modules

## **Environmental**

Operating Temperature: -5 to 55 °C

Storage Temperature: -25 to 55 °C, duration < 12 months

Operating Humidity: 5% to 85% non-condensing

Storage Humidity: 5% to 100% non-condensing, duration < 12 months

Altitude: -60 to 4000 m (-196 ft. to 13132 ft.)

Clock operation: ETSI EN 300 019-1-3 V2.1.2 Class 3.1

# **Appendix A Factory Default Values**

This Appendix describes the factory default values for user-settable parameters.

### In This Appendix

- Default Command Access Levels
- Alarm Default Values
- Default Equipment Parameters
- Default Input Parameters
- Default Output Parameters
- Default Retimer Parameters

## **Default Command Access Levels**

This section describes the default access level for the TL1 commands described in this guide. Table A-1 also describes whether you can edit the default command access level using the ED-CMD-SECU command (see the *TimeProvider TL1 Reference Guide* for details on this command). For a complete list of commands and their access levels, see the *TimeProvider TL1 Reference Guide*.

Table A-1. Default Access Levels for TL1 Commands

| Command        | Default Access Level | Editable? |
|----------------|----------------------|-----------|
| RTRV-USER-SECU | Security             | Yes       |
| ENT-USR-SECU   | Security             | No        |
| ED-USER-SECU   | Security             | No        |
| ED-PID         | Security             | Yes       |
| ENT-PID        | User                 | Yes       |
| DLT-SECU       | Security             | Yes       |
| DLT-USR-SECU   | Security             | Yes       |
| RTRV-CMD-SECU  | Admin                | Yes       |
| ED-CMD-SECU    | Admin                | No        |
| CPY-MEM        | Admin                | Yes       |
| RTRV-DAT       | User                 | Yes       |
| ED-DAT         | Admin                | Yes       |
| RTRV-EQPT      | User                 | Yes       |
| ED-EQPT        | Admin                | Yes       |
| RTRV-SYNC      | User                 | Yes       |
| ED-SYNC        | Admin                | Yes       |
| RTRV-ATTR      | User                 | Yes       |
| SET-ATTR       | Admin                | Yes       |
| RTRV-LOG       | User                 | Yes       |
| INIT-LOG       | Admin                | Yes       |
| INIT-SYS       | Admin                | Yes       |
| RTRV-SYS-MODE  | User                 | Yes       |
| SET-SYS-MODE   | Admin                | Yes       |
| OPR-ACO-ALL    | User                 | Yes       |

Table A-1. Default Access Levels for TL1 Commands (Continued)

| Command    | Default Access Level | Editable? |
|------------|----------------------|-----------|
| SET-SID    | Admin                | Yes       |
| RTRV-ALM   | User                 | Yes       |
| RTRV-COND  | User                 | Yes       |
| RTRV-CRAFT | User                 | Yes       |
| RTRV-HDR   | None                 | Yes       |
| RTRV-INV   | User                 | Yes       |
| ACT-USER   | None                 | No        |
| RTRV-USER  | User                 | Yes       |
| CANC-USER  | User                 | No        |
| PING       | User                 | Yes       |
| GEN-EVT    | User                 | Yes       |

## **Alarm Default Values**

This section describes the default values for alarms in the TimeProvider. Table A-2 includes the default error delay, which is set using the FLTDELAY keyword in the ED-SYNC command (see Provisioning System-Level Alarms, on page 130).

Table A-2. Default Alarm Settings

| Alarm ID   | Default     |            | Default Alarm Level |          | vel      |
|------------|-------------|------------|---------------------|----------|----------|
| Alailli ID | Error Delay |            | SSU Mode            | PRR Mode | SUB Mode |
|            |             | System-wid | e Alarms            |          |          |
| COMPAT     | IMMED       | No         | MJ                  | MJ       | MJ       |
| EXTALM1    | IMMED       | No         | MJ                  | MJ       | MJ       |
| EXTALM2    | IMMED       | No         | CR                  | CR       | CR       |
| EXPFAIL    | IMMED       | No         | MJ                  | MJ       | MJ       |
| PWRA       | IMMED       | No         | MJ                  | MJ       | MJ       |
| PWRB       | IMMED       | No         | MJ                  | MJ       | MJ       |
| IOC1EQPT   | IMMED       | No         | MJ                  | MJ       | MJ       |
| IOC2EQPT   | IMMED       | No         | MJ                  | MJ       | MJ       |

Table A-2. Default Alarm Settings (Continued)

| Alama ID Default | Default     | Default Error Delay Error Delay | Error Delay Default Alarm Level |          | vel      |
|------------------|-------------|---------------------------------|---------------------------------|----------|----------|
| Alarm ID         | Error Delay |                                 | SSU Mode                        | PRR Mode | SUB Mode |
|                  |             | IMC-related                     | l Alarms                        |          |          |
| IOC1COMM         | IMMED       | No                              | MN                              | MN       | MN       |
| IOC2COMM         | IMMED       | No                              | MN                              | MN       | MN       |
| IMCFAIL          | IMMED       | No                              | MJ                              | MJ       | MJ       |
|                  |             | IOC1-related                    | d Alarms                        | •        | •        |
| IOC1COMM         | IMMED       | No                              | MN                              | MN       | MN       |
| IOC1TO2COMM      | IMMED       | No                              | MN                              | MN       | MN       |
| IOCFAIL          | IMMED       | No                              | MJ                              | MJ       | MJ       |
| BTBCKUP          | IMMED       | No                              | NA                              | NA       | NA       |
| CLKBRDG          | IMMED       | No                              | NA                              | NA       | NA       |
| CLKFREE          | IMMED       | No                              | MJ                              | MN       | MJ       |
| CLKHOLD          | IMMED       | No                              | MJ                              | MJ       | MJ       |
| CLKWARM          | IMMED       | No                              | MN                              | MN       | MN       |
| SYNTHEOR         | IMMED       | No                              | MJ                              | MJ       | MJ       |
|                  |             | IOC2-related                    | d Alarms                        |          | •        |
| IOC2COMM         | IMMED       | No                              | MN                              | MN       | MN       |
| IOC2TO1COMM      | IMMED       | No                              | MN                              | MN       | MN       |
| IOCFAIL          | IMMED       | No                              | MJ                              | MJ       | MJ       |
| BTBCKUP          | IMMED       | No                              | NA                              | NA       | NA       |
| CLKBRDG          | IMMED       | No                              | NA                              | NA       | NA       |
| CLKFREE          | IMMED       | No                              | MJ                              | MN       | MJ       |
| CLKHOLD          | IMMED       | No                              | MJ                              | MJ       | MJ       |
| CLKWARM          | IMMED       | No                              | MN                              | MN       | MN       |
| SYNTHEOR         | IMMED       | No                              | MJ                              | MJ       | MJ       |
|                  | •           | GPS-related                     | d Alarms                        | •        | •        |
| ANTCOMM          | IMMED       | No                              | MN                              | MN       | MN       |
| GPSPOS           | FLTDELAY    | Yes                             | NA                              | NA       | NA       |
| GPSPWR           | IMMED       | No                              | MN                              | MN       | MN       |

Table A-2. Default Alarm Settings (Continued)

| Alexan ID          | Default Error Dela | Default Error Delay Default Alarm Level |              | vel      |          |
|--------------------|--------------------|-----------------------------------------|--------------|----------|----------|
| Alarm ID           | Error Delay        | Editable?                               | SSU Mode     | PRR Mode | SUB Mode |
| GPSSYS             | FLTDELAY           | Yes                                     | MN           | MN       | MN       |
| GPSTRK             | FLTDELAY           | Yes                                     | MN           | MN       | MN       |
| INPDISQ            | FLTDELAY           | Yes                                     | MN           | MN       | MN       |
| INPLOS             | IMMED              | No                                      | MN           | MN       | MN       |
| INPFRQ             | NA                 | NA                                      | NA           | NA       | NA       |
| INPPHASE           | IMMED              | No                                      | MN           | MN       | MN       |
| EXDSC              | IMMED              | No                                      | MN           | MN       | MN       |
| FFOFF              | IMMED              | No                                      | MN           | MN       | MN       |
| MTIE               | IMMED              | No                                      | MN           | MN       | MN       |
| TPIUSIG            | IMMED              | No                                      | MN           | MN       | MN       |
| PRS-related Alarms |                    |                                         |              |          |          |
| INPDISQ            | FLTDELAY           | Yes                                     | MN           | MN       | MN       |
| INPLOS             | IMMED              | No                                      | MN           | MN       | MN       |
| INPFRQ             | IMMED              | No                                      | MN           | MN       | NR       |
| INPPHASE           | IMMED              | No                                      | MN           | MN       | MN       |
| EXDSC              | IMMED              | No                                      | MN           | MN       | MN       |
| FFOFF              | IMMED              | No                                      | MN           | MN       | MN       |
| MTIE               | IMMED              | No                                      | MN           | MN       | MN       |
|                    |                    | INP1 or INP2-re                         | lated Alarms |          |          |
| INPDISQ            | FLTDELAY           | Yes                                     | MN           | MN       | MN       |
| INPAIS             | IMMED              | No                                      | MN           | MN       | MN       |
| INPLOS             | IMMED              | No                                      | MN           | MN       | MN       |
| INPOOF             | IMMED              | No                                      | MN           | MN       | MN       |
| INPFRQ             | IMMED              | No                                      | MN           | MN       | NR       |
| INPPHASE           | IMMED              | No                                      | MN           | MN       | MN       |
| INPQL              | IMMED              | No                                      | MN           | MN       | MN       |
| EXDSC              | IMMED              | No                                      | MN           | MN       | MN       |
| MTIE               | IMMED              | No                                      | MN           | MN       | MN       |

Table A-2. Default Alarm Settings (Continued)

| Alarm ID Default    | Error Delay | Default Alarm Level |          |          |          |
|---------------------|-------------|---------------------|----------|----------|----------|
| Alailli             | Error Delay | Editable?           | SSU Mode | PRR Mode | SUB Mode |
| E422-related alarms |             |                     |          |          |          |
| E422FAULT           | IMMED       | No                  | NA       | NA       | NA       |
|                     |             | RTM-related         | d Alarms |          |          |
| S1LOS               | IMMED       | No                  | MN       | MN       | MN       |
| S2LOS               | IMMED       | No                  | NA       | NA       | NA       |
| EXSLIP              | IMMED       | No                  | NA       | NA       | NA       |
| RTMFAULT            | IMMED       | No                  | NA       | NA       | NA       |

# **Default Equipment Parameters**

Table A-3. Default Equipment Parameters

| Parameter Default Value                               |                                           |  |  |  |
|-------------------------------------------------------|-------------------------------------------|--|--|--|
| System-Lev                                            | System-Level Parameter ( <aid>=SYS)</aid> |  |  |  |
| INACTTIME                                             | 0 (no timeout)                            |  |  |  |
| LOGECHO                                               | ENABLE                                    |  |  |  |
| ELEVTIME                                              | DISABLE                                   |  |  |  |
| SYSMODE                                               | SSU                                       |  |  |  |
| Local/Remote Comm Port Parameters ( <aid>=COMp)</aid> |                                           |  |  |  |
| AOMERGE                                               | ENABLE                                    |  |  |  |
| BAUD                                                  | 9600                                      |  |  |  |
| ECHO                                                  | DISABLE                                   |  |  |  |
| FLOW                                                  | NONE                                      |  |  |  |
| TIDQUIET                                              | DISABLE                                   |  |  |  |
| Ethernet Parameters ( <aid>=COMI)</aid>               |                                           |  |  |  |
| AOMERGE                                               | ENABLE                                    |  |  |  |
| IPGATE                                                | 127.0.0.1                                 |  |  |  |
| IPADDR                                                | 127.0.0.1                                 |  |  |  |

Table A-3. Default Equipment Parameters (Continued)

| Parameter | Default Value                |
|-----------|------------------------------|
| IPSUBNET  | 255.255.255.0                |
| ECHO      | DISABLE                      |
| TIDQUIET  | DISABLE                      |
| IOC Par   | rameters ( <aid>=IOCm)</aid> |
| IOCMODE   | ACTIVE                       |
| CLKTYPE   | TYPEI                        |
| IOCSTATE  | INSRV                        |

# **Default Input Parameters**

Table A-4. Default Input Parameters

| Parameter                            | Default Value |
|--------------------------------------|---------------|
| Input Parameters ( <aid>=SYS)</aid>  |               |
| CLRDELAY                             | 5 seconds     |
| FLTDELAY                             | 5 seconds     |
| REFMODE                              | AUTO          |
| INPREF                               | PRS           |
| FREEFLT                              | SQUELCH       |
| HOLDFLT                              | ON            |
| GPSCLRDEL                            | 5 s           |
| GPSFLTDEL                            | 1 s           |
| Input Parameters ( <aid>=PRS)</aid>  |               |
| INSTATE                              | ENABLE        |
| FRMTYPE                              | 2M (2048 kHz) |
| Input Parameters ( <aid>=INPp)</aid> |               |
| INSTATE                              | ENABLE        |
| SPANTYPE                             | E1            |

Table A-4. Default Input Parameters (Continued)

| Parameter                                 | Default Value                                   |  |
|-------------------------------------------|-------------------------------------------------|--|
| FRMTYPE                                   | 2M (for E1 span type)<br>ESF (for T1 span type) |  |
| CRCENA                                    | DISABLE                                         |  |
| SSMENA                                    | DISABLE                                         |  |
| SSMBIT                                    | 8                                               |  |
| Input Parameters ( <aid>=PRS, INPp)</aid> |                                                 |  |
| QLEVEL                                    | 2                                               |  |
| PRIORITY                                  | PRS=1<br>INP1=1<br>INP2=1                       |  |

# **Default Output Parameters**

Table A-5. Default Output Parameters

| Parameter                                   | Default Value |  |
|---------------------------------------------|---------------|--|
| Output Parameters ( <aid>=OUTg)</aid>       |               |  |
| OUTSTATE                                    | DISABLE       |  |
| FRMTYPE                                     | 2M            |  |
| E422 Output Parameters ( <aid>=E422g)</aid> |               |  |
| CKTID                                       | Null          |  |
| OUTSTATE                                    | DISABLE       |  |
| FRMTYPE                                     | 1.544M        |  |
| FREEFLT                                     | SQUELCH       |  |
| HOLDFLT                                     | ON            |  |

# **Default Retimer Parameters**

Table A-6. Default Retimer Parameters

| Parameter                              | Default Value |
|----------------------------------------|---------------|
| Retimer Parameters ( <aid>=RTMg)</aid> |               |
| CKTID                                  | NULL          |
| RTMSTATE                               | ENABLE        |
| RTMLBO                                 | 0             |
| FREEFLT                                | RETIME        |
| HOLDFLT                                | RETIME        |
| RTMSLIP                                | 4             |

# **Appendix B CRAFT Software Reference**

This Appendix describes how to install the SynCraft software you can use to provision the TimeProvider.

## In This Appendix

- Overview
- System Requirements
- Installing SynCraft

### Overview

SynCraft is a craft application for provisioning and managing the TimeProvider and other Network Elements via an Ethernet connection or a serial connection.

## **System Requirements**

The following is the minimum computer configuration for a Windows NT 4.0 system:

- Pentium III 200 MHz platform
- 128 MB RAM
- 200 MB hard disk
- CD-ROM drive
- 1024 x 768 accelerated graphics
- 15" VGA monitor

#### **Software**

You can run the SynCraft application under the following operating systems:

- Windows XP
- Windows 2000 SP3 or later
- Windows NT 4 SP5 or later
- Windows ME5
- Windows 98 Second Edition
- Windows XP Professional Service Pack 1

You can download the following items from the Microsoft web site:

- Windows NT 4 Service Pack 5
- Windows 2000 Service Pack 3
- Windows XP Service Pack 1

#### **Documentation**

To access the help files and associated documentation for SynCraft, press F1 at any time while in the application.

# **Installing SynCraft**

To install SynCraft on your computer, use the following procedure. You may need Administrator-level privileges on the computer to install this product.

- Insert the SynCraft CD into the CD-ROM drive. If the Auto-Run feature is not enabled, then open the SynCraft folder on the CD and double-click the SynCraftSetup.exe icon. The Installation Wizard appears.
- 2. Follow the instructions that appear in the Installation Wizard.

# Index

|                                                                                                    | lightning suppressor, installing 76   |
|----------------------------------------------------------------------------------------------------|---------------------------------------|
| Symbols                                                                                               | location, setting 109                 |
| anida coo naceword                                                                                    | specifications 201                    |
| <pre><pid><pid><p. co.c.="" co.c.<="" td=""><td>assistance, technical 187</td></p.></pid></pid></pre> | assistance, technical 187             |
| <sid>, see source ID</sid>                                                                            | audible alarm, clearing 135           |
| <uid>, see user ID</uid>                                                                              | authentication, NTP, provisioning 124 |
| _                                                                                                    | automatic reference switching 111     |
| A                                                                                                    |                                       |
| access level                                                                                          | В                                     |
| changing 100                                                                                          | baud rate, setting 91                 |
| displaying 99                                                                                         | BesTime                               |
| overview 94                                                                                           | description 43                        |
| TL1 commands, default 204                                                                             | overview 24                           |
| ACO, see alarm cutoff                                                                                 | bit position, SSMs 115                |
| ACT-FEATURE command 123, 136                                                                          | block diagram, system 31              |
| Active LED 157                                                                                        | block separator, command 86           |
| active, IOC 107                                                                                       | bridging mode 32                      |
| ACT-SWDL command 188                                                                                  | bridging mode oz                      |
| ACT-USER command 96                                                                                   | C                                     |
| adding a user 98                                                                                      | C                                     |
| address                                                                                               | cables                                |
| gate 93                                                                                               | antenna to shelf 73                   |
| IP 93                                                                                                 | Ethernet 80                           |
| alarm                                                                                                 | lightning suppressor 73               |
| ACO LED 163                                                                                           | power 61                              |
| clear delay 130                                                                                       | serial 79                             |
| clearing audible 135                                                                                  | TPIU 77                               |
| codes 174                                                                                             | CANC-USER command 97                  |
| communication 127                                                                                     | CAS inputs 110                        |
| connecting 70                                                                                         | CAS outputs 42, 119                   |
| default values 205                                                                                    | case-sensitive commands 86            |
| displaying current active 132                                                                         | cautions defined 16                   |
| displaying settings 131                                                                               | CCS inputs 110                        |
| displaying status 134                                                                                 | CCS outputs 42, 119                   |
| fault delay 130<br>IDs 126                                                                            | changing                              |
| LED, on IMC 162                                                                                       | access level 100                      |
| LED, on IOC 157                                                                                       | password 99                           |
| levels, provisioning 126                                                                              | check list, installation 82           |
| list 205–208                                                                                          | checking comm links, ping 94          |
| local oscillator 128                                                                                  | circuitry damage, avoiding 156        |
| overview 41                                                                                           | cleaning the unit 156                 |
| provisioning 126–136                                                                                  | clear delay, alarm 130                |
| setting PM thresholds 116                                                                             | clearing the audible alarm 135        |
| strategy, setting 151                                                                                 | clock                                 |
| system-level 130                                                                                      | event ID 185                          |
| alarm cutoff 135                                                                                      | operating modes 32                    |
| antenna 163                                                                                           | overview 23                           |
| installing 71–77                                                                                      | performance requirements 39           |
| LEDs on TPIU 164                                                                                      | setting the type 107                  |
|                                                                                                    | <b>5</b>                              |

| specifications 195                  |                                          |
|-------------------------------------|------------------------------------------|
| colon, using in commands 86         | E                                        |
| comm links, ping command 94         | E                                        |
| comma, using in commands 86         | E1 inputs, CRC4 116                      |
| command                             | E422 output                              |
| error response 87                   | default parameter values 210             |
| general syntax 86                   | earth grounding connections 60           |
| in-process response 87              | echo in response 92                      |
| normal response 87                  | echo mode, setting 92                    |
| command separators 86               | ED-DAT command 90                        |
| communication settings, changing 80 | ED-EQPT command                          |
| compatibility alarm 158             | baud rate 91                             |
| configuration, displaying 139       | CLKTYPE 107, 123                         |
| connecting earth ground 60          | cut-thru 122                             |
| connecting power 61                 | echo 92                                  |
| connections                         | GPS parameters 109                       |
| alarm 70                            | handshaking 92                           |
| Ethernet port 80                    | input state 108                          |
| input 63                            | IOCACTV 107, 123                         |
| output 66                           | IOCMODE 107, 123<br>IOCSTATE 107, 123    |
| serial port 79                      | IP addresses 93                          |
| connectors, location of 28, 30      | LBO 121                                  |
| copying memory 141                  | output enabling 119                      |
| craft serial port                   | retimer enabling 120                     |
| connecting to 79                    | tidquiet 92, 93                          |
| overview 34                         | ED-PID command 99                        |
| provisioning 91–92                  | ED-SYNC command                          |
| testing 151                         | alarms, system-level 130                 |
| CRC4, enabling 116                  | input frame type 110                     |
| Critical LED 162                    | input priority level 113                 |
| current alarms, displaying 132      | manual reference selection 114           |
| cut-thru, setting 122               | output framing 119                       |
|                                     | quality level 113                        |
| D                                   | reference switching mode 112             |
| domana to sincuitmy avaiding 450    | SSM bit position 115<br>SSM enabling 115 |
| damage to circuitry, avoiding 156   | ED-USER-SECU command 100                 |
| date, setting 90                    | electrostatic discharge 56               |
| DB-9 output module pinout 66        | enable input state 35                    |
| default command access levels 204   | •                                        |
| default equipment parameters 208    | enabling CRC4 116                        |
| default settings                    | enabling input SSMs 115                  |
| local serial port 79                | enabling outputs 119                     |
| remote serial port 79               | enabling the retimer 120                 |
| deleting a user 101                 | ENT-USER-SECU command 98                 |
| disabled input state 35             | environmental specifications 202         |
| disabling outputs 119               | error response, TL1 87                   |
| disabling the retimer 120           | escalating alarm levels 126              |
| DLT-USER-SECU command 101           | ESD considerations 156                   |
| documentation, related 17           | ESF outputs 42                           |
|                                     | Ethernet                                 |
|                                     | overview 34                              |
|                                     | parameters 93                            |

| ping command 94 port connections 80 testing 152 event ID clock 185 IMC 184 input 185 IOC 185 output 186 events displaying 138 troubleshooting with 167–186 expansion panel alarm 127 connections to 62 overview 21 troubleshooting 176 external alarm 127 troubleshooting 176                                                                                                    | troubleshooting 178 GPS LED 157 GR-833 standard, date and time format 87 ground connections 60 grounding cable length 60 chassis 60  H  handshake mode, setting 92 holdover alarm, setting 130 Holdover LED 157 holdover mode 32 holdover mode, clock 32 holdover, GPS 44                                                                                                    |
|----------------------------------------------------------------------------------------------------|----------------------------------------------------------------------------------------------------|
|                                                                                                    | IMC                                                                                                    |
| factory default parameter values 208 Fail LED IMC 162 IOC 157 fast-lock mode 32 fault delay, alarm 130 firmware, upgrading 187 first-time log-in 89 first-time power-up 89 flow mode, setting 92 forced reference switching 111 frame type inputs 110 outputs 119 free-run alarm, setting 130 free-run mode 32 frequency, input 110 front panel layout 28, 30 fuse, power supply 200 | alarm codes 174 data backup 141 diagnosing errors 162, 164 event ID 184 integrated installing 77 LEDs 162 overview 31 replacing 163 resetting 140 troubleshooting 177 upgrading software 189 INIT-SYS command 140 in-process response, TL1 87 input alarm codes 175 CAS, CCS 110 configuring frame type 110 default parameter values 209 disabling 108 enabling 108 event ID 185 frame type 110 |
| gate address 93 Global Services telephone/address 192 GPS alarm codes 175 antenna location, setting 109 holdover 44 installing antenna 71–77 parameters, ED-EQPT command 109 setting parameters 109                                                                                                    | frequency 110 LED, on IOC 157 overview 22 priority level 113 provisioning 108–116 PRR mode 105 QLEVEL 112 selecting 35 setting PM alarm thresholds 116 specifications 196 SSMs 42                                                                                                    |

| SSU mode 23, 105 states 35 SUB mode 24, 105 troubleshooting 181 input module connecting to 63 installing 63 overview 31 replacing 166 input reference signals 34                                                                                                    | setting the type 107 local serial port connecting to 79 overview 34 provisioning 91–92 testing 151 location, GPS antenna, setting 109 locked mode, clock 32 log in 96 first time 89                                                                                                    |
|----------------------------------------------------------------------------------------------------|----------------------------------------------------------------------------------------------------|
| in-service, IOC 107                                                                                                    | log out 97                                                                                                    |
| installation                                                                                                    | log out or                                                                                                    |
| check list 82 power connections 61 rack mounting 56 unpacking 56                                                                                                    | M maintenance, preventive 156 Major LED 163                                                                                                    |
| installing                                                                                                    | making alarm connections 70                                                                                                    |
| antenna 71–77 change communication settings 80 Ethernet port connections 80 power connections 61 SynCraft 215                                                                                                    | making input connections 63 making output connections 66 making serial port connections 79 manual reference switching 114                                                                                                    |
| IOC                                                                                                    | mechanical specifications 201                                                                                                    |
| alarm codes 174 data backup 141 event ID 185 input events 185 input signals 34 LEDs 157 output events 186 overview 32 reference inputs 34 removing 158–160 replacing 160–162 resetting 140 setting parameters 107 taking out of service 107 troubleshooting 177 upgrading software 189–191 IP - Internet Protocol 80 IP address 93 | mechanical specifications 201 memory, copying 141 Minor LED 163 mode PRR inputs 105 reference switching 111 SSU inputs 23, 105 SUB inputs 24, 105 system, retrieving 106 system, setting 105 monitor input state 35  N  name, setting sid 90 non-revertive mode 35, 111 non-revertive switching mode 112 normal lock mode 32 normal response, TL1 87 notes defined 16 |
| L                                                                                                    | NTP                                                                                                    |
| LED indicators IMC 162 IOC 157 power-up sequence 89 TPIU 163, 164                                                                                                    | authentication, enabling 124 ordering a license 51 overview 26–27 provisioning 122–125                                                                                                    |
| lightning suppressor 72                                                                                                    | 0                                                                                                    |
| installing 76 line build-out, setting 121 local oscillator alarms 128                                                                                                    | obtaining technical support 187 operating modes, clock 32 operating modes, SSU and SUB 23 OPR-ACO-ALL command 135                                                                                                    |

| ordering an NTP license 51 out-of-service, IOC 107 output alarm codes 176 CAS 42 CCS 42 default parameter values 210 enabling and disabling 119 ESF 42 event ID 186 framing type 119 overview 22 panels 39 provisioning 118–120 signal overview 39 specifications 198 testing 153 output module connecting to 66 installing 66 overview 33                                                                                                    | Ethernet parameters 93 input reference parameters 108–116 IOC parameters 105–107 NTP 122–125 output parameters 118–120 RS-232 parameters 91–92 provisioning worksheet 141 provisioning, saving 141 PRR mode inputs 105 overview 24 setting 105 PRS alarm codes 175 input frequency 110 troubleshooting 180 PRS LED 157                                                                                                    |
|----------------------------------------------------------------------------------------------------|----------------------------------------------------------------------------------------------------|
| replacing 165                                                                                                    | quality level 112                                                                                                    |
| P                                                                                                    | SSM 41                                                                                                    |
| packaging for shipment 191 panels, output 39 parameter field separator 86 password, changng 99 peer server, NTP, provisioning 123 performance monitoring     enabling 116     overview 24 PING command 94 pinout     alarm connector 70     DB-9 output module 66     Ethernet connector 81     serial ports 79 pipe-mounting the antenna 73 power     alarms, testing 150     connecting 61     specifications 200     troubleshooting 176 Power LED, IMC 162 Power LED, TPIU 164 power supply 33     fuse 200 preventive maintenance 156 priority level 113 provisioning | rack mounting procedure 56 recommendations defined 16 reference input signals 34 reference switching, automatic 111 reference switching, manual 114 related documentation 17 remote serial port connecting to 79 overview 34 provisioning 91–92 testing 152 repairing the TimeProvider 187 restarting the TimeProvider 140 retimer default parameter values 211 enabling and disabling 120 retrieving system mode 106 return material authorization 192 returning products to factory, procedure 191 revertive mode 35, 111 testing 150 revertive switching mode 112 RMA. see return material authorization RS-232 parameters 91–92 RTRV-ALM command 132 RTRV-ATTR command 131 |
| •                                                                                                    | RTRV-ALM command 132<br>RTRV-ATTR command 131<br>RTRV-COND command 134                                                                                                    |

| RTRV-EQPT command 139 RTRV-HDR command 94                                                                                                    | outputs 198<br>power 200                                  |
|----------------------------------------------------------------------------------------------------|-----------------------------------------------------------|
| RTRV-LOG command 138                                                                                                    | squelching the audible alarm 135                          |
| RTRV-SYS-MODE command 106                                                                                                    | SSM                                                       |
| RTRV-USER command 101                                                                                                    | defining bit position 115                                 |
| RTRV-USERSECU command 99                                                                                                    | input 42                                                  |
| TOTAL OCCUPANTIAL STATE OF THE STATE OF THE | output 42, 112                                            |
| <u> </u>                                                                                                    | overview 41                                               |
| 3                                                                                                    | reading 115                                               |
| safety considerations 156                                                                                                    | SSU installation                                          |
| saving provisioning data 141                                                                                                    | ground connections 61                                     |
| selecting the reference manually 114                                                                                                    | power connections 61                                      |
| selecting the system reference 35                                                                                                    | SSU mode                                                  |
| semicolon, using in commands 86                                                                                                    | inputs 23, 105                                            |
| serial port                                                                                                    | overview 23                                               |
| connections 79                                                                                                    | setting 105<br>ST3E clock type 107                        |
| local default settings 79                                                                                                    | standby, IOC 107                                          |
| overview 34                                                                                                    | • •                                                       |
| provisioning 91–92                                                                                                    | static-free storage bags 156                              |
| remote default settings 79                                                                                                    | status, displaying 134                                    |
| session log-out 97                                                                                                    | structure of this guide 14                                |
| SET-ATTR command 126                                                                                                    | SUB mode                                                  |
| SET-SID command 90                                                                                                    | inputs 24, 105                                            |
| SET-SYS-MODE command 105                                                                                                    | overview 24                                               |
| SET-TH command                                                                                                    | setting 105<br>switching strategy 112                     |
| setting PM thresholds 116, 118                                                                                                    | Symmetricom                                               |
| setting date and time 90                                                                                                    | •                                                         |
| setting GPS parameters 109                                                                                                    | calling technical support 187 Global Services address 192 |
| setting IOC parameters 107                                                                                                    | synchronization status messages. See SSM                  |
| setting non-revertive mode 35, 111                                                                                                    | SynCraft overview 214                                     |
| setting revertive mode 35, 111                                                                                                    | system block diagram 31                                   |
| setting system mode 105                                                                                                    | system log-in 96                                          |
| shelf dimensions 201                                                                                                    | system log-out 97                                         |
| shipping address, repair 192                                                                                                    | system mode                                               |
| shipping products to factory, procedure 191                                                                                                    | •                                                         |
| sid, source ID, setting 90                                                                                                    | retrieving current 106 setting 105                        |
| Simple Network Management Protocol. See                                                                                                    | system reference, selecting 35                            |
| SNMP                                                                                                    | system-level alarm codes 174                              |
| SmartClock 20, 32, 43                                                                                                    | system-level alarms 176                                   |
| SNMP                                                                                                    | system-level events 186                                   |
| overview 28                                                                                                    | system-level events, default 172                          |
| soft reset 140                                                                                                    | System-level events, delault 172                          |
| software                                                                                                    |                                                           |
|                                                                                                    | Т                                                         |
| upgrading IMC 189<br>upgrading IOC 189–191                                                                                                    | technical support, contacting 187                         |
| source ID, setting 90                                                                                                    | telephone assistance 187                                  |
| specifications                                                                                                    | telephone contact numbers 192                             |
| clock 195                                                                                                    | terminating character in commands 86                      |
| dimensions 201                                                                                                    | tid, echoing in responses 92                              |
| environmental 202                                                                                                    | time and date format, GR-833 87                           |
| inputs 196                                                                                                    | time, setting 90                                          |
| •                                                                                                    | ano, ootang oo                                            |

| timing antenna, installing 71–77 TL1 case sensitivity 86 command structure 86 error response 87 in-process response 87 normal response 87 TPIU                                                           | access level, displaying 99 adding 98 deleting 101 list, displaying 101 logging in 96 logging out 97 password, changing 99 user ID 97 |
|----------------------------------------------------------------------------------------------------|----------------------------------------------------------------------------------------------------|
| description 38 installing 77 integrated, installing 77 LEDs 164 power-on LED sequence 89 troubleshooting 167–186 turning off the audible alarm 135 type, setting the clock type 107 TYPEI clock type 107 | warm boot 140 warm-up mode 32 warm-up mode, clock 32 warnings defined 16 worksheet, provisioning 141 wrist strap, using 156           |
| U                                                                                                    | Y                                                                                                    |
| user access level, changing 100                                                                                                    | Ymodem transfer 187                                                                                                    |

Index Y—Y